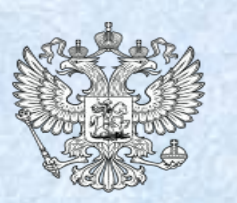

1

Министерство экономического развития Российской Федерации Минэкономразвития России

# **Курс пользователя реестра государственных услуг**

# **Теория**

# **Назначение курса пользователя реестра государственных услуг**

2

Настоящий курс пользователя подготовлен в рамках Государственного контракта № ГК-140-ОФ/Д21 от «17» ноября 2014 г. и предназначен для ознакомления с функциями Реестра, приемами работы в нем и объяснения порядка внесения информации о системных объектах с целью оптимизации процесса внесения необходимых сведений в Реестр, а также повышения качества размещаемой информации

- 1. Основные приемы работы с реестром государственных услуг
- 2. Ввод информации об органах власти
- 3. Ввод основной информации о государственной услуге
- 4. Работа с процедурами взаимодействия с заявителями
- 5. Обратная связь с ЕПГУ
- 6. Особенности ввода информации о государственной (муниципальной) функции (включая ведение электронных форм документов в структурированном виде)
- 7. Модель жизненного цикла
- 8. Наши координаты

#### *Запуск реестра*

5

- Запустите веб-браузер, установленный на компьютере
- В адресную строку веб-браузера вводится ссылка Реестра госуслуг, которую предоставит администратор. Пример ссылки: http://<address:port>/RGU\_WAR\_2/RGU2Auth.html
- При входе пользователя в систему необходимо пройти процедуру авторизации для определения прав доступа пользователя.

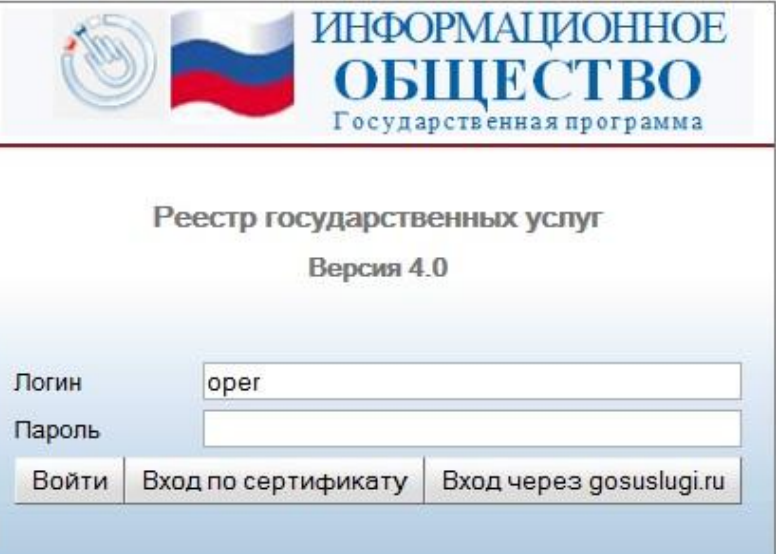

Рассмотрим простой вход в подсистему

# **Основные приемы работы с реестром государственных услуг** *Простой вход в подсистему*

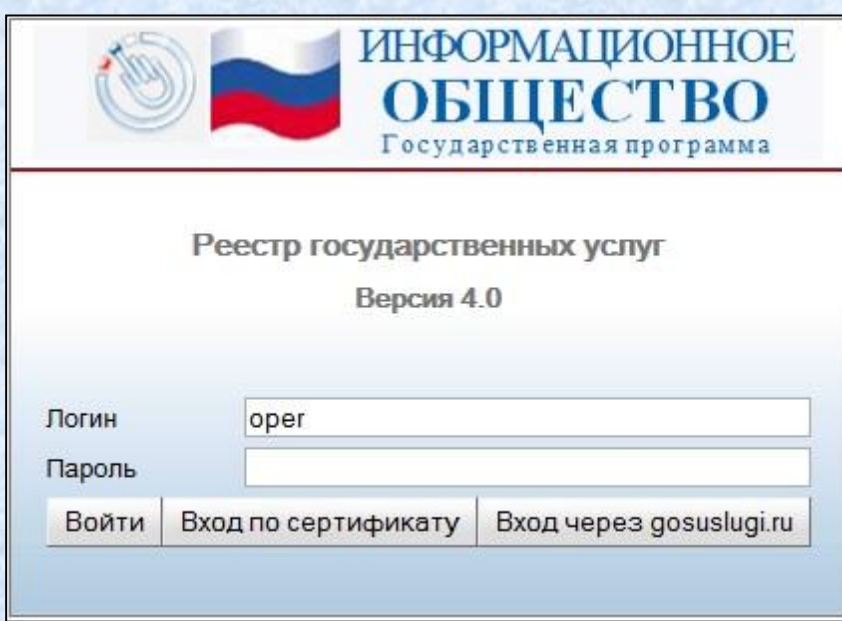

6

- В поле **Имя пользователя**  вводится уникальное имя пользователя в подсистеме
- В поле **Пароль** вводится персональный пароль пользователя
- Для входа в подсистему нажмите кнопку **Войти**

*При успешной авторизации, по умолчанию произойдет переход в основную часть реестра государственных услуг.*

Рассмотрим вход в подсистему по сертификату

# **Основные приемы работы с реестром государственных услуг** *Вход в подсистему по сертификату*

• Нажмите кнопку **Вход по сертификату**

7

• В открывшемся окне выберите свой сертификат и нажмите кнопку **Выбрать**

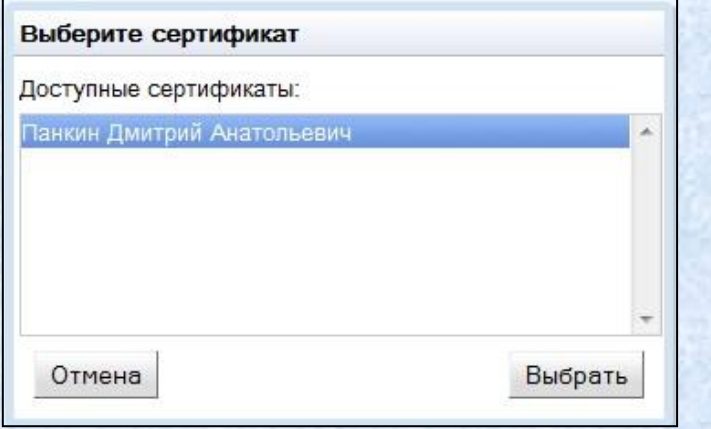

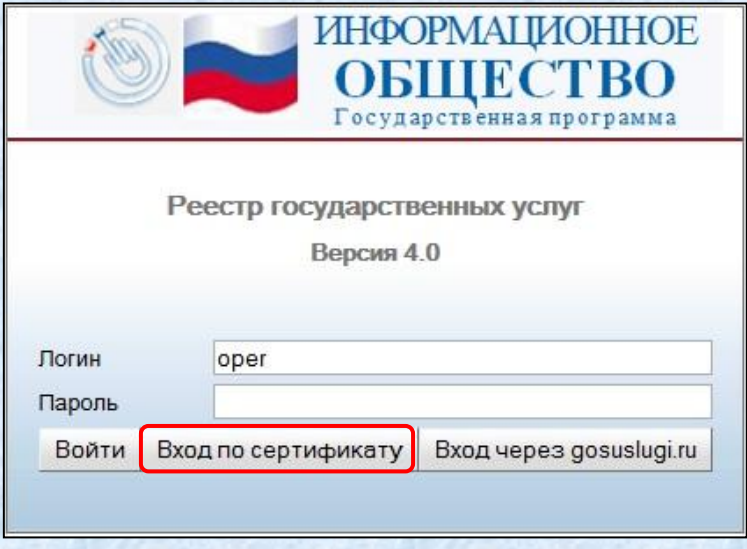

• Для отмены выбора сертификата нажмите кнопку **Отмена**

*При успешной авторизации, по умолчанию произойдет переход в основную часть реестра государственных услуг.*

Рассмотрим общий вид реестра

# **Основные приемы работы с реестром государственных услуг** *Общий вид приложения*

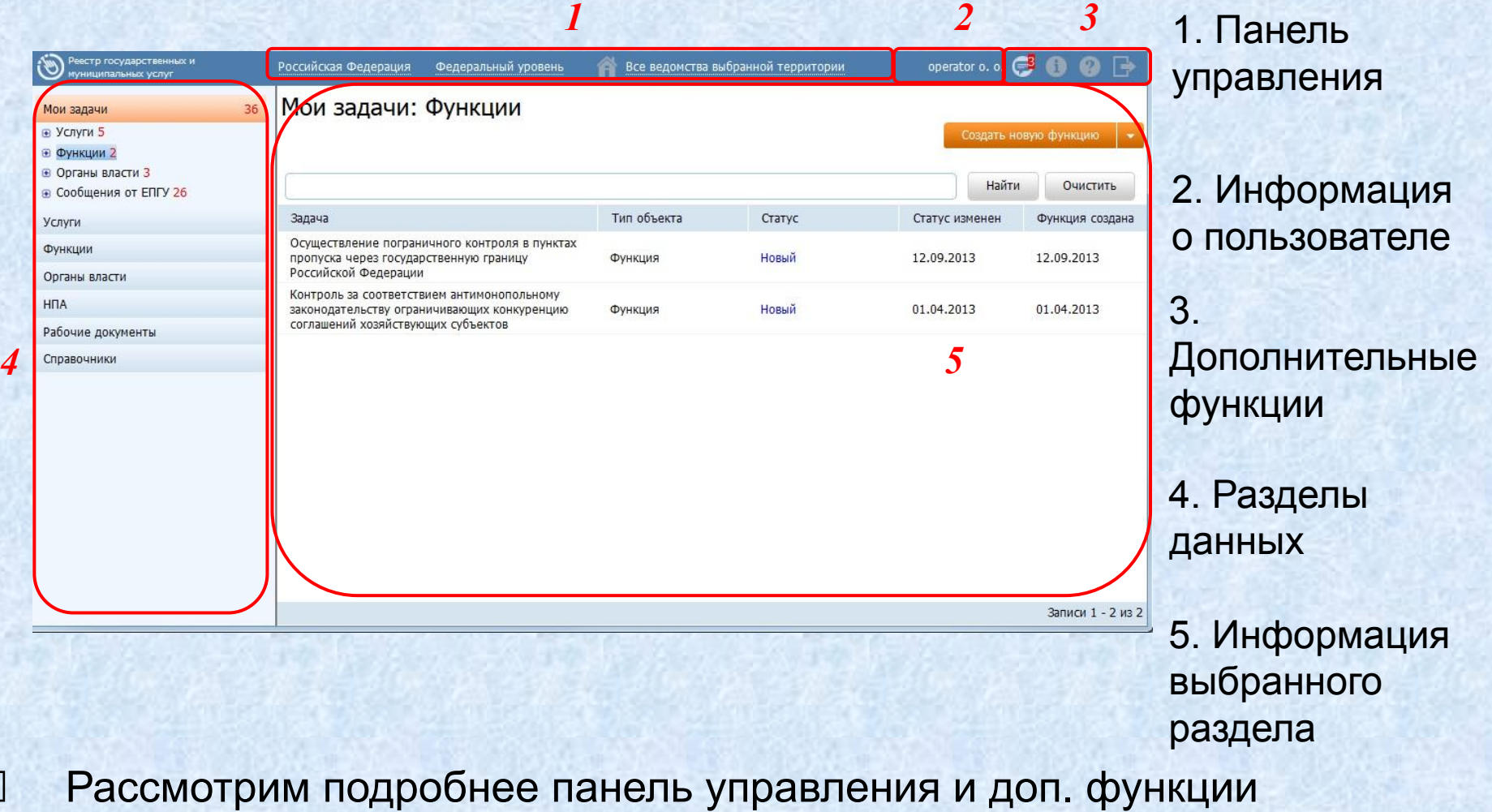

*Панель управления и дополнительные функции*

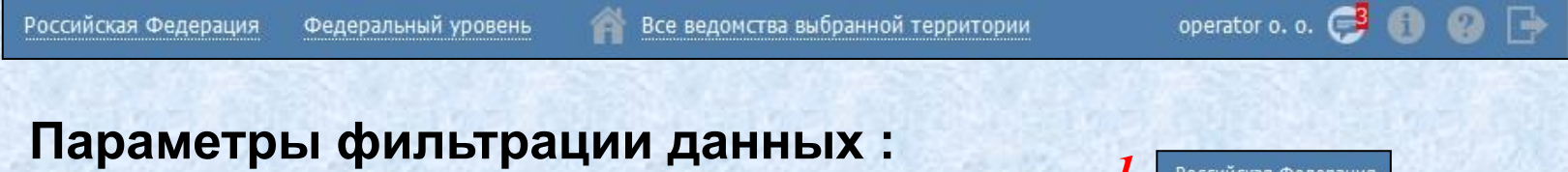

1. Территория

9

- 2. Административный уровень
- 3. Ведомство

#### **Дополнительные функции :**

- 4. Просмотр уведомлений
- 5. Просмотр справочной информации
- 6. Просмотр сведений о программе
- 7. Выйти из системы

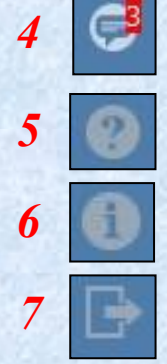

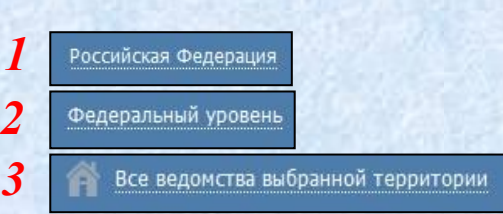

Рассмотрим структуру каталога государственных услуг

#### *Структура каталога государственных услуг*

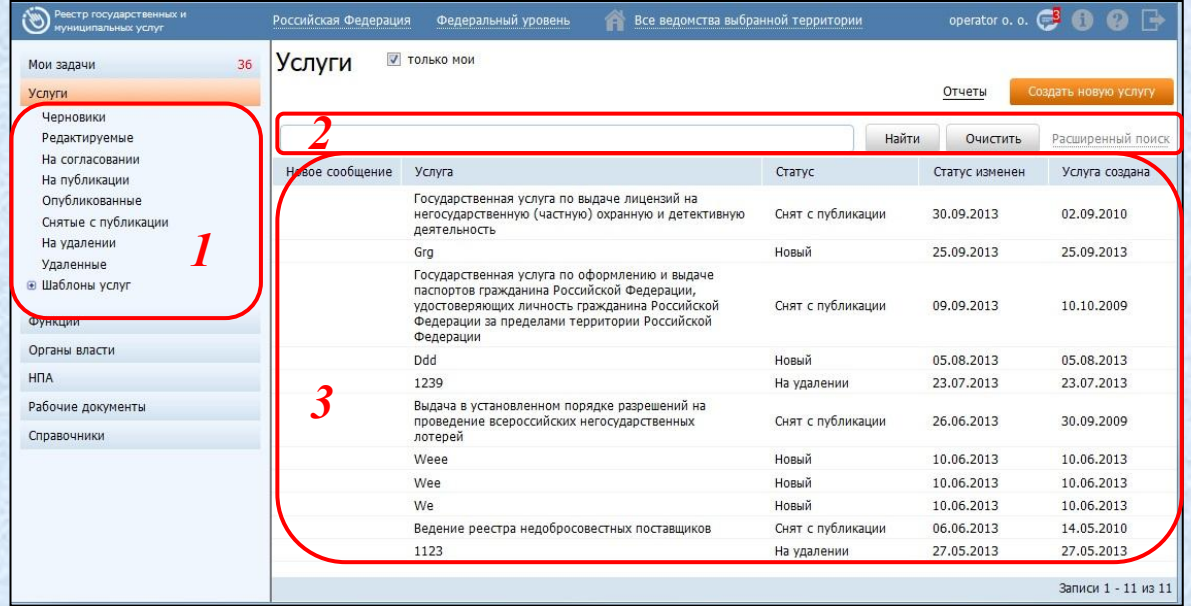

# 1. Группы услуг Маркет Вида и 1. Группы услуг Маркет Вида и 1. Гео<u>ля:</u>

- 2. Поиск и фильтрация списка услуг
- 3. Сортировка списка услуг
- **Рассмотрим структуру каталога функций**

- Новое сообщение
- Услуга
- Статус
- Статус изменен
- Услуга создана

*Группировка и сортировка списка на примере услуги*

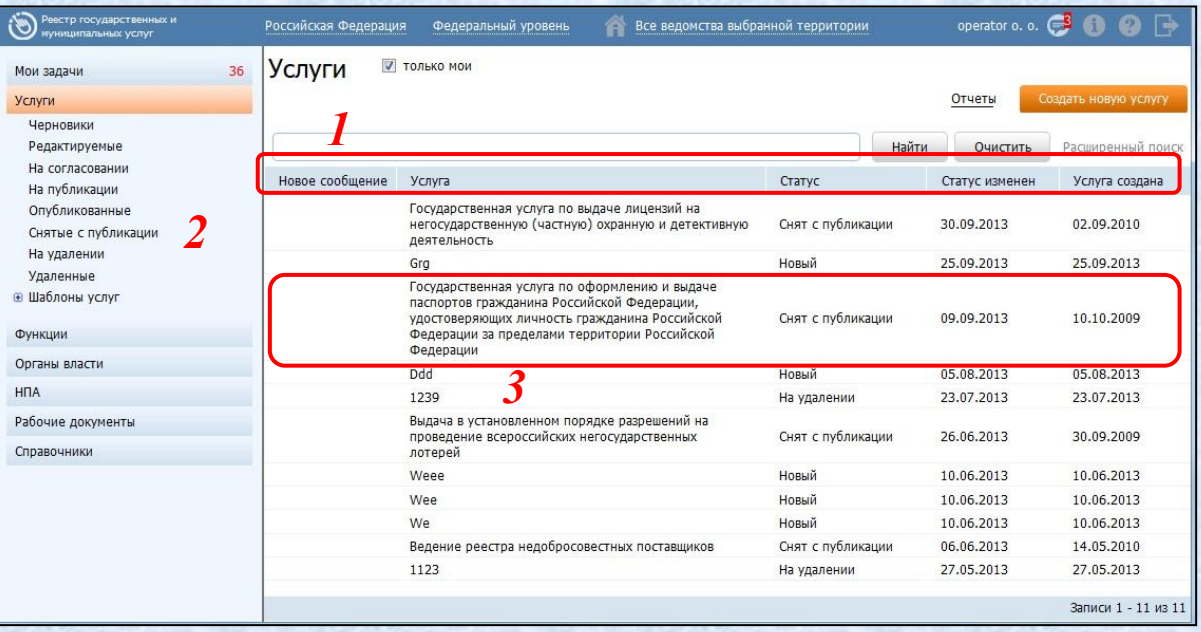

11

1. Для сортировки по столбцу нажмите на название этого столбца (*сортировка в обратном порядке осуществляется повторным нажатием*) 2. Посмотреть услуги в зависимости от их статуса можно, кликнув на названии группы услуг

3. Для просмотра описания ГУ, кликните на строку с требуемой услугой

Рассмотрим закладку «Мои задачи»

#### *Группировка и сортировка списков ГУ, ГФ, ОГВ, Сообщений от ЕПГУ на закладке «Мои задачи»*

Отдельно на закладке «Мои задачи» выделены объекты Реестра, созданные пользователем или требующие от него дальнейших действий.

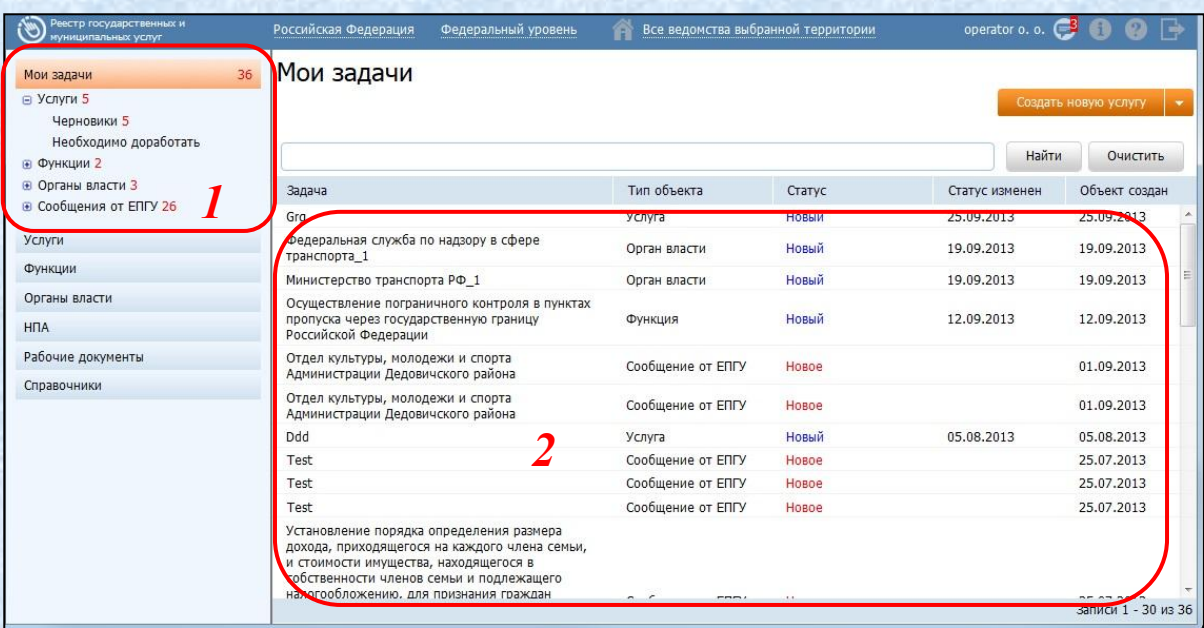

12

1. Объекты Реестра можно увидеть в одном списке отдельно с фильтром по типу объекта (ГУ, ГФ, ОГВ, Сообщение от ЕПГУ) и статусу.

2. Для просмотра сведений по объекту кликните на строку с требуемой задачей.

#### *Перечень государственных органов*

13

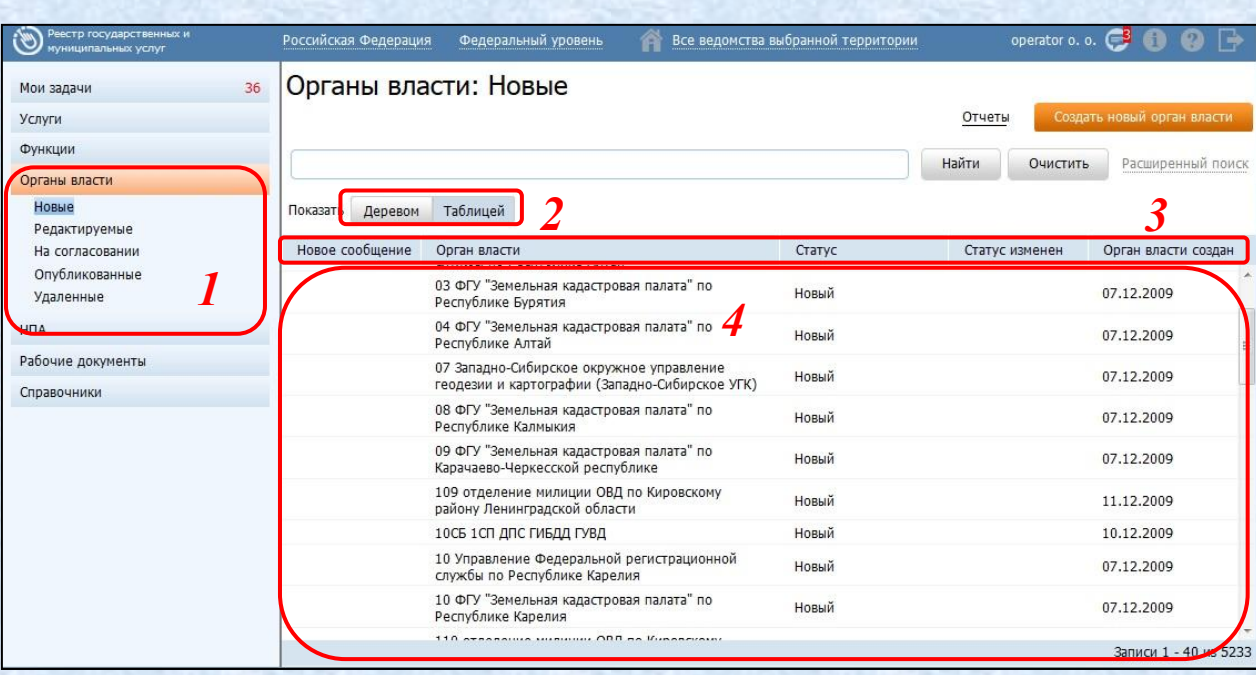

4. Для просмотра полного описания ГО, кликните на строку с требуемым названием **Органа власти**

1. Группы госорганов

2. Представление госорганов в иерархическом виде или табличным списком

3. Сортировка поля по нажатию на название этого поля (*сортировка в обратном порядке осуществляется повторным нажатием*)

*Перечень нормативных правовых актов (НПА)*

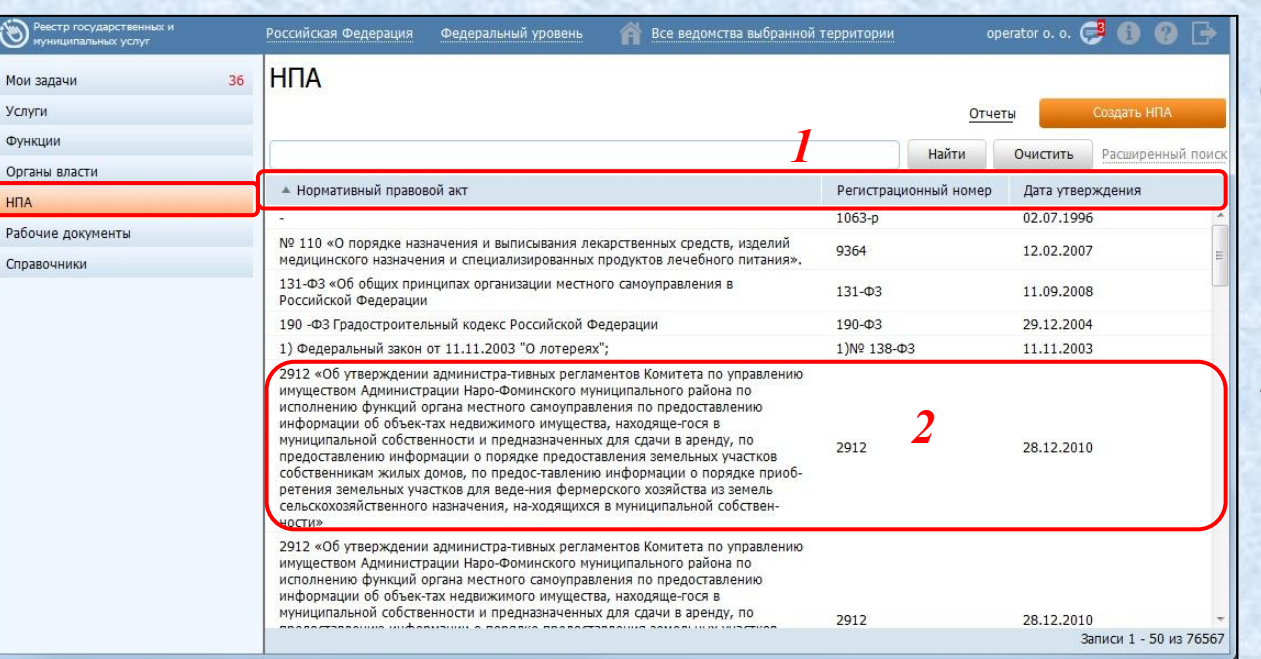

14

1. Для сортировки по столбцу нажмите на название этого столбца (*сортировка в обратном порядке осуществляется повторным нажатием*)

2. Для просмотра полного описания НПА, кликните на строку с требуемым **Нормативным правовым актом**

Рассмотрим перечень рабочих документов

# **Основные приемы работы с реестром государственных услуг** *Перечень Рабочих документов*

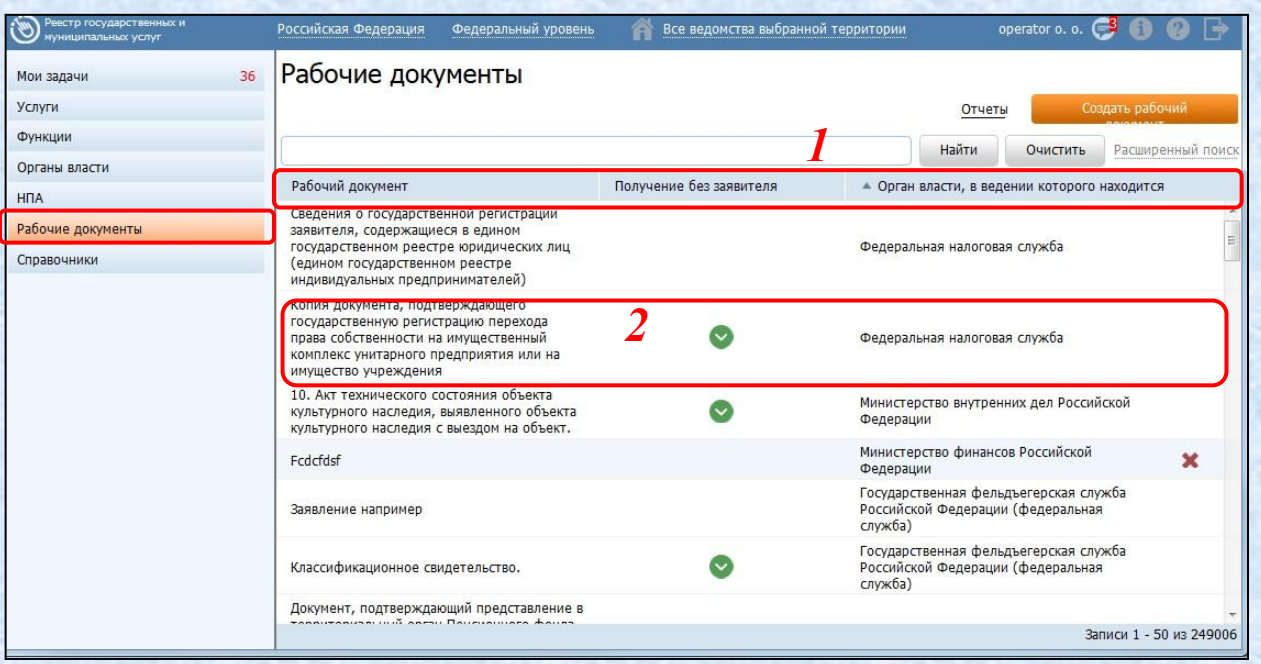

15

1. Для сортировки по столбцу нажмите на название этого столбца (*сортировка в обратном порядке осуществляется повторным нажатием*)

2. Для просмотра полного описания документа, кликните на строку с требуемым **Рабочим документом**

Рассмотрим поиск на примере госуслуги

#### *Поиск на примере услуги*

1. Обычный поиск – поиск по частичному вхождению введенного в строку поиска текста в Полное наименование, Краткое наименование объекта

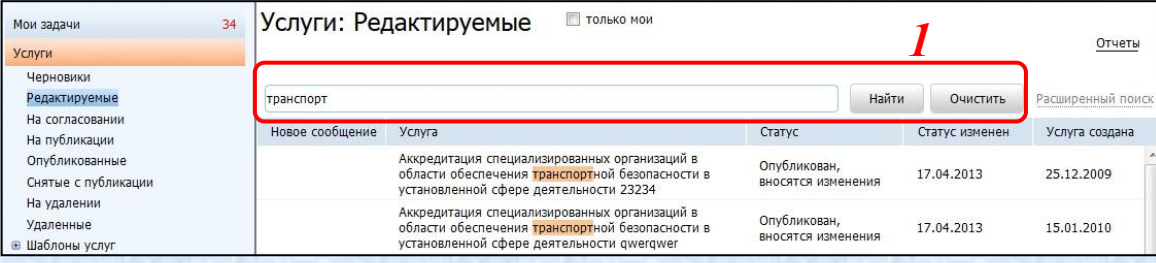

#### 2. Расширенный поиск - поиск по группе полей:

- Идентификатор
- Наименование,
- Автор последнего изменения,
- Дата последнего изменения с... по
- Ответственный орган власти
- Оплата

- Категории получателей
- Жизненные ситуации
- Ключевые слова
- Раздел каталога услуг/функций

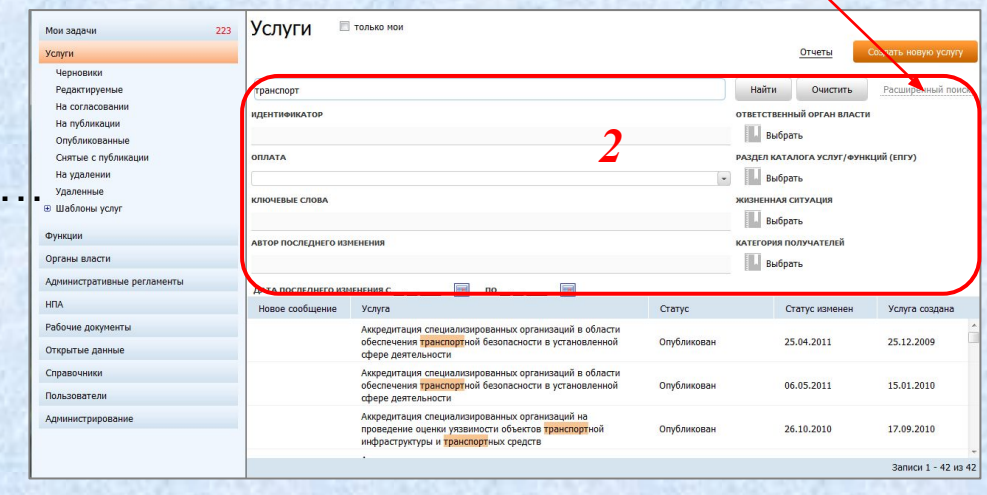

#### *Предупреждение о завершении сессии*

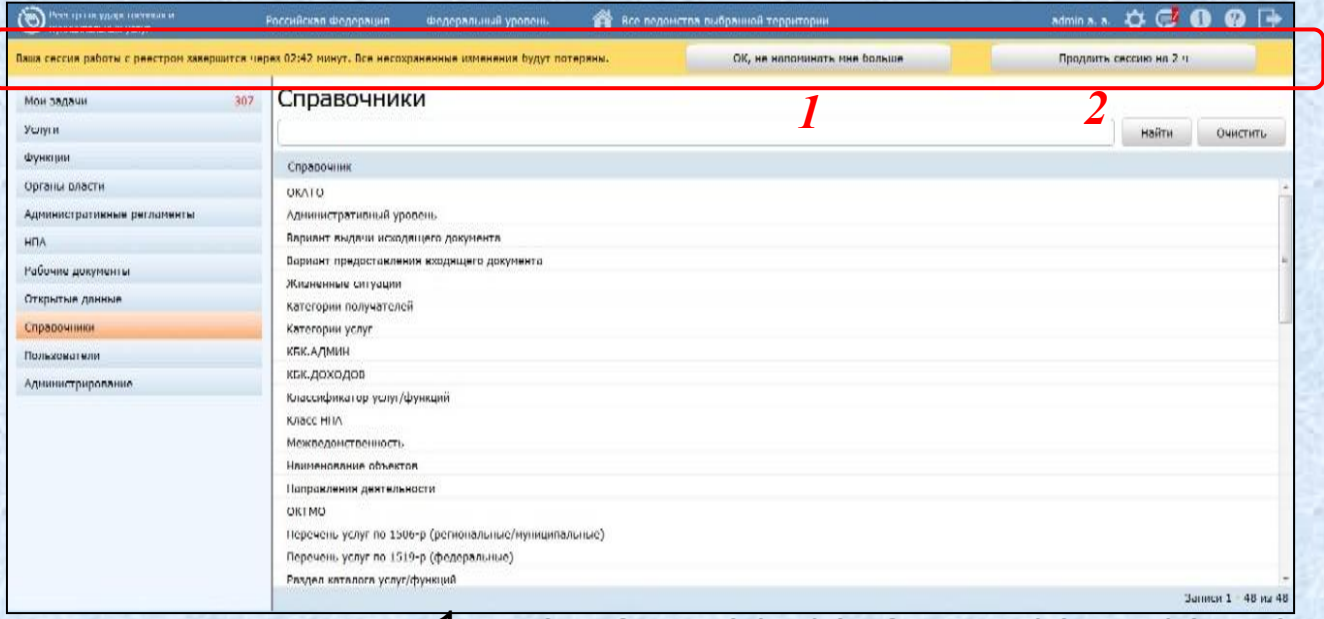

ОК, не напоминать мне больше Продлить сессию на 2 ч

17

1. кнопка игнорирования предупреждения. По нажатию кнопки обратный отсчет до завершения сессии продолжается без изменения. При этом панель предупреждения скрывается

2. кнопка продления сессии. С момента нажатия кнопки сессия пользователя начинается заново. Перехода на форму авторизации не произойдет. При этом все несохраненные данные останутся на экране пользователя

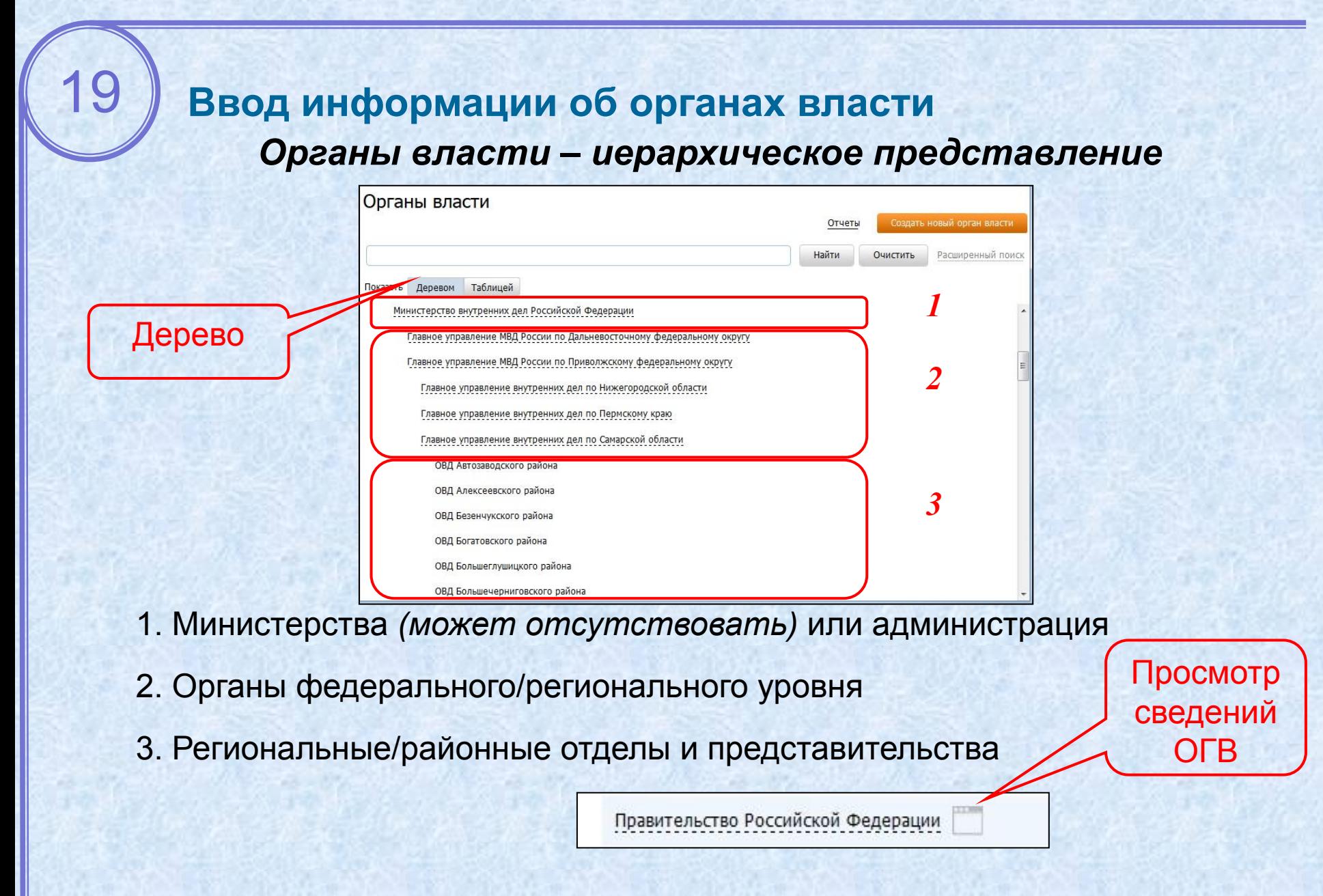

Рассмотрим табличное представление органов власти

#### *Органы власти – табличное представление*

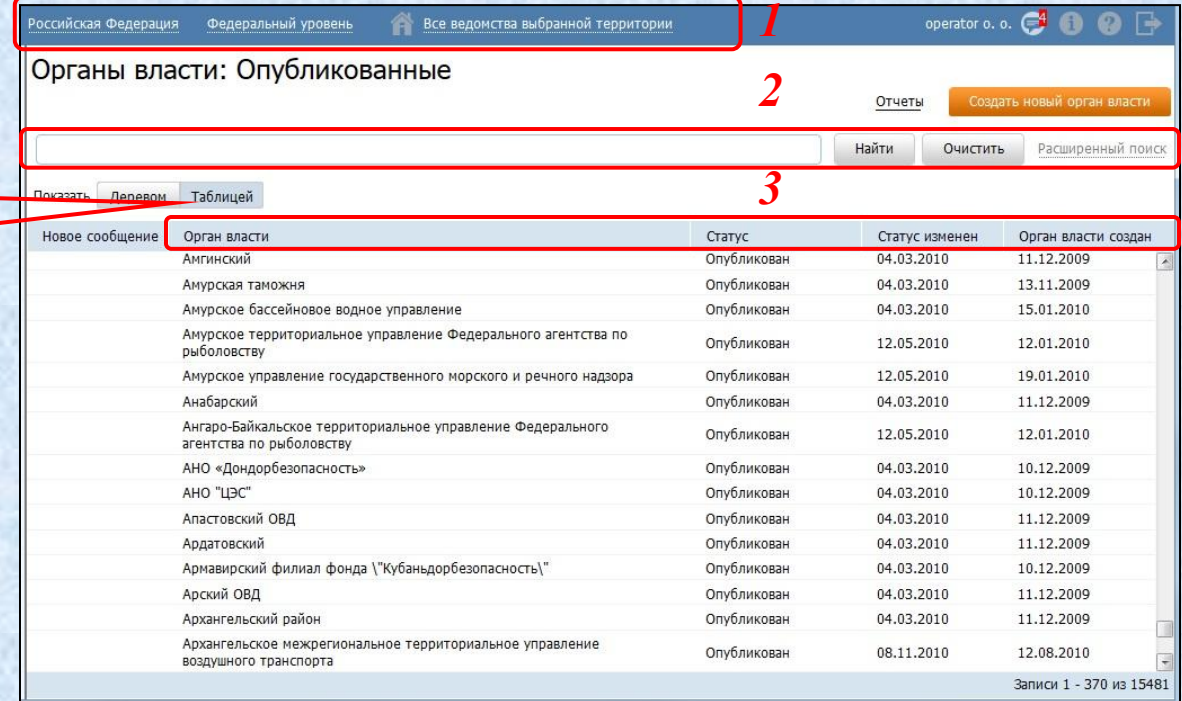

- 1. Фильтрация по территории, административному уровню
- 2. Поиск по наименованию и расширенный поиск по группе полей
- 3. Сортировка по любому столбцу

20

Таблица

Создать новый орган власти

#### *Создание нового органа власти*

21

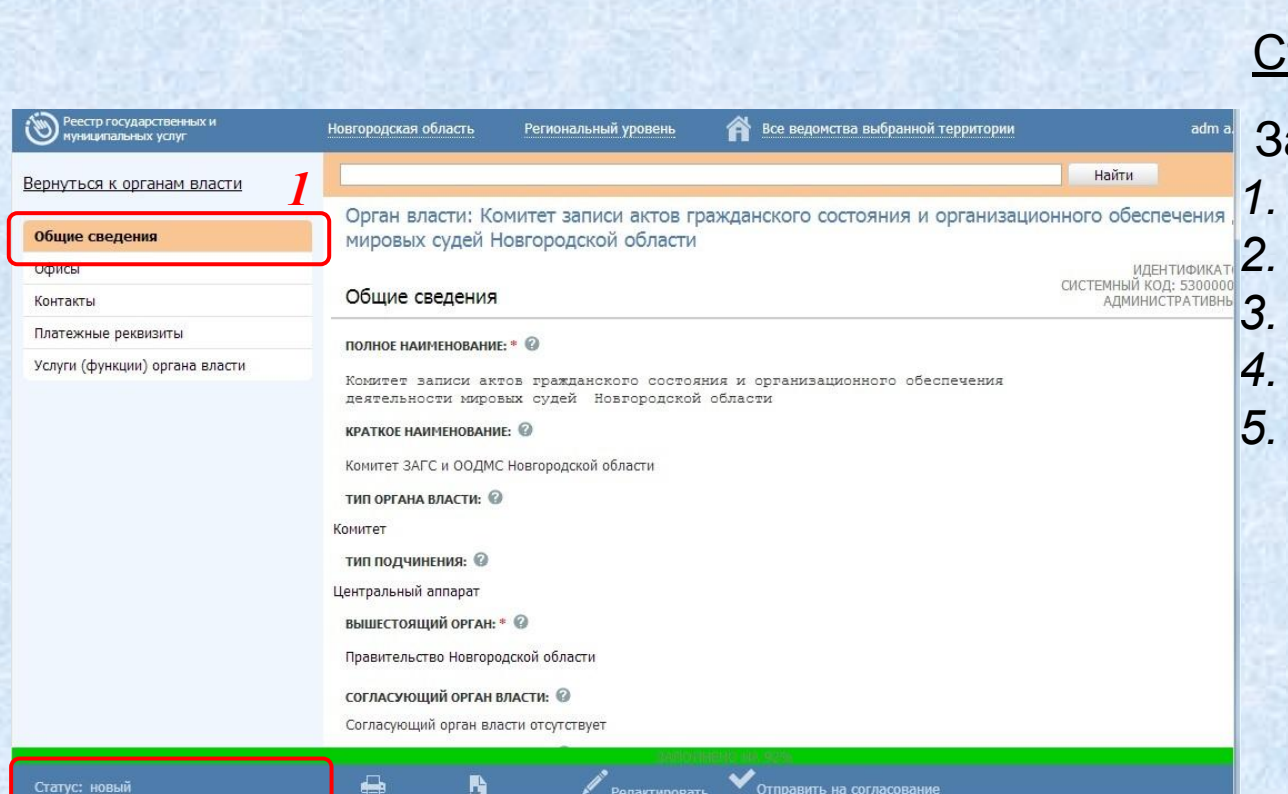

Создание органа власти

Статус объекта: *новый*

Закладки:

- *1. Общие сведения;*
- *2. Офисы;*
- *3. Контакты;*
- *4. Платежные реквизиты;*
- *5. Услуги (функции)*

Продолжим рассматривать поля органа власти

*Создание нового органа государственной власти. Поля*

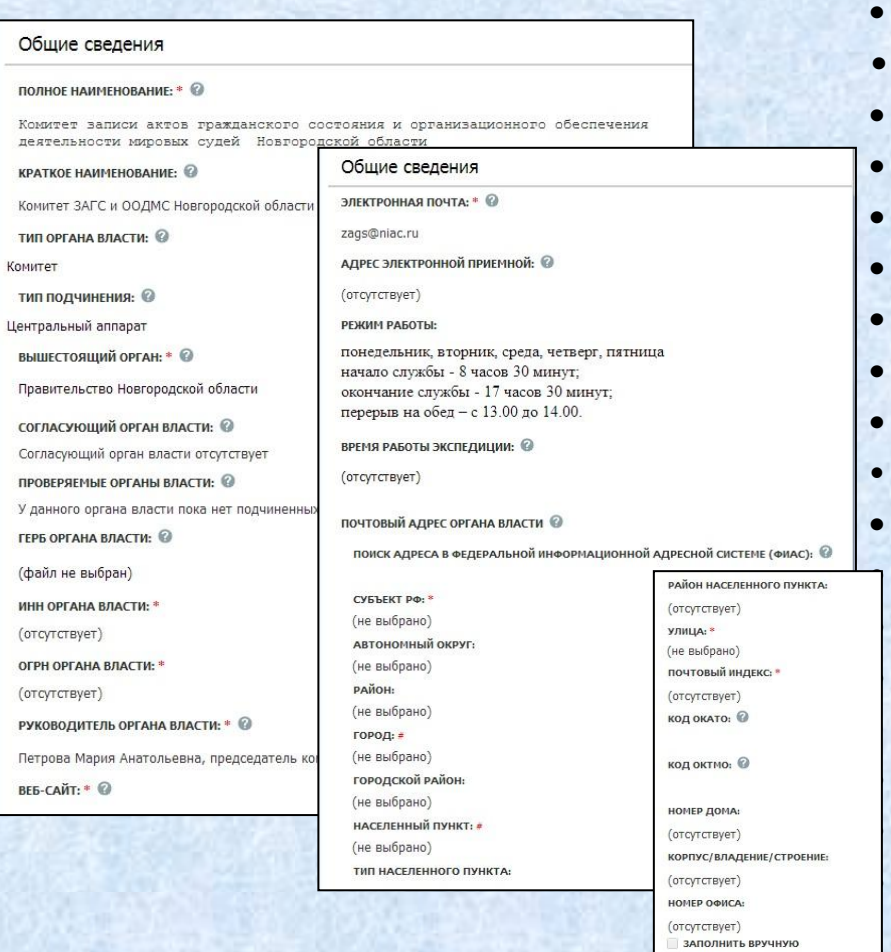

22

#### 1. Общие сведения (поля для заполнения):

- **Полное наименование** *(обязательное)*
- *•* **Краткое наименование**
- **Тип органа власти** *(список)*
- **Тип подчинения** *(список)*
- **Вышестоящий орган** *(обязательное)*
- **Согласующий ОГВ** *(если есть)*
- **Проверяемые ОГВ** *(если есть)*
- **Герб органа власти** *(если есть)*
- **ИНН органа власти** *(обязательное)*
- *•* **ОГРН органа власти** *(обязательное)*
- **Руководитель органа власти • Веб-сайт** *(обязательное)* **• Центр телефонного обслуживания** *(обяз.)* **• Электронная почта** *(обязательное) •* **Адрес электронной приемной • Режим работы • Время работы экспедиции • Почтовый адрес органа власти** *(группа полей)*

Продолжим рассматривать процесс создания нового ОГВ. Офисы

*Создание нового органа государственной власти (продолжение)*

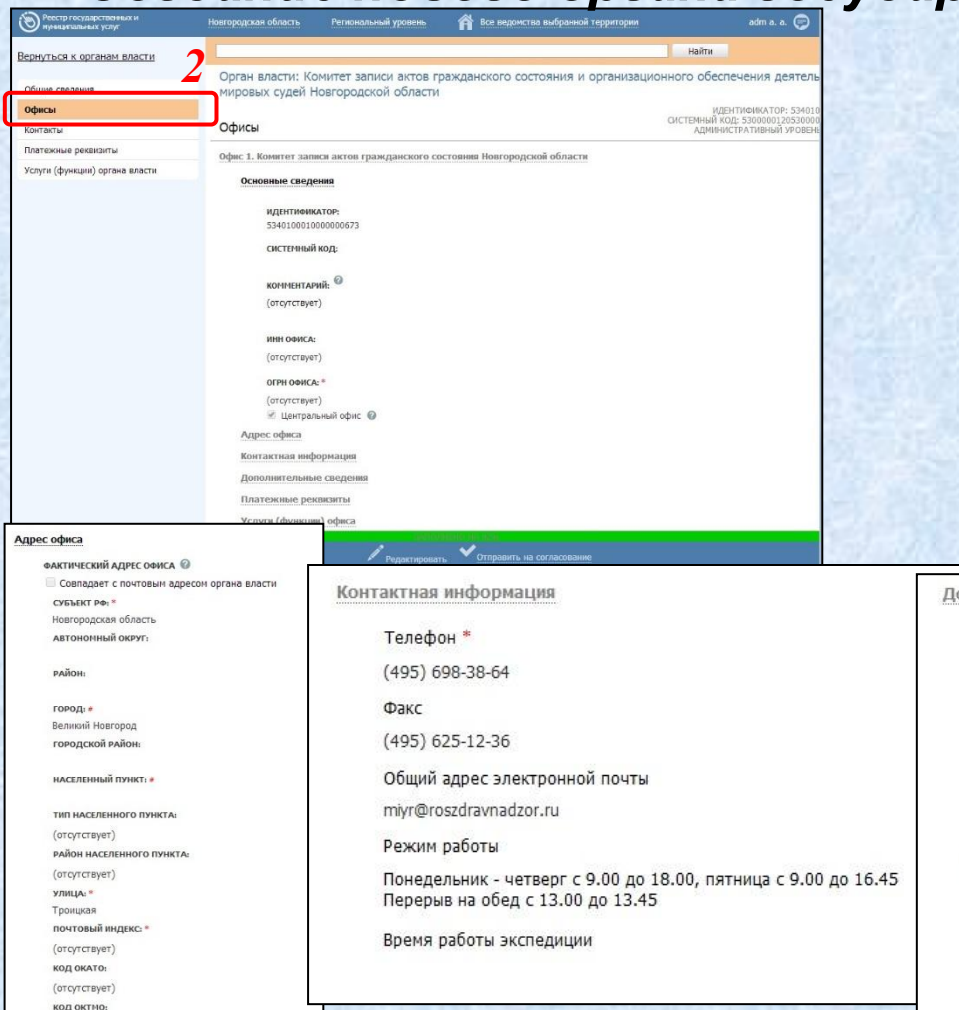

23

*2* 2. Офисы

- Основные сведения
- Адрес офиса
- Контактная информация
- Дополнительные сведения
- Платежные реквизиты
- Услуги (функции) офиса *заполняется автоматически*

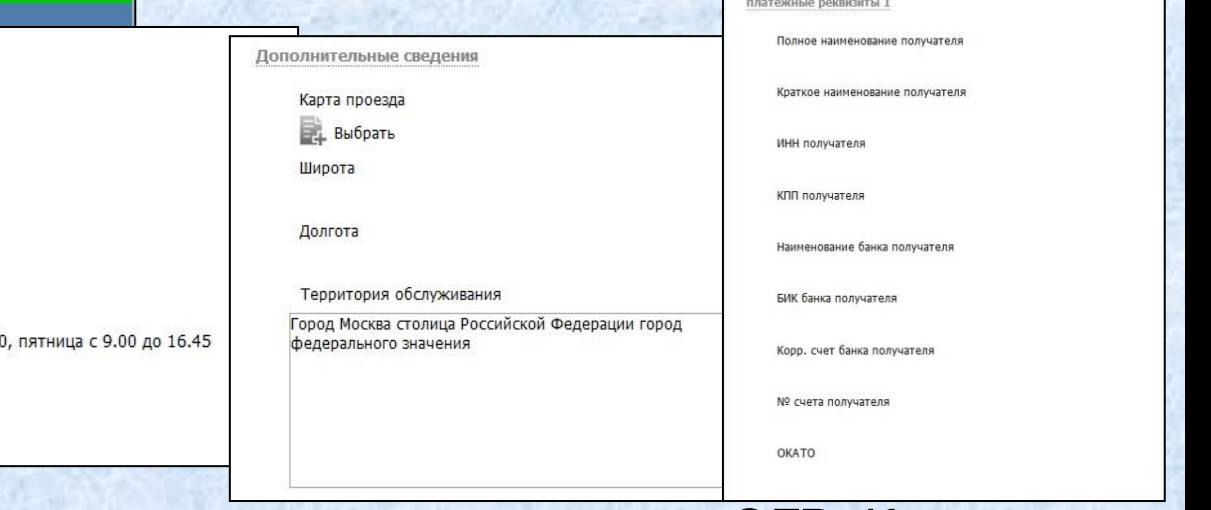

Продолжим рассматривать процесс создания нового ОГВ. Контакты

*Создание нового органа государственной власти (продолжение)*

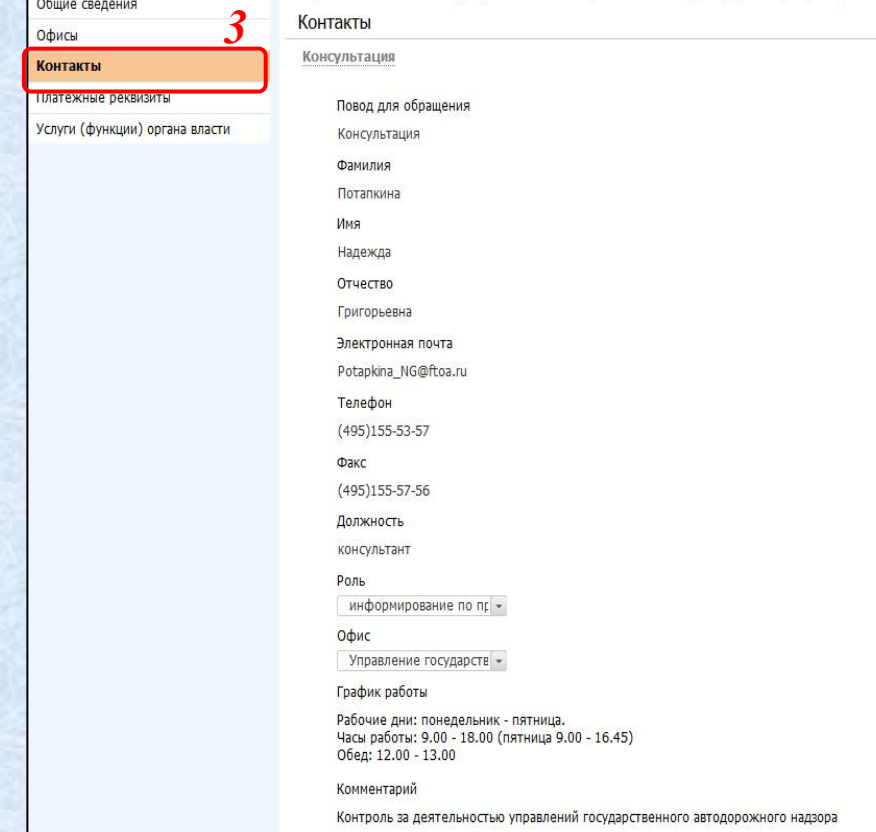

24

- *3* 3. Контакты (поля для заполнения):
- **• Повод для обращения;**
- **• Фамилия;**
- **• Имя;**
- **• Отчество;**
- **• Электронная почта;**
- **• Телефон;**
- **• Факс;**
- **• Должность;**
- **• Роль;**
- **• Офис;**
- **• График работы;**
- **• Комментарий.**

 Продолжим рассматривать процесс создания нового ОГВ. Платежные реквизиты

*Создание нового органа государственной власти (продолжение)*

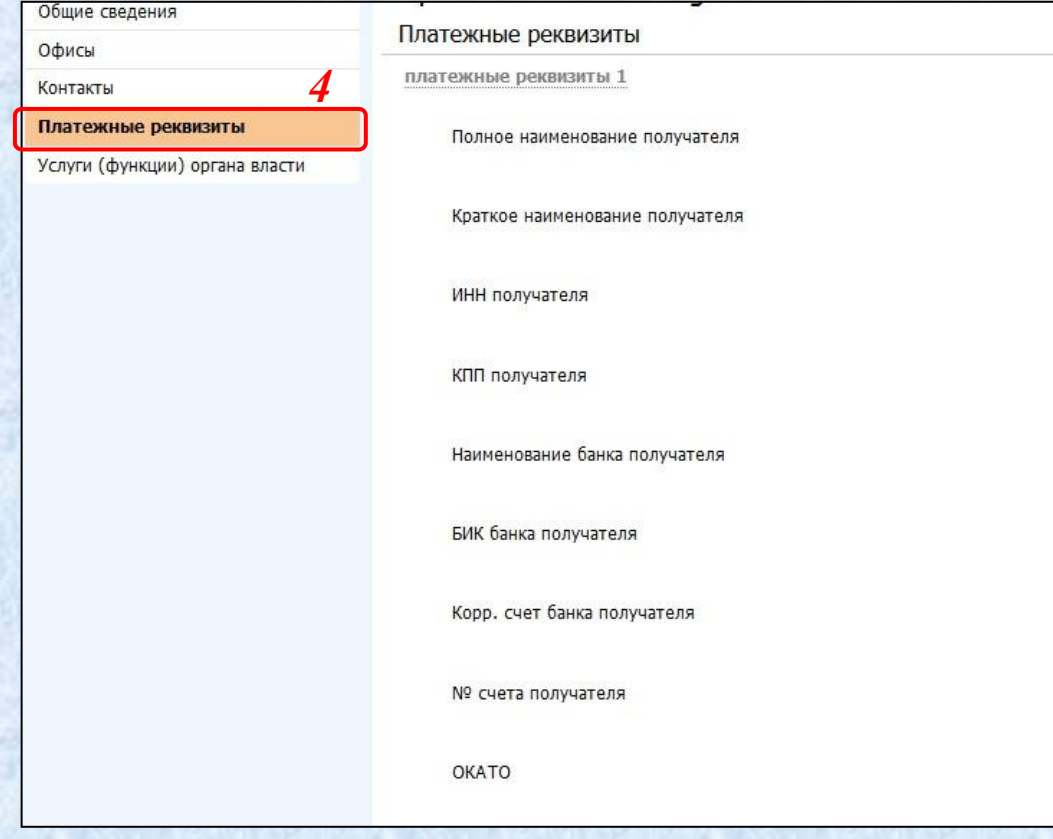

#### 4. Платежные реквизиты (поля для заполнения): **• Полное наименование получателя; • Краткое наименование получателя; • ИНН получателя; • КПП получателя; • Наименование банка получателя; • БИК банка получателя; • Лицевой счет; • Корр. счет банка получателя; • № счета получателя;**

**• ОКАТО • ОКТМО**

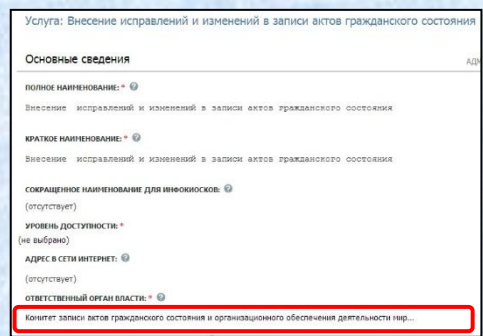

1. В карточке услуги указывается **Ответственный орган власти**

2. Услуга автоматически появляется у органа власти на закладке *Услуги (функции) органа власти*

3. Можно добавить вручную услугу вышестоящей организации

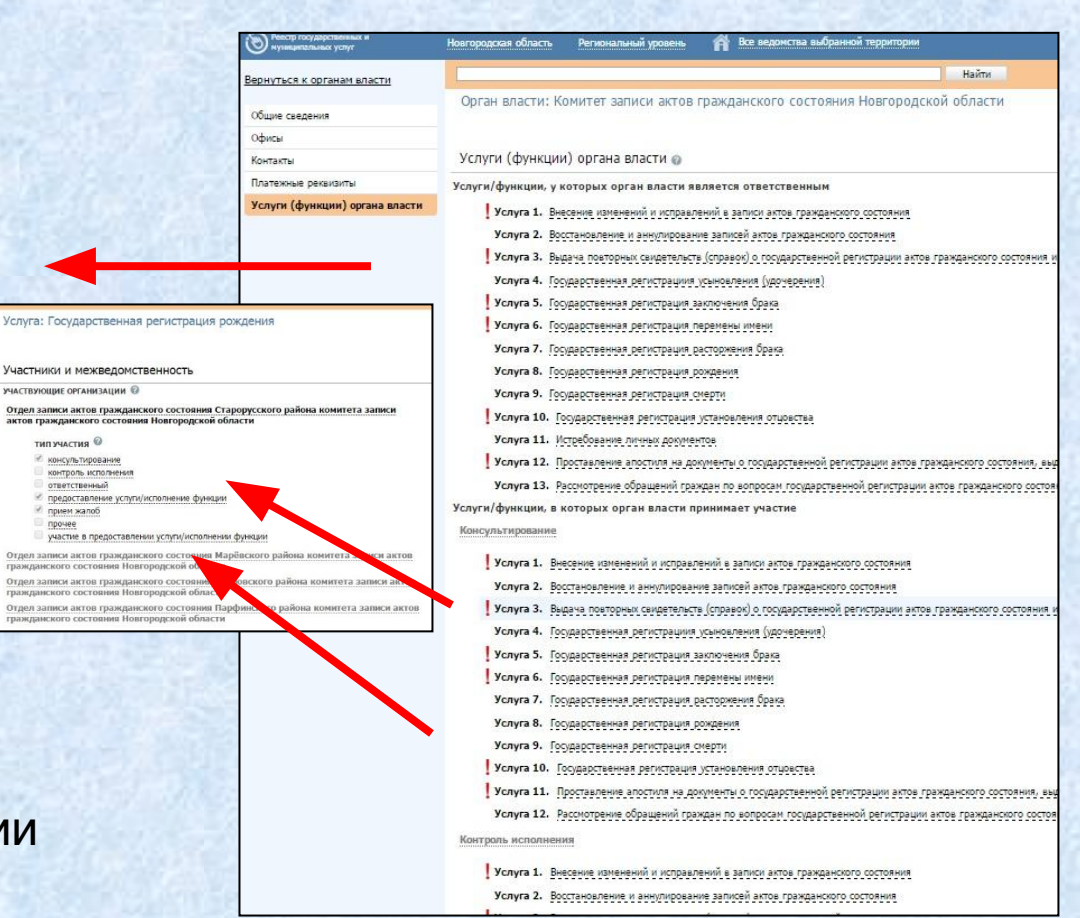

 Продолжим рассматривать процесс создания нового ГО. Услуги, предоставляемые организацией (добавление услуг)

THIT YYACTHE

контроль исполн

**УТВ**етствен

- 1. Указание деталей оплаты
- 2. Отметка о распространении правила на все подчиненные территориальные органы

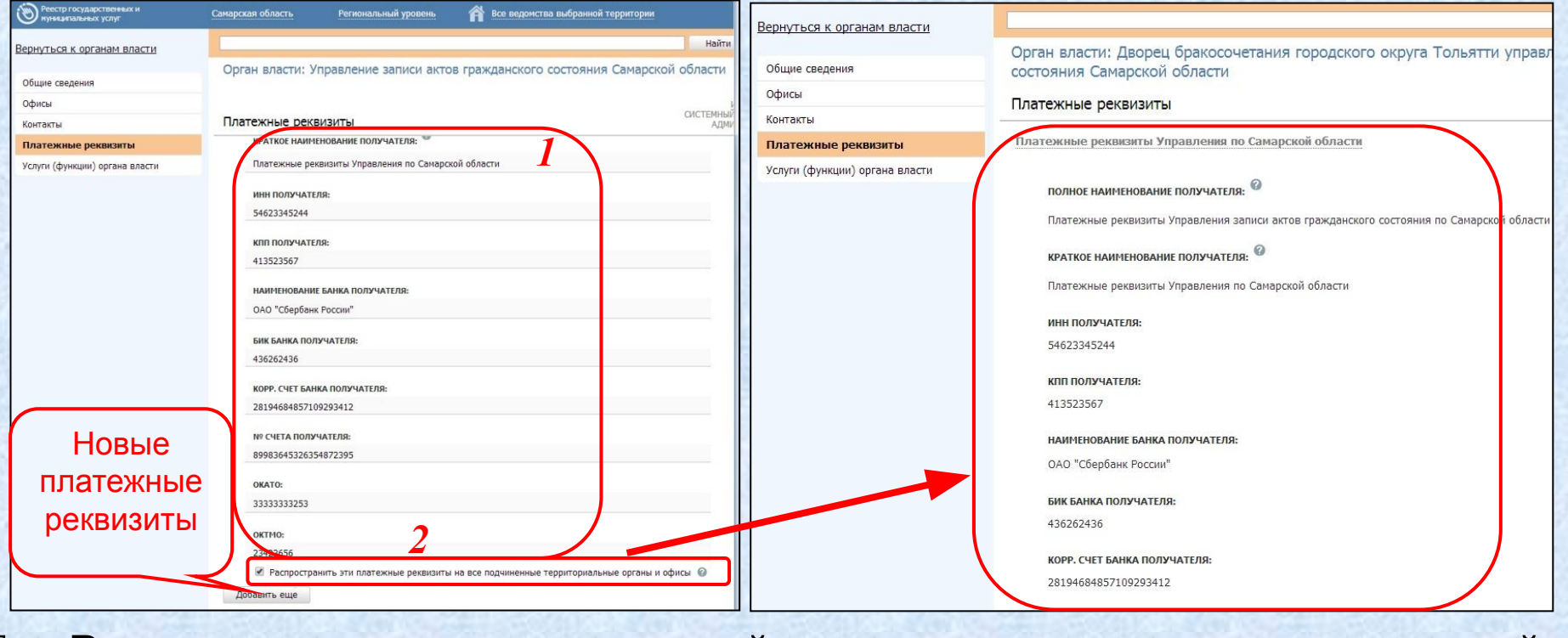

 Рассмотрим заполнение деталей платежа у услуги, предоставляемой организацией

**Два варианта указать платежные реквизиты:**

**1. Настройка на карточке органа власти.**

Механизм выбора платежных реквизитов для оплаты

- для цели;
- для процедуры;
- для услуги.

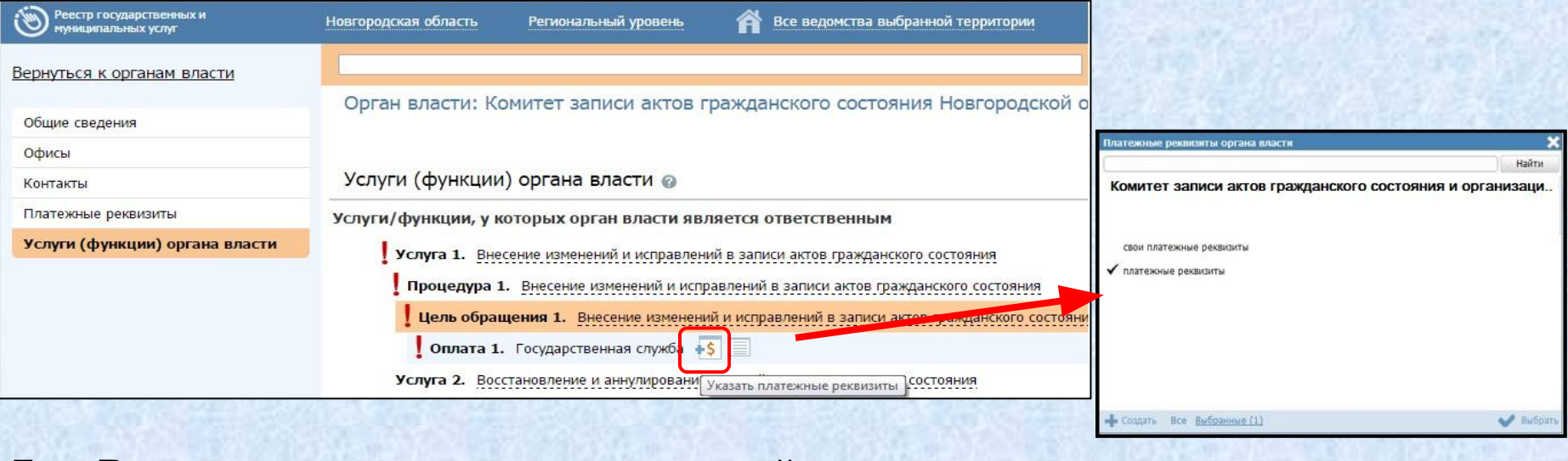

Рассмотрим заполнение деталей платежа у услуги на карточке услуг

#### **2. Настройка платежных реквизитов на карточке услуги.**

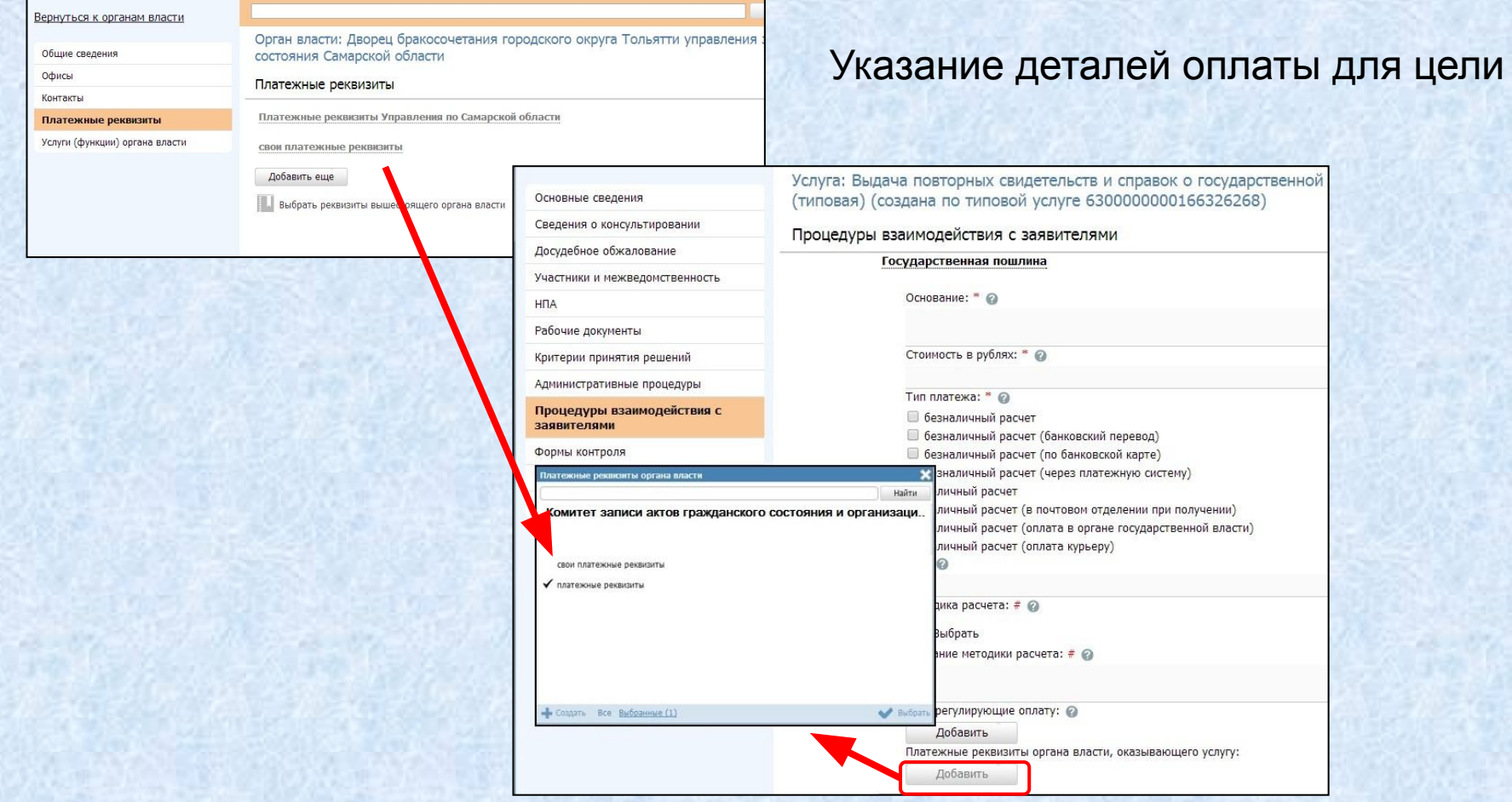

Рассмотрим иерархию госорганов

30

#### *Общие сведения. Вышестоящий орган*

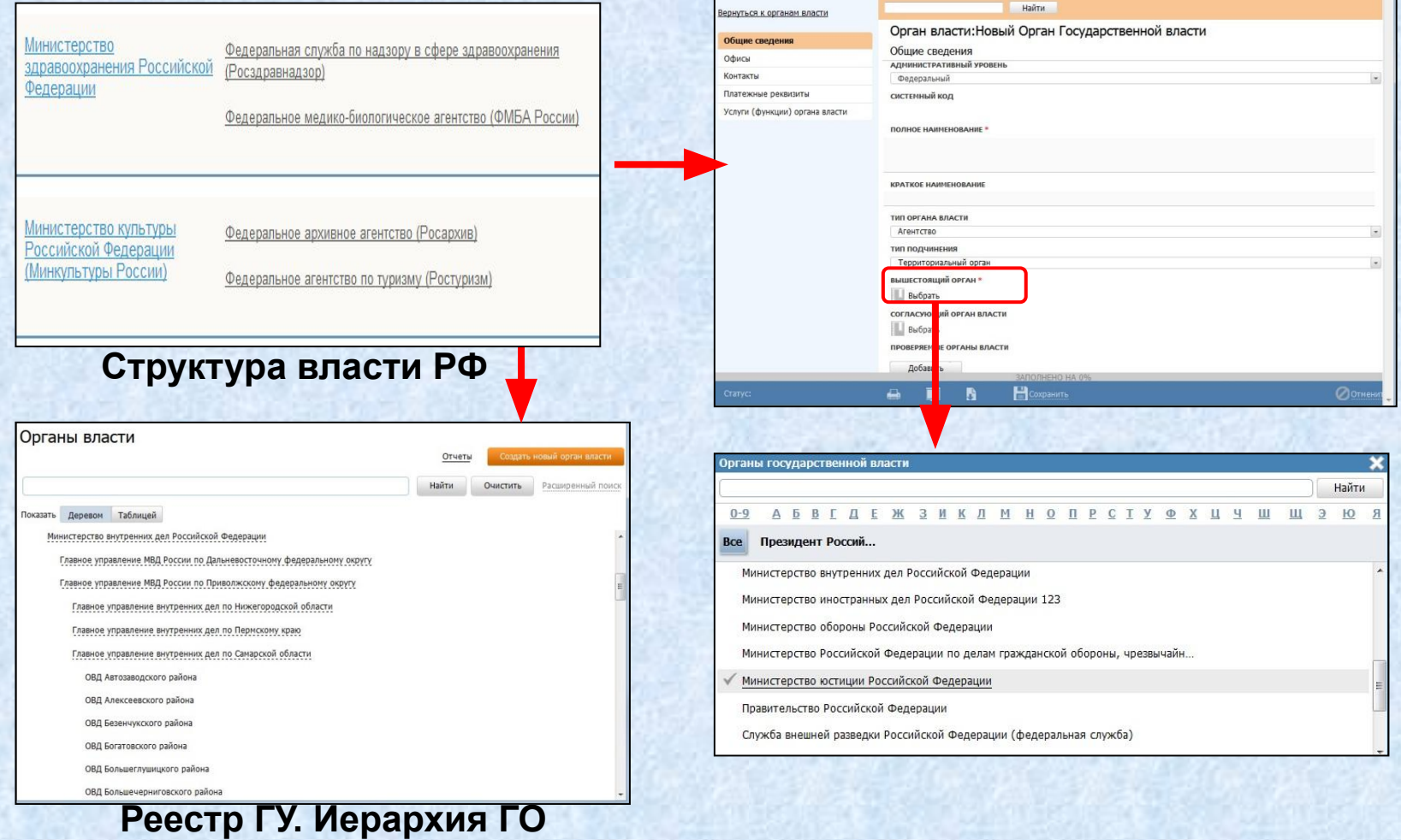

*Добавление офиса. Указание территорий*

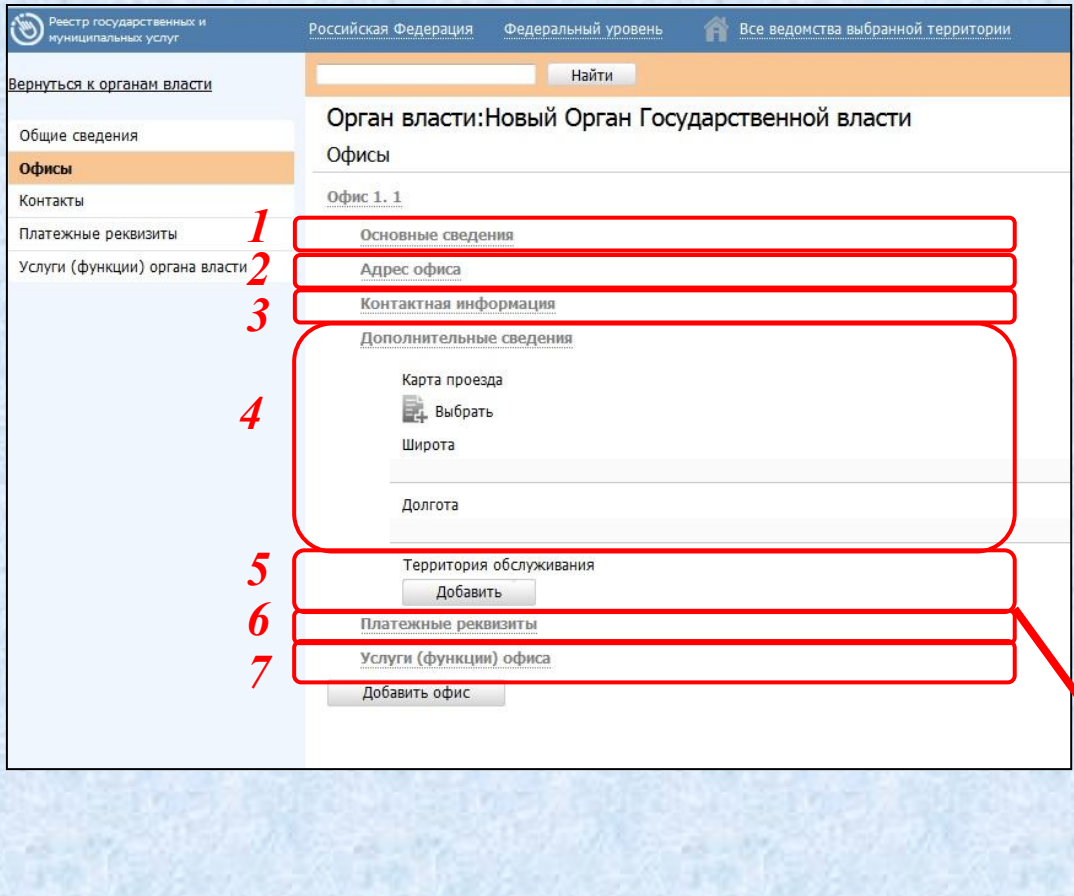

31

1. Общая информация об офисе 2. Адресная информация (*обязательны данные почтового адреса*) 3. Контактная информация 4. Географическая привязка 5. Территории обслуживания *(обязательное)* 6. Платежные реквизиты 7. Услуги (функции) офисаНайти оссийская Федер... » Белгородская обл Алексеевка Алексеевский район **Белгород** Белгоролский рай

 $\bigvee$  Bu

Борисовский райо Валуйки Валуйский пайль

Рассмотрим закладку «Платежные реквизиты» офиса

#### *Платежные реквизиты офисов организации*

Выбор платежных реквизитов происходит

32

- 1. вручную, если офис имеет свои платежные реквизиты;
- 2. из списка платежных реквизитов органа власти

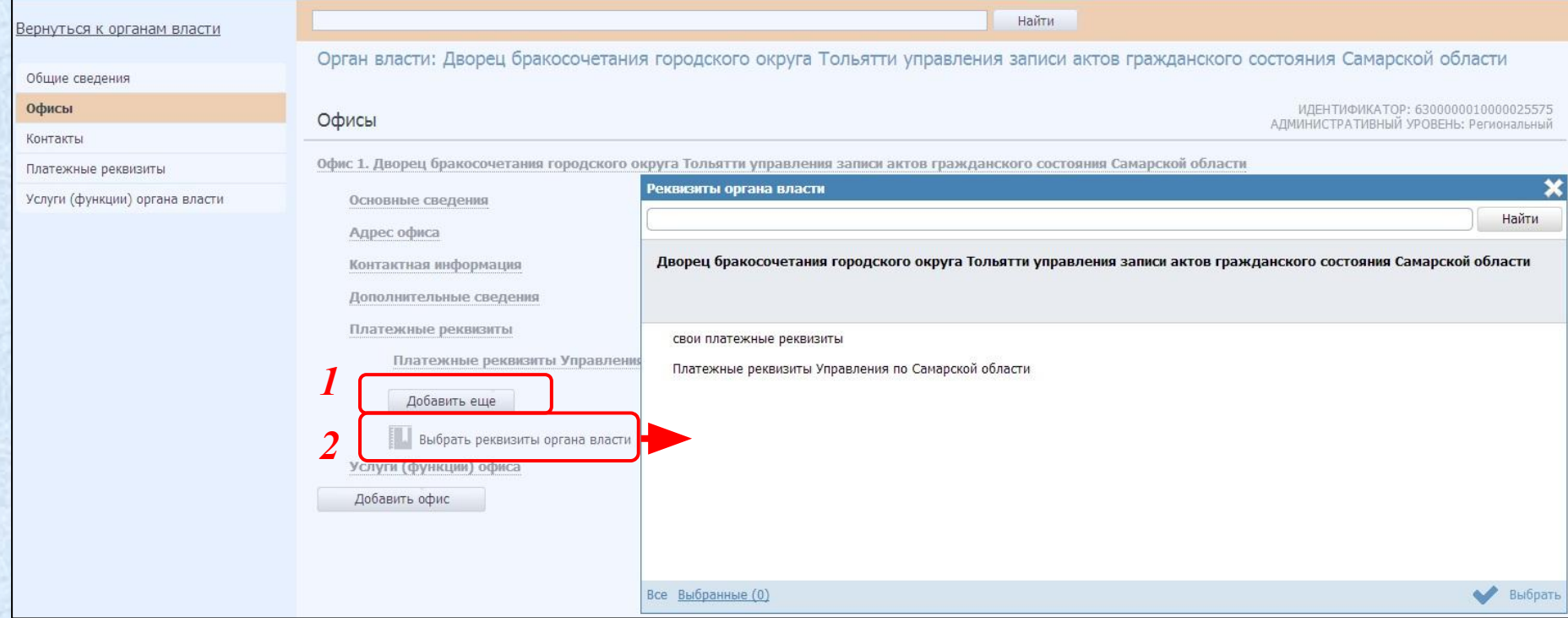

Рассмотрим закладку «Услуги (функции) офиса»

33

#### *Услуги, предоставляемые офисом организации*

#### Выбор услуг, оказываемых в данном офисе происходит из списка услуг органа власти

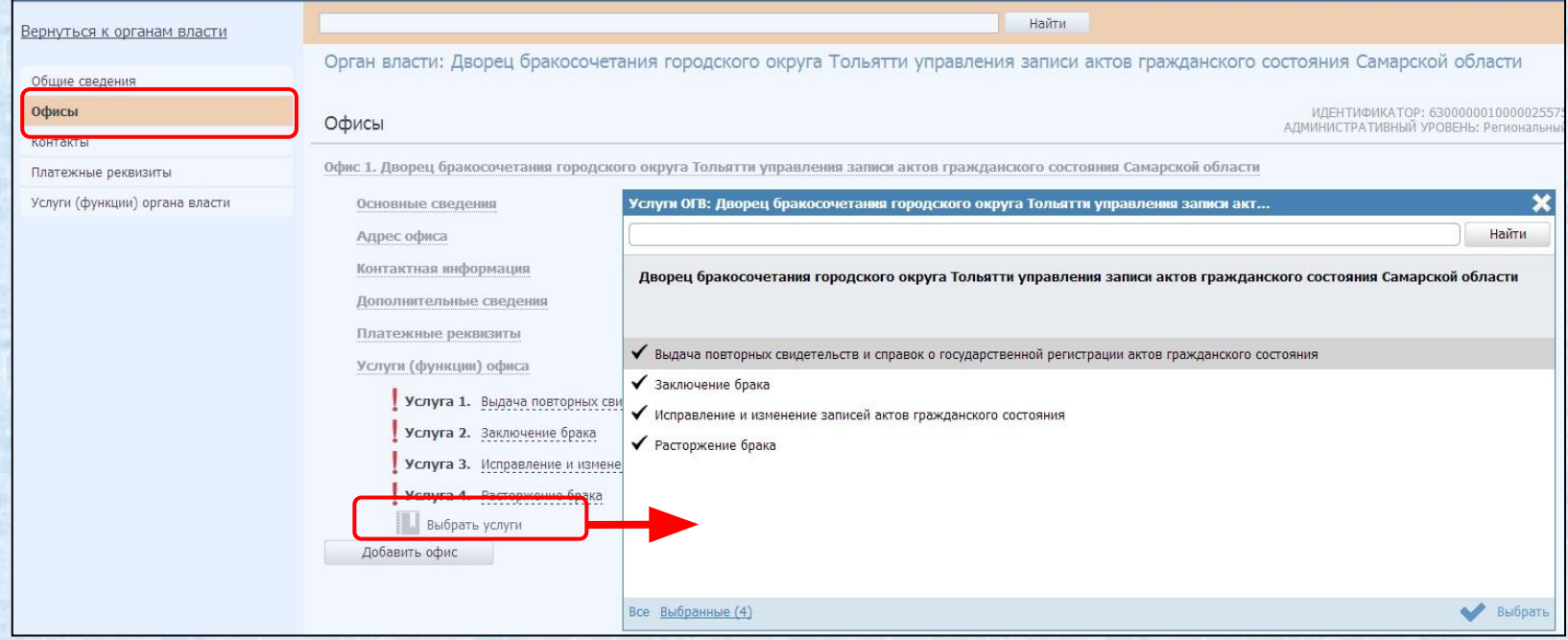

#### Рассмотрим детали оплаты услуг офиса

#### *Услуги, предоставляемые офисом организации*

Выбор платежных реквизитов можно сделать на уровне услуги, процедуры, цели и на уровне офиса.

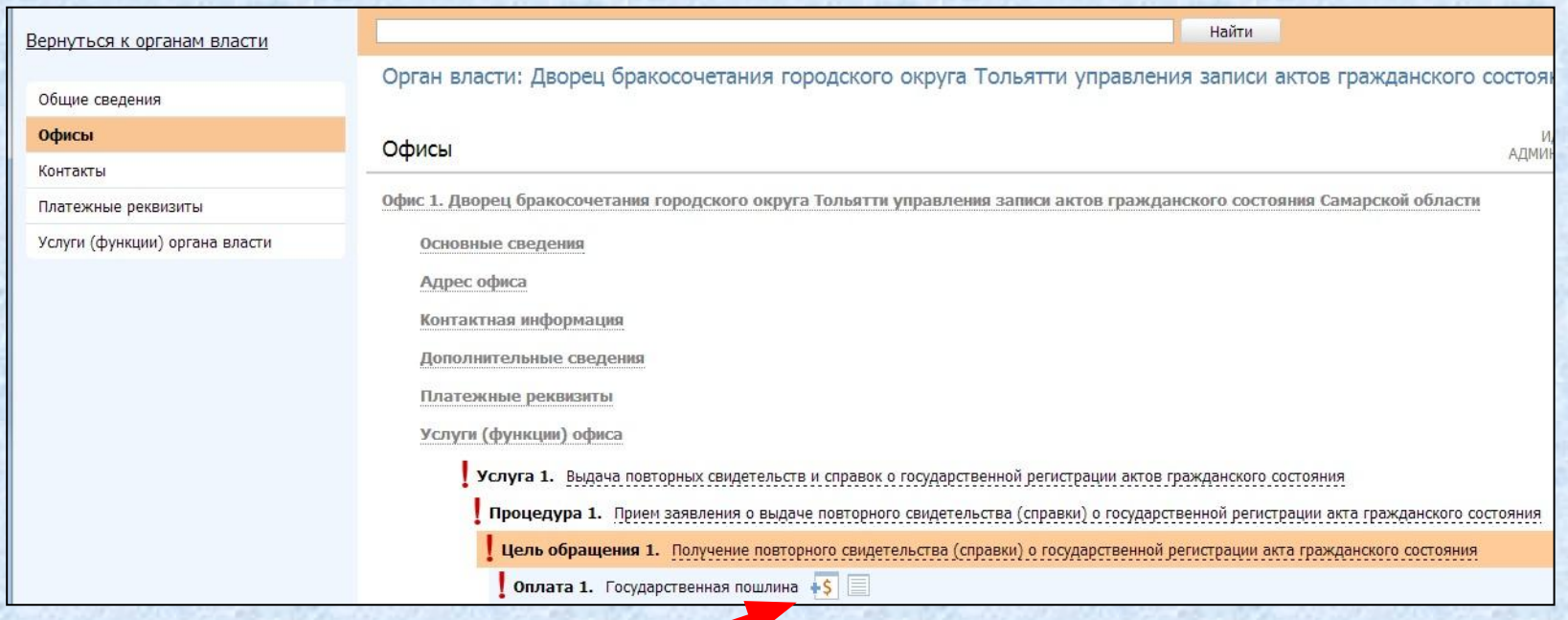

#### Перейдем к закладке «Контакты»

# **Ввод информации об органах власти** *Контактная информация*

35

Вернуться к органам власти

Общие сведения Офисы Контакты

Платежные реквизиты

Услуги (функции) органа власти

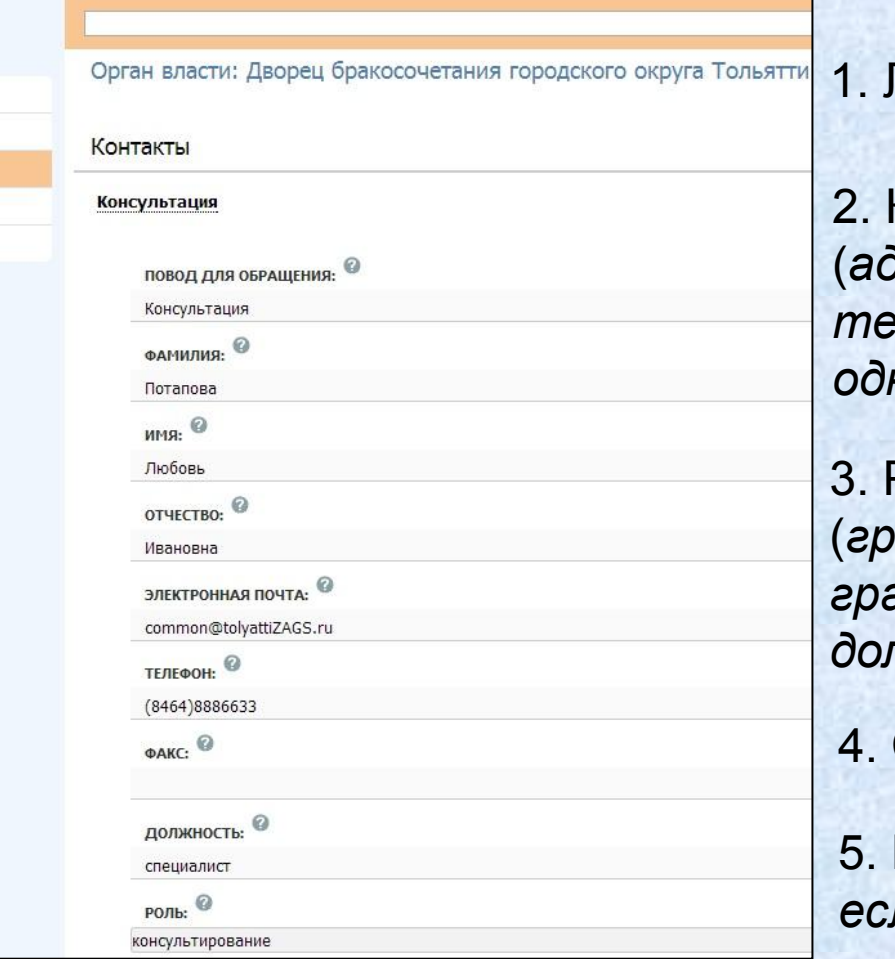

Тичные данные сотрудника

2. Контактная информация (*адрес электронной почты, телефон, факс – не более одного номера или адреса*)

Рабочая информация (*график отличный от общего графика работы экспедиции, должность, роль*)

4. Связь с офисом

5. Комментарий (*обязательное, если не заполнена Фамилия*)

Рассмотрим сохранение и изменение статуса карточки ОГВ

#### *Сохранение органа власти. Изменение статуса*

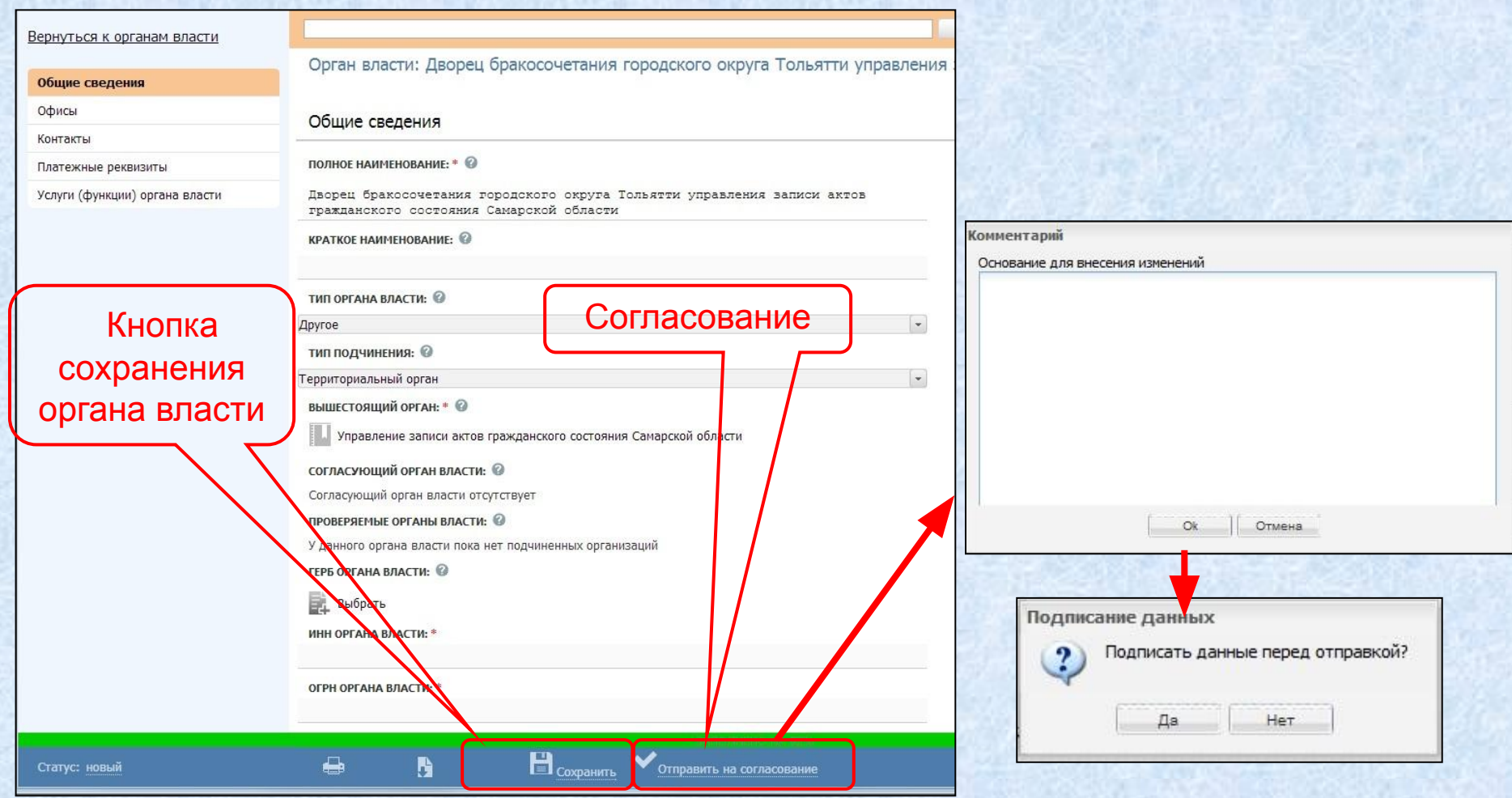

Перейдем к следующему занятию
37

### *Создание новой услуги*

#### 1. Закладка «Услуги»

38

#### 2. Кнопка «Создать новую услугу»

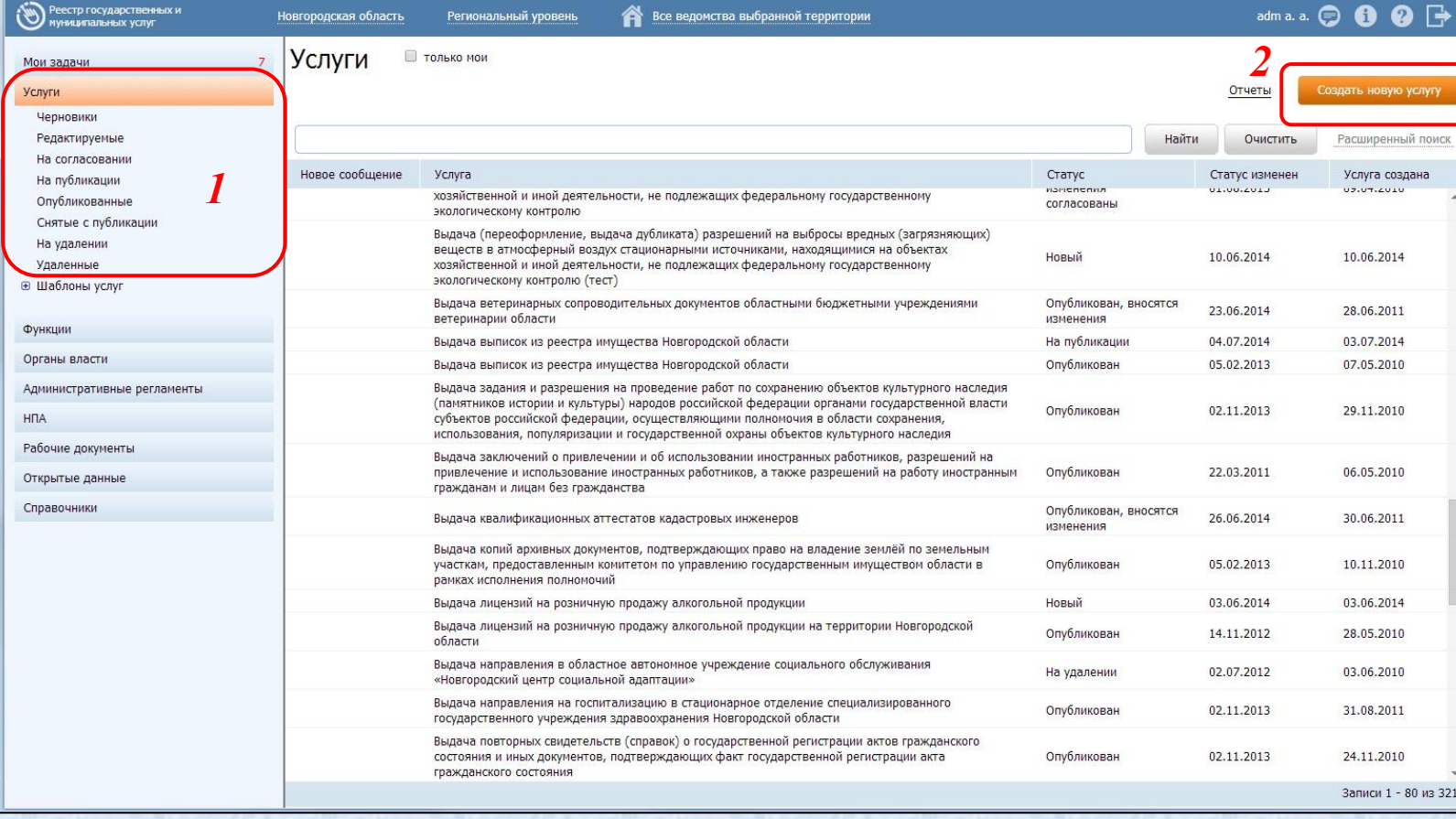

### *Создание новой услуги*

1. Закладки описания услуги

39

2. Поля услуги

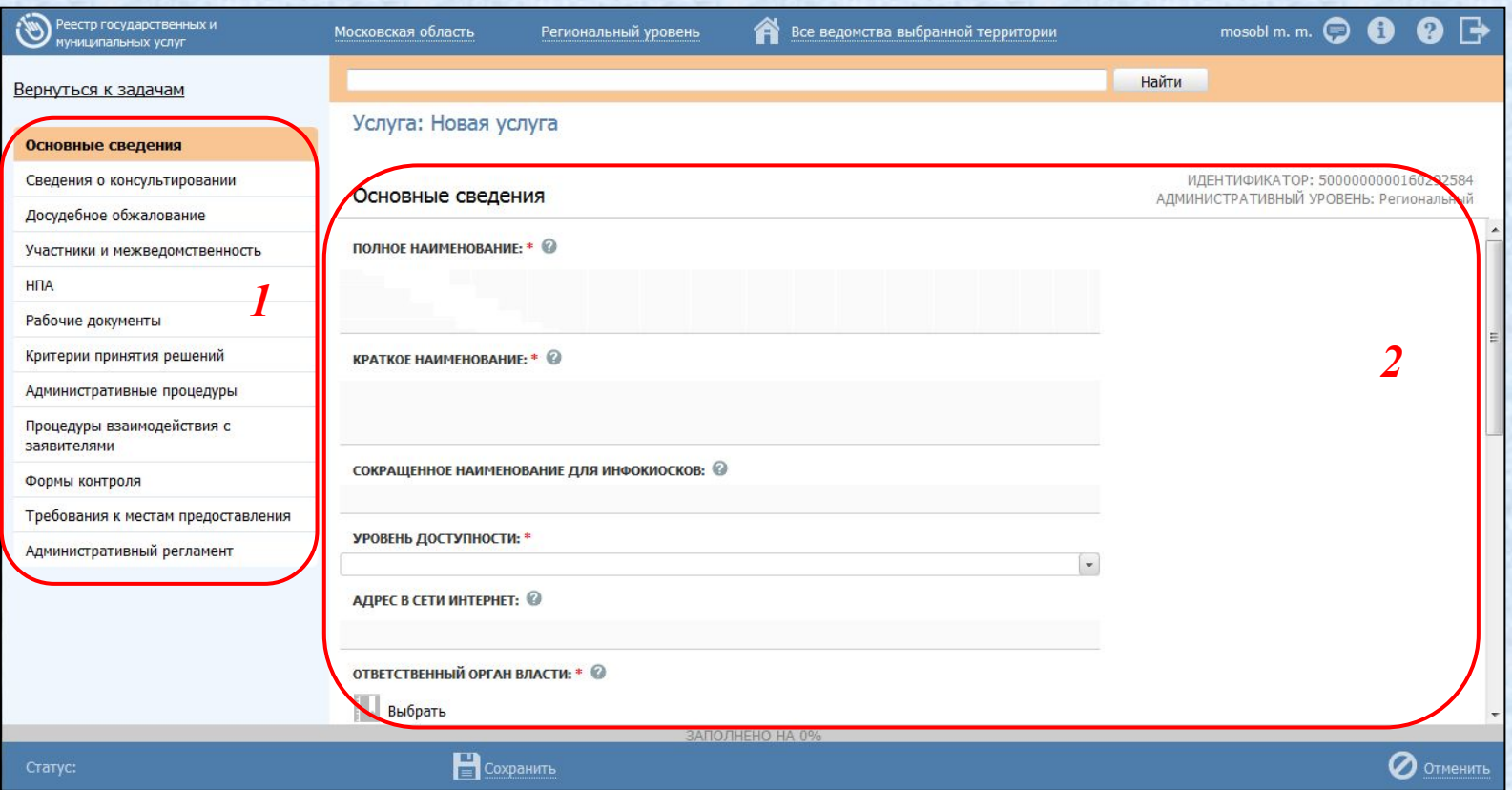

*1*

*2*

*4*

*3*

*5*

*6*

*7*

#### *Закладка «Основные сведения»*

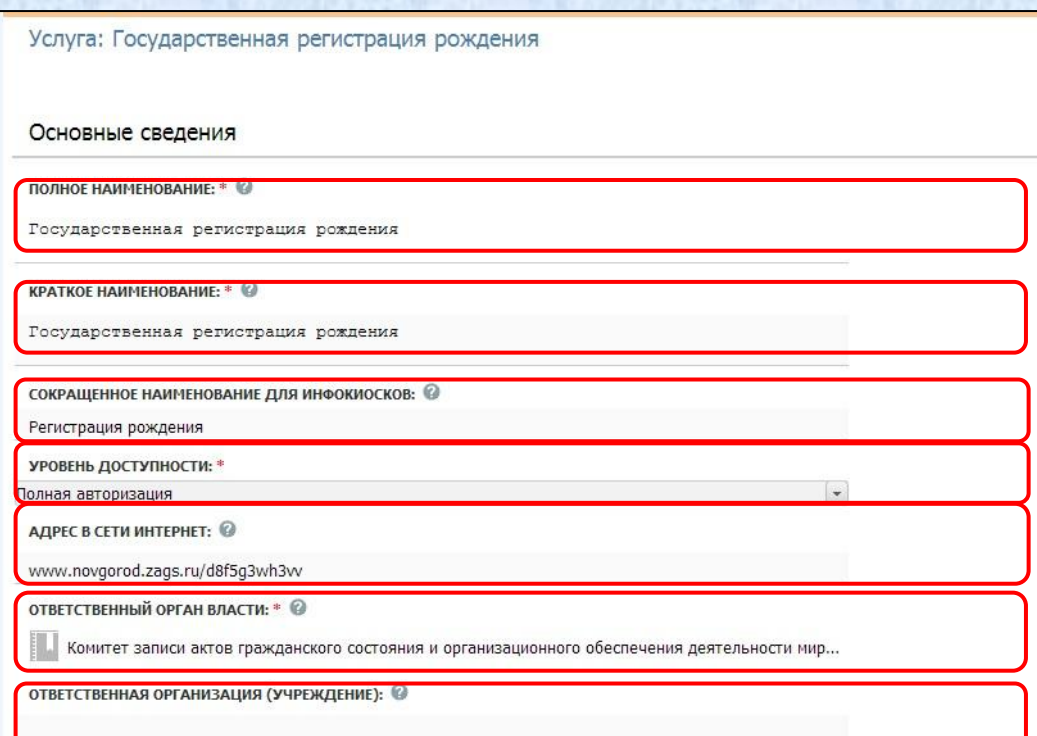

40

1. Полное наименование *(обязательное)*

2. Краткое наименование *(обязательное)*

3. Сокращенное наименование для инфокиосков

4. Уровень доступности

5. Адрес в сети Интернет

6. Ответственный орган власти *(обязательное)*

7. Ответственная организация (учреждение)

Продолжим заполнять поля закладки Основные сведения

### *Закладка «Основные сведения» (продолжение)*

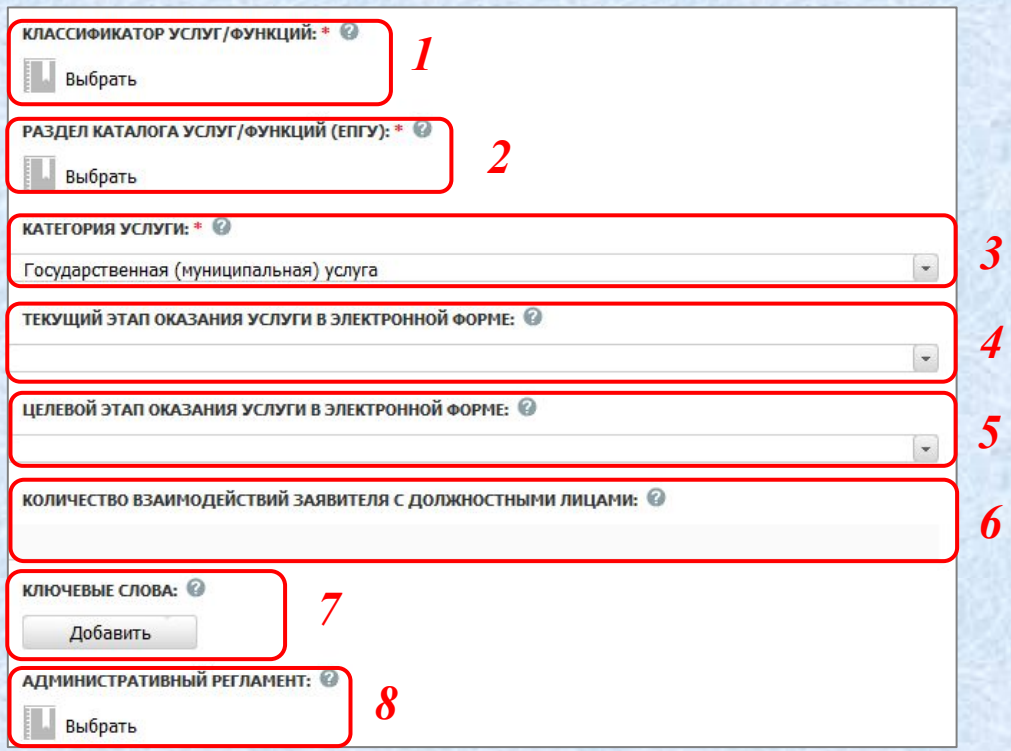

41

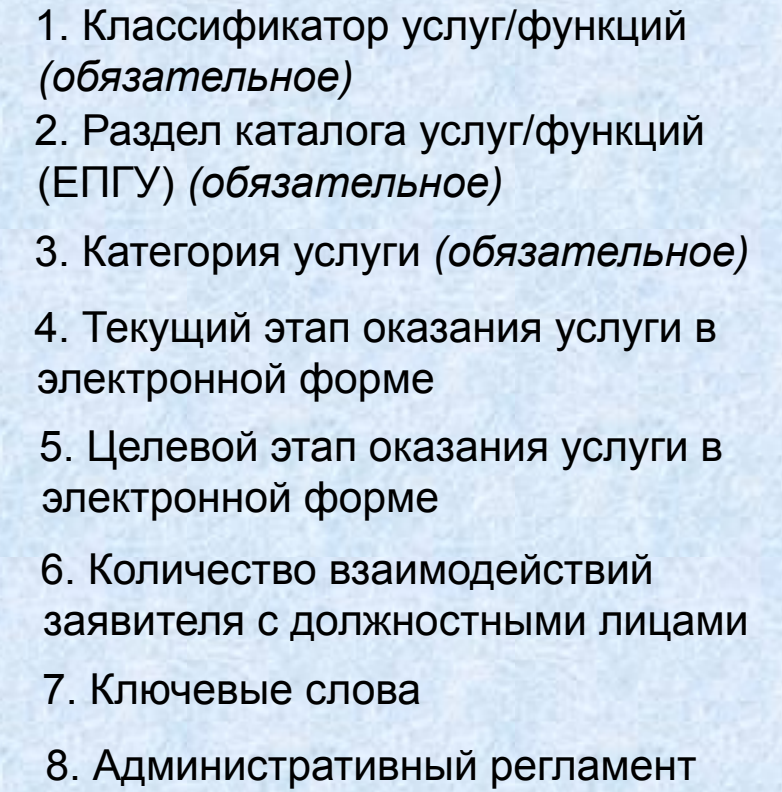

#### *Закладка «Сведения о консультировании»*

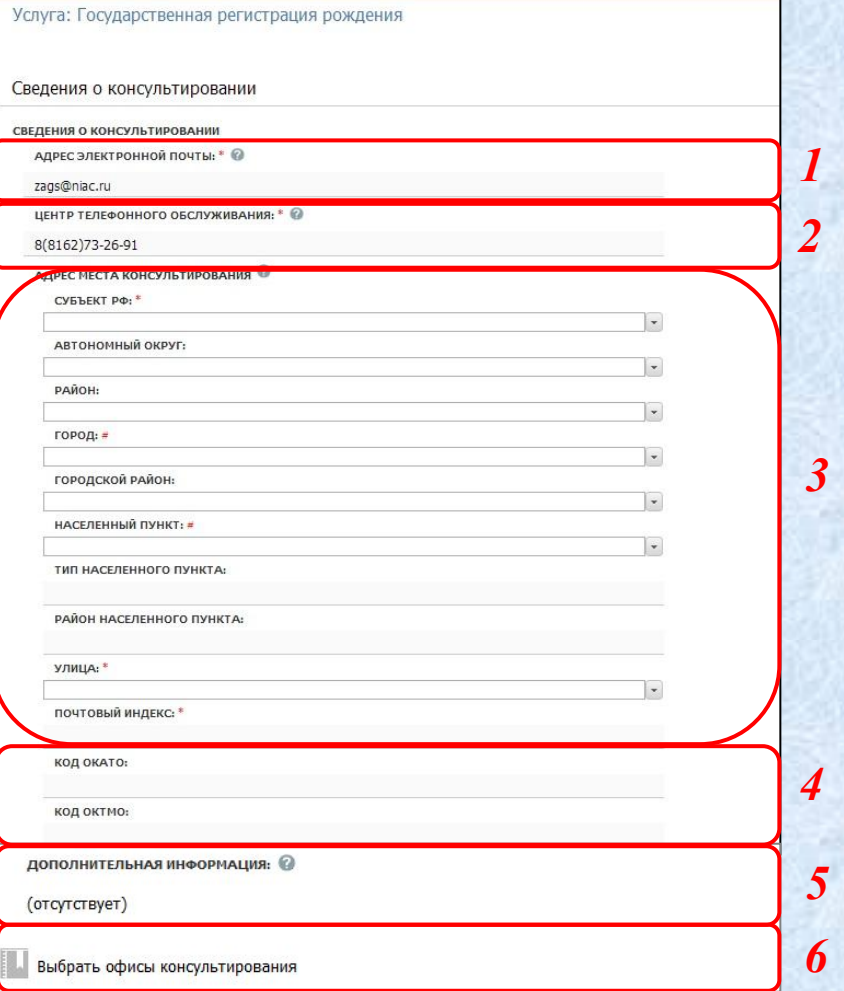

42

1. Адрес электронной почты *(обязательное)*

2. Центр телефонного обслуживания *(обязательное)*

3. Адрес для консультирования *(обязательное)*

4. Коды ОКАТО и ОКТМО центра консультирования

5. Дополнительная информация

6. Список офисов консультирования

### *Закладка «Досудебное обжалование»*

- В поле редактора вносится следующая информация:
- Предметы досудебного обжалования
- Основания для приостановления обжалования
- Основания для начала процедуры обжалования
- Случаи без ответа

43

• Результаты обжалования

Услуга: Государственная регистрация рождения

#### Досудебное обжалование

Заявитель имеет право на обжалование действий или бездействия должностного лица, ответственного за предоставление государственной услуги.

Перечень оснований для отказа в предоставлении государственной услуги указан в пунктах 33 - 37 Административного регламента.

Отказ в государственной регистрации акта гражданского состояния может быть обжалован заинтересованным лицом в орган исполнительной власти субъекта Российской Федерации, в компетенцию которого входит организация деятельности по государственной регистрации актов гражданского состояния, в Минюст России или его территориальные органы

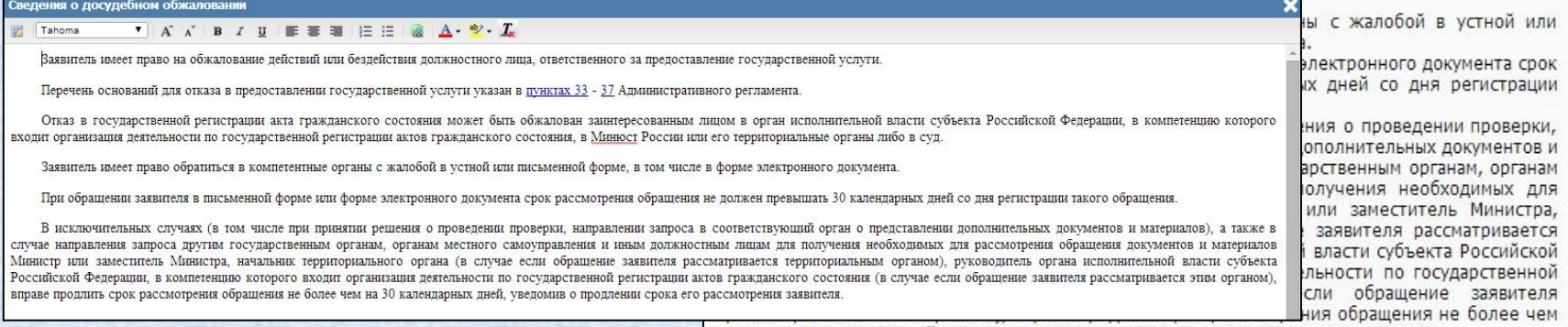

на 30 календарных дней, уведомив о продлении срока его рассмотрения заявителя

### *Закладка «Участники и межведомственность»*

#### Вернуться к задачам Услуга: Государственная регистрация рождения Основные сведения Сведения о консультировании Участники и межведомственность Досудебное обжалование Участники и СВЕДЕНИЯ О МЕЖВЕДОМСТВЕННОМ ВЗАИМОДЕЙСТВИИ **Межведомственность** Услуга предполагает межведомственное взаимодействие © **H<sub>D</sub>A** тип межведомственного взаимодействия \* @ Рабочие документы Взаимодействие с ОИВ данного конкретного субъекта РФ Взаимодействие с ОИВ субъектов РФ Критерии принятия решений Взаимодействие с ОМСУ Административные процедуры Взаимодействие с ФОИВ *1* Переданные на исполнение полномочия Процедуры взаимодействия с заявителями Сведения о ТКМВ Формы контроля **НАИМЕНОВАНИЕ ТКМВ:** Требования к местам предоставления документ, утвердивший ткмв Административный регламент (не выбрано) ФАЙЛ ТКМВ: \* © (файл не выбран) **УЧАСТВУЮЩИЕ ОРГАНИЗАЦИИ** *2*Добавить

44

1. Сведения о межведомственном взаимодействии

2. Организации, участвующие в межведомственном взаимодействии

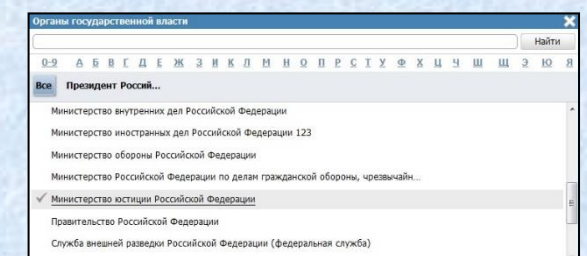

#### *Закладка «НПА»*

45

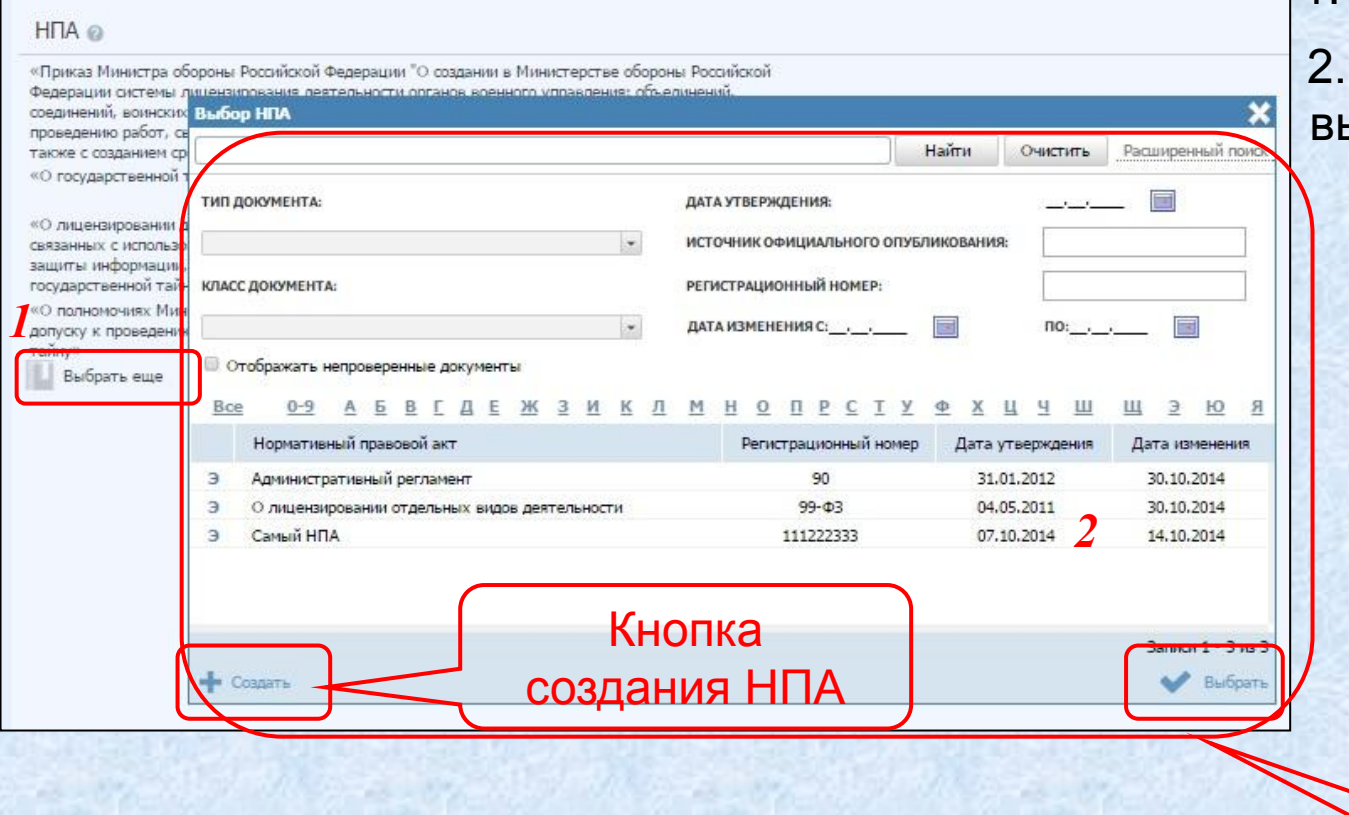

1. Выбрать НПА услуги 2. Перечень НПА для выбора

> Кнопка выбора НПА

**Предесно при правовом петания и не при при правовом акте»** 

#### *Закладка «НПА». Поля*

46

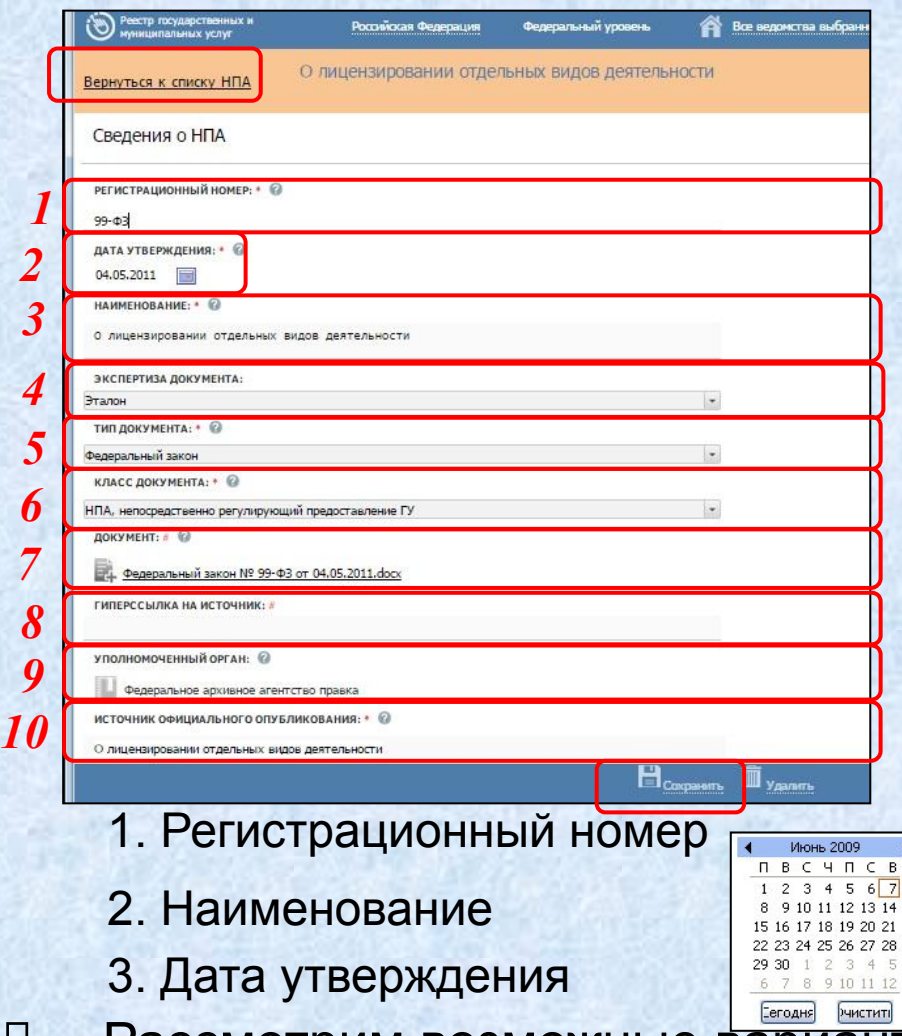

#### 4. Экспертиза документа

5. Тип документа

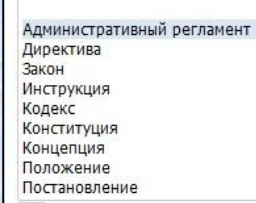

ТИП ДОКУМЕНТА: \*

#### 6. Класс документа

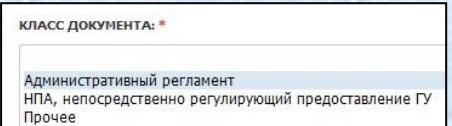

- *7* 7. Документ (файл)
- 8. Гиперссылка на источник
- 9. Уполномоченный орган
- 10. Источник официального опубликования

Рассмотрим возможные варианты заполнения информации о НПА

#### *Закладка «НПА». Варианты заполнения*

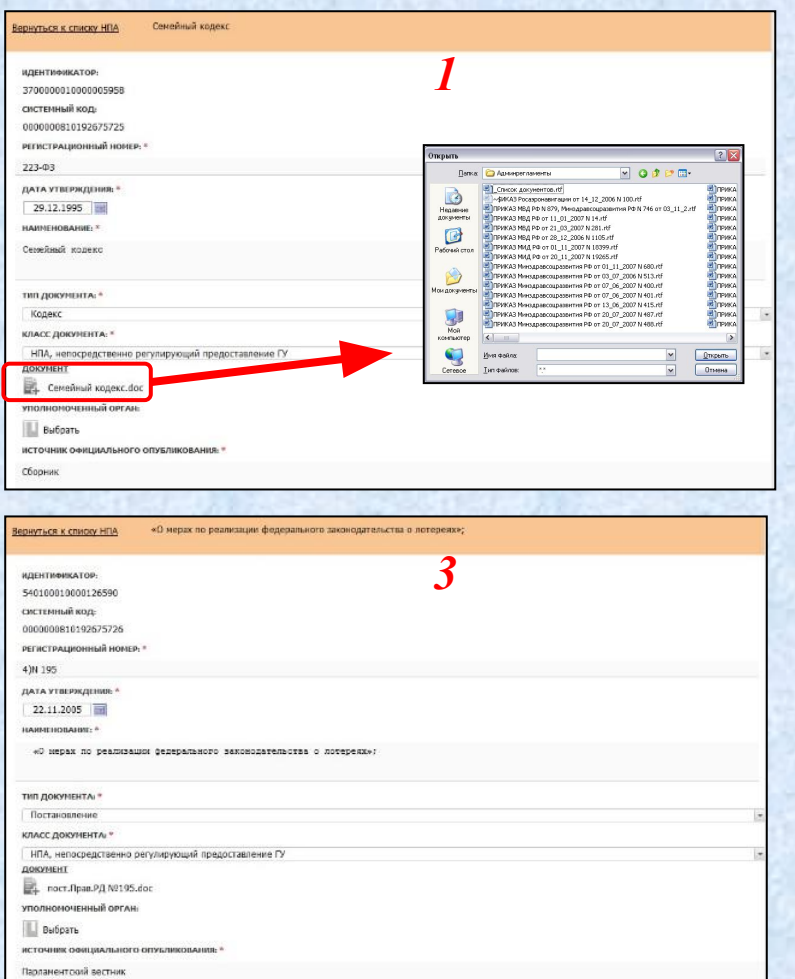

47

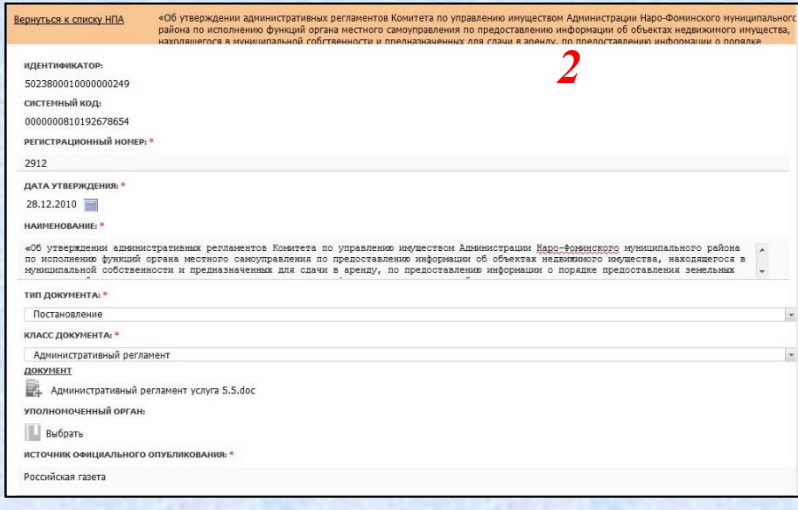

**1. НПА «Кодекс»** *(если не указан номер – отметка «б/н» или «\*», прикрепляется файл с текстом регламента)*

**2. НПА «Административный регламент»**

**3. НПА «Постановление»**

#### *Закладка «Рабочие документы»*

48

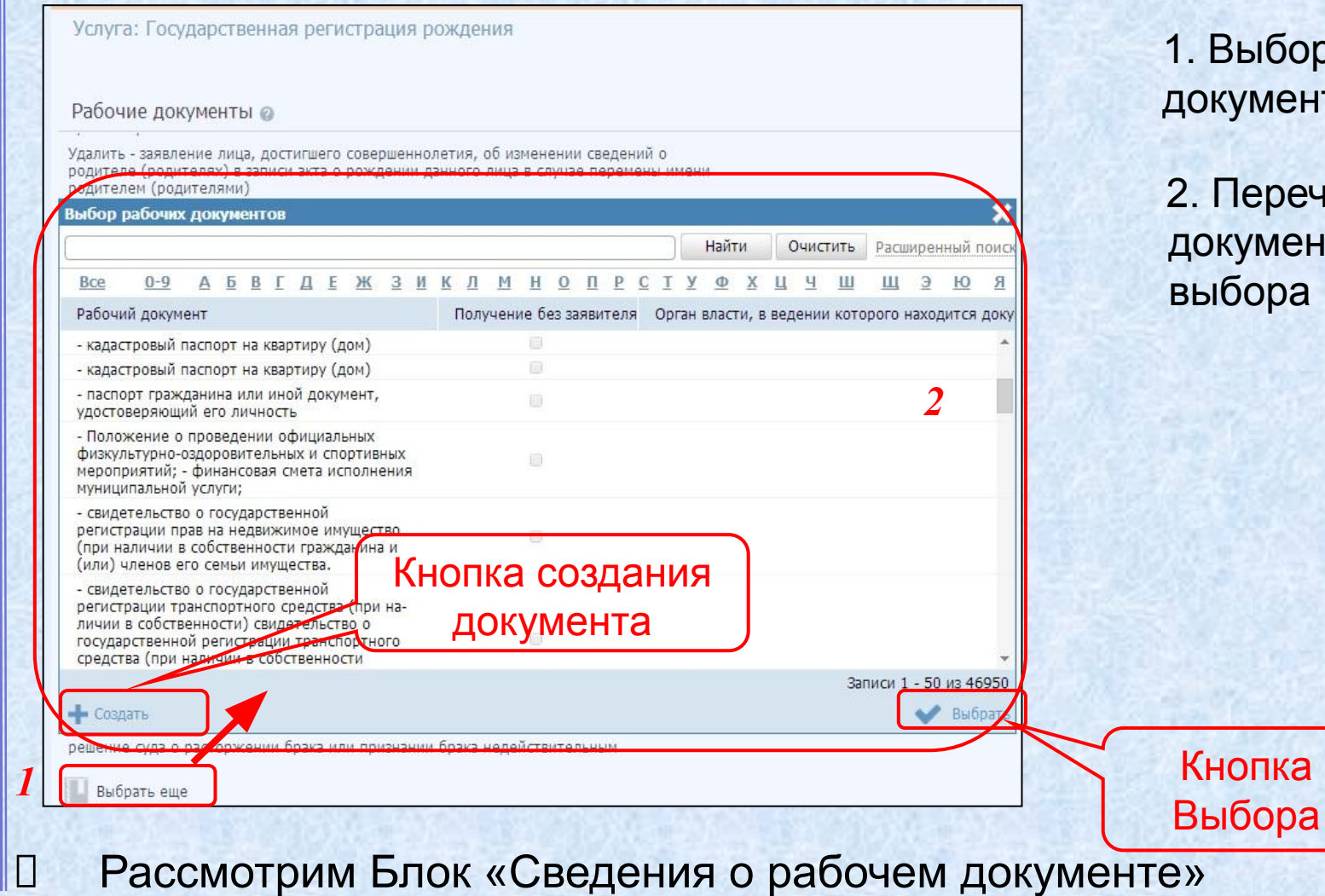

ыбор рабочих иментов услуги

еречень рабочих ументов для выбора

# **Ввод основной информации о государственной услуге** *Закладка «Рабочие документы». Поля*

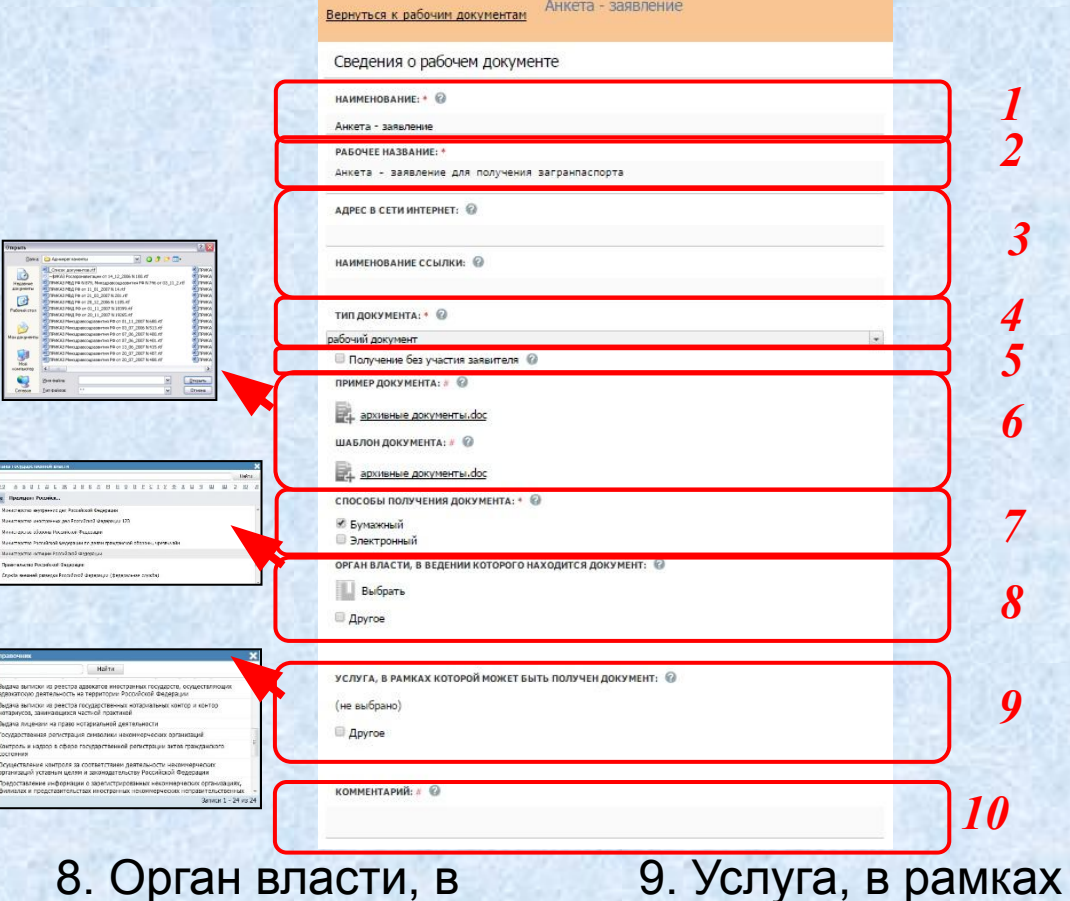

49

2. Рабочее название *(обязательное)* 6. Файлы – пример и шаблон документа 1. Наименование *(обязательное) <sup>1</sup>* 4. Тип документа 7. Способы получения *(обязательное)* 5. Получение без участия заявителя 3. Адрес в сети Интернет

которой может быть получен документ ведении которого находится документ

10. Комментарий

Рассмотрим варианты заполнения информации о рабочих документах

#### *Закладка «Рабочие документы». Варианты описания*

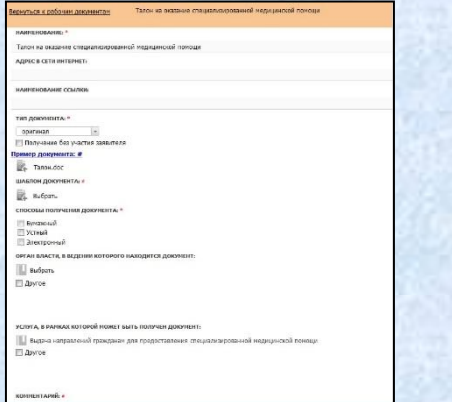

50

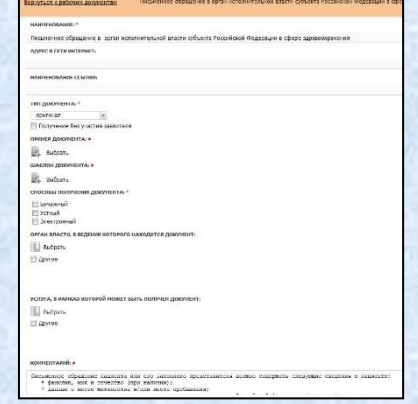

#### Наименование + Шаблон + Тип

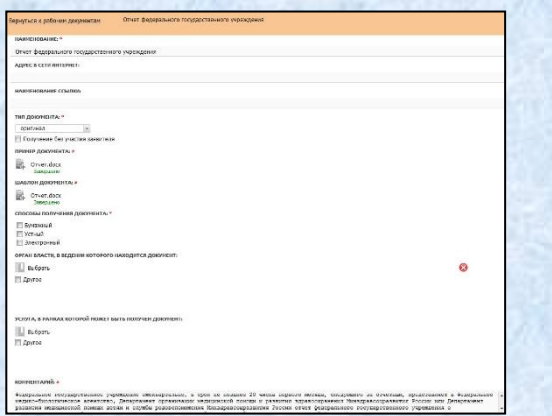

Наименование + Комментарий + Тип

*Вариант, когда в тексте регламента можно найти информацию для заполнения всех полей, встречается крайне редко*

Наименование + Комментарий + Пример + Шаблон + Тип

Кнопка

критерия

добавления

#### *Закладка «Критерии принятия решений»*

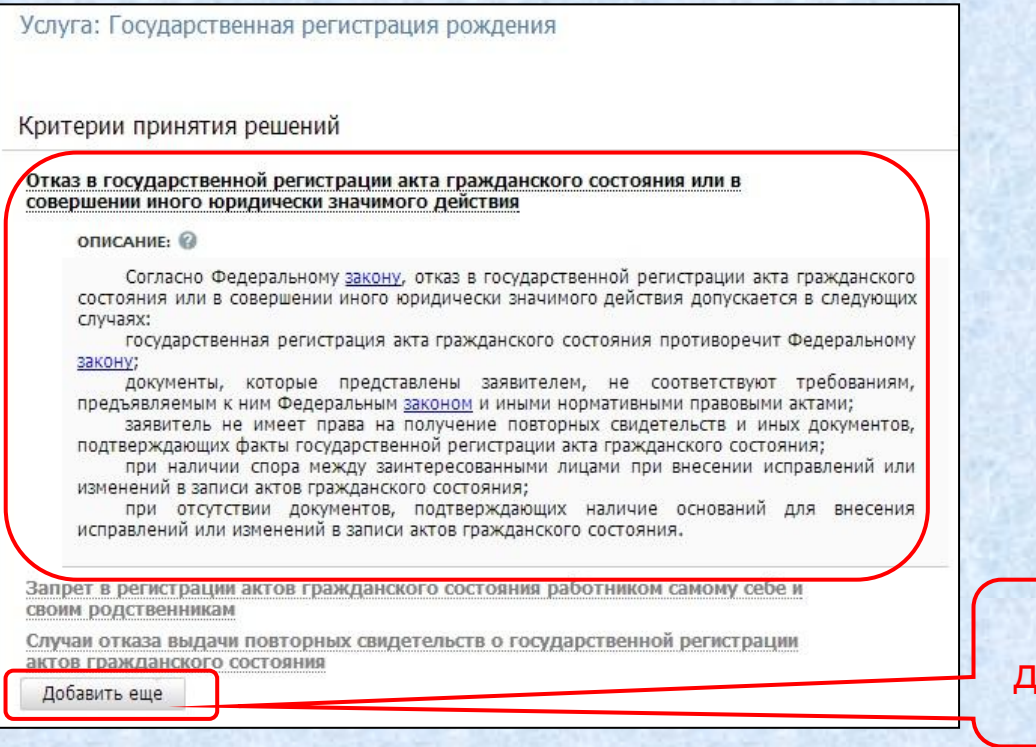

#### Сведения о критерии принятия решений:

- Наименование;
- Описание.

51

*1*

*2*

## *Закладка «Административные процедуры». Сведения об административной процедуре*

Услуга: Государственная регистрация рождения

#### Административные процедуры

52

Подготовка и направление сообщений о государственной регистрации рождения в лругие органы власти

#### Сведения об административной процедуре

Используется для межведомственного взаимодействия

Основания для начала: \* @

Подготовлено и выдано свидетельство о рождении и справки

#### Результат: \* @

Отправлены сообщения в о государственной регистрации рождения в налоговый орган, территориальный орган Федеральной миграционной службы, территориальный орган Росстата в случаях, установленных законодательством Российской Федерации

Порядок передачи результата оказания: \* @

#### Комментарий: ©

подготовка и направление сообщений о государственной регистрации рождения в налоговый орган, территориальный орган Федеральной миграционной службы. территориальный орган Росстата в случаях, установленных законодательством Российской Федерации, - не более 5 минут (на каждый документ). При наличии технической возможности сведения о государственной регистрации рождения направляются в электронной форме.

Критерии принятия решения для административной процедуры @

Административные действия

Добавить еще

2. Поля вкладки *Сведения об административной процедуре* 1. Наименование административной процедуры

- признак Используется для межведомственного взаимодействия
- Основания для начала *(обязательное)*
- Результат *(обязательное)*
- Порядок передачи результата оказания *(обязательное)*
- Комментарий

Кнопка добавления административной процедуры

 Рассмотрим Административные процедуры. Критерии принятия решений для административной процедуры.

*Закладка «Административные процедуры». Критерии принятия решения для административной процедуры*

53

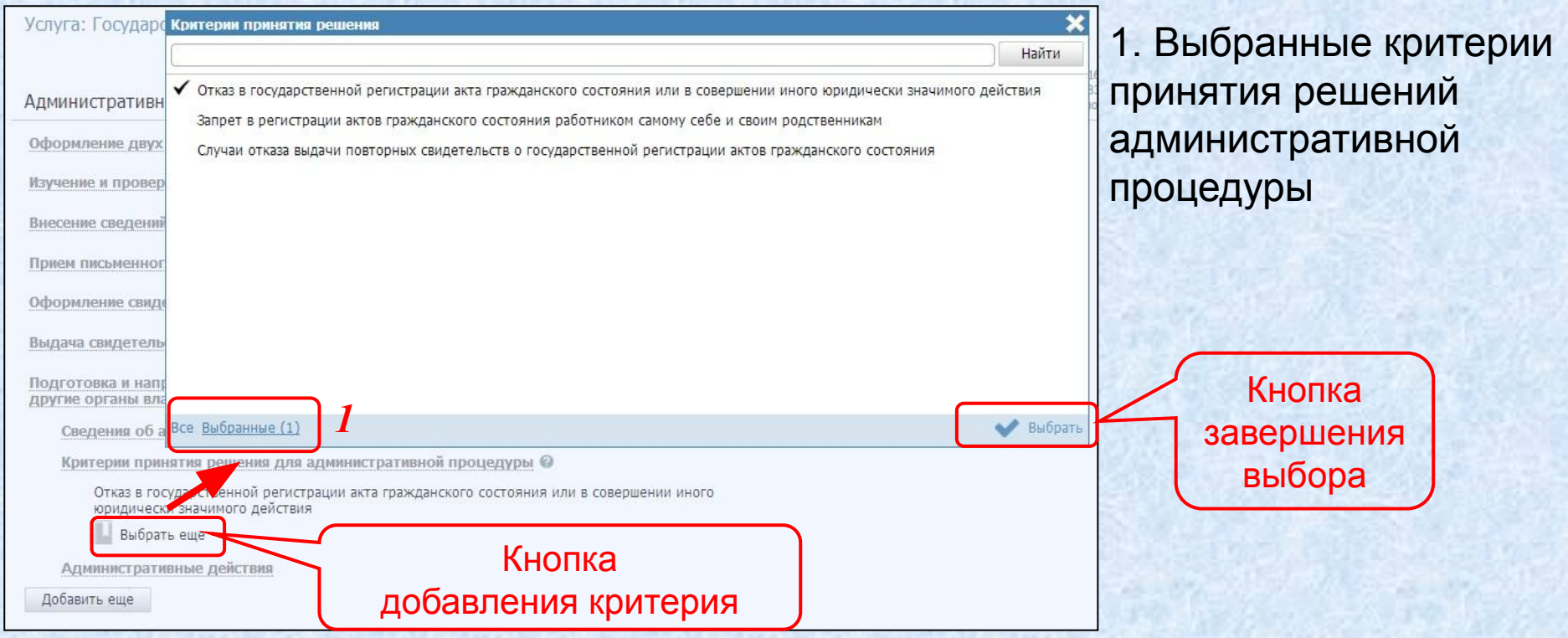

 Рассмотрим Административные процедуры. Административные действия.

*1*

*2*

### *Закладка «Административные процедуры». Административные действия*

Услуга: Государственная регистрация рождения

Административные процедуры

54

Оформление двух экземпляров записи акта о рождении

Изучение и проверка документов, представленных заявителем

Внесение сведений о государственной регистрации рождения в поисковую систему

Прием письменного заявления о рождении

Оформление свидетельства и справок о рождении

Выдача свидетельства о рождении и справок о рождении заявителю

Подготовка и направление сообщений о государственной регистрации рождения в другие органы власти

Сведения об административной процедуре

Критерии принятия решения для административной процедуры @

Административные действия

Подготовка и отправка сообщений о государственной регистрации рождения в налоговый орган, территориальный орган Федеральной миграционной службы, территориальный орган Росстата в случаях, установленных законодательством wou changes

#### Описание: @

подготовка и направление сообщений о государственной регистрации рождения в налоговый орган, территориальный орган Федеральной миграционной службы, территориальный орган Росстата в случаях, установленных законодательством Российской Федерации, - не более 5 минут (на каждый документ). При наличии технической возможности сведения о государственной регистрации рождения направляются в электронной форме.

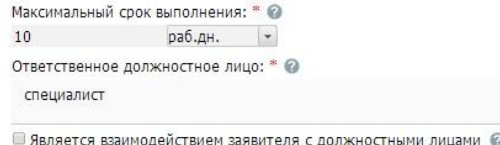

Добавить еще

2. Поля вкладки А*дминистративные действия* 1. Наименование административного действия

- Описание
- Максимальный срок выполнения *(обязательное)*
- Ответственное должностное лицо *(обязательное)*
- признак Является взаимодействием заявителя с должностными лицами

Кнопка добавления административного действия

### *Закладка «Формы контроля». Поля*

55

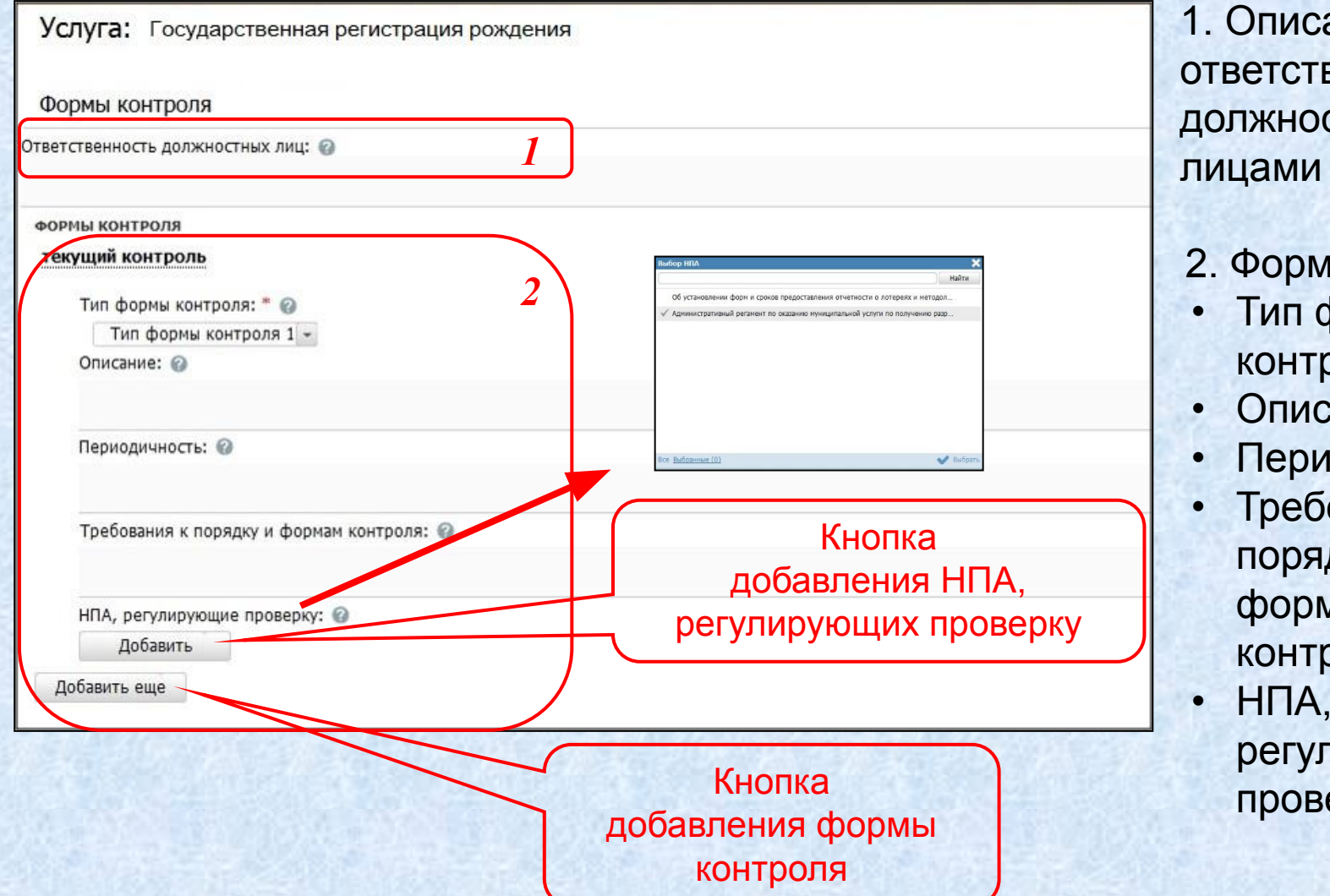

1. Описание ответственности должностными

- 2. Форма контроля:
- Тип формы контроля
- Описание
- Периодичность
- Требования к порядку и формам контроля
- $\cdot$  HNA, регулирующие проверку

#### *Закладка «Требования к местам предоставления»*

Услуга: Государственная регистрация рождения *1* Описание <sup>©</sup> Места информирования оборудуются информационными стендами, столами, стульями с целью возможности заполнения необходимых заявлений. ● ОБОРУДОВАНИЕ МЕСТ ОЖИДАНИЯ *2* **Эписание** Прием заявителей осуществляется сотрудниками органов, предоставляющих государственную услугу, в специально выделенных для этих целей помещениях. В помещениях органов, предоставляющих государственную услугу, оборудуются места для посетителей, которые включают в себя места для ожидания, информирования, приема заявителей, в том числе места для государственной регистрации заключения брака в торжественной обстановке. Площадь мест ожидания и количество посадочных мест зависят от количества заявителей, ежедневно обращающихся за предоставлением государственной услуги. Места для ожидания должны соответствовать комфортным условиям для заявителей, включая инвалидов, и оптимальным условиям для работы специалистов. Места для ожидания оборудуются стульями, кресельными секциями или скамьями (банкетками). Количество мест определяется исходя из возможности их размещения в конкретном органе, осуществляющем государственную регистрацию актов гражданского состояния. Места для заполнения документов оборудуются стульями, столами (стойками) и обеспечиваются образцами заполнения документов, бумагой  $M$ канцелярскими принадлежностями. Прием заявителей осуществляется в порядке живой очереди, а также может осуществляться с помощью электронной системы управления очередью. Кабинеты приема заявителей должны быть оборудованы информационными табличками (вывесками) с указанием: номера кабинета; фамилии, имени, отчества и должности специалиста, осуществляющего предоставление государственной услуги; наименования юридически значимого действия. Каждое рабочее место специалиста оборудуется персональным компьютером с возможностью доступа к необходимым информационным базам данных, печатающим устройством. При организации рабочих мест должна быть предусмотрена возможность свободного входа и выхода специалистов из кабинета при необходимости.

56

1. Перечень требований к местам предоставления

2. Сведения о требовании к местам предоставления:

- признак наличия требования
- Тип
- Описание

#### *Закладка «Административный регламент»*

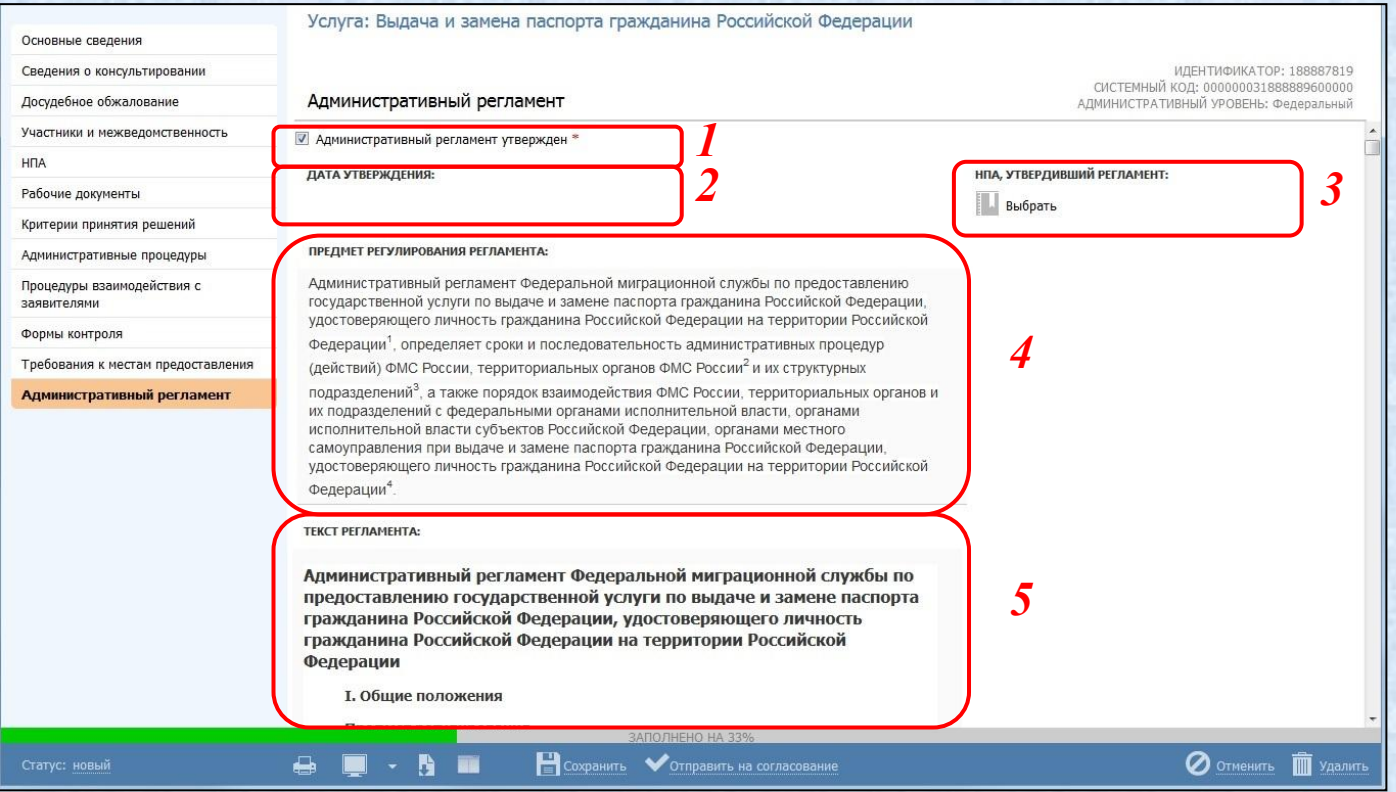

- 1. признак «Административный регламент утвержден»
- 2. Дата утверждения

54

3. НПА, утвердивший регламент

- 4. Предмет регулирования регламента
- 5. Текст регламента

### *Сохранение услуги. Изменение статуса*

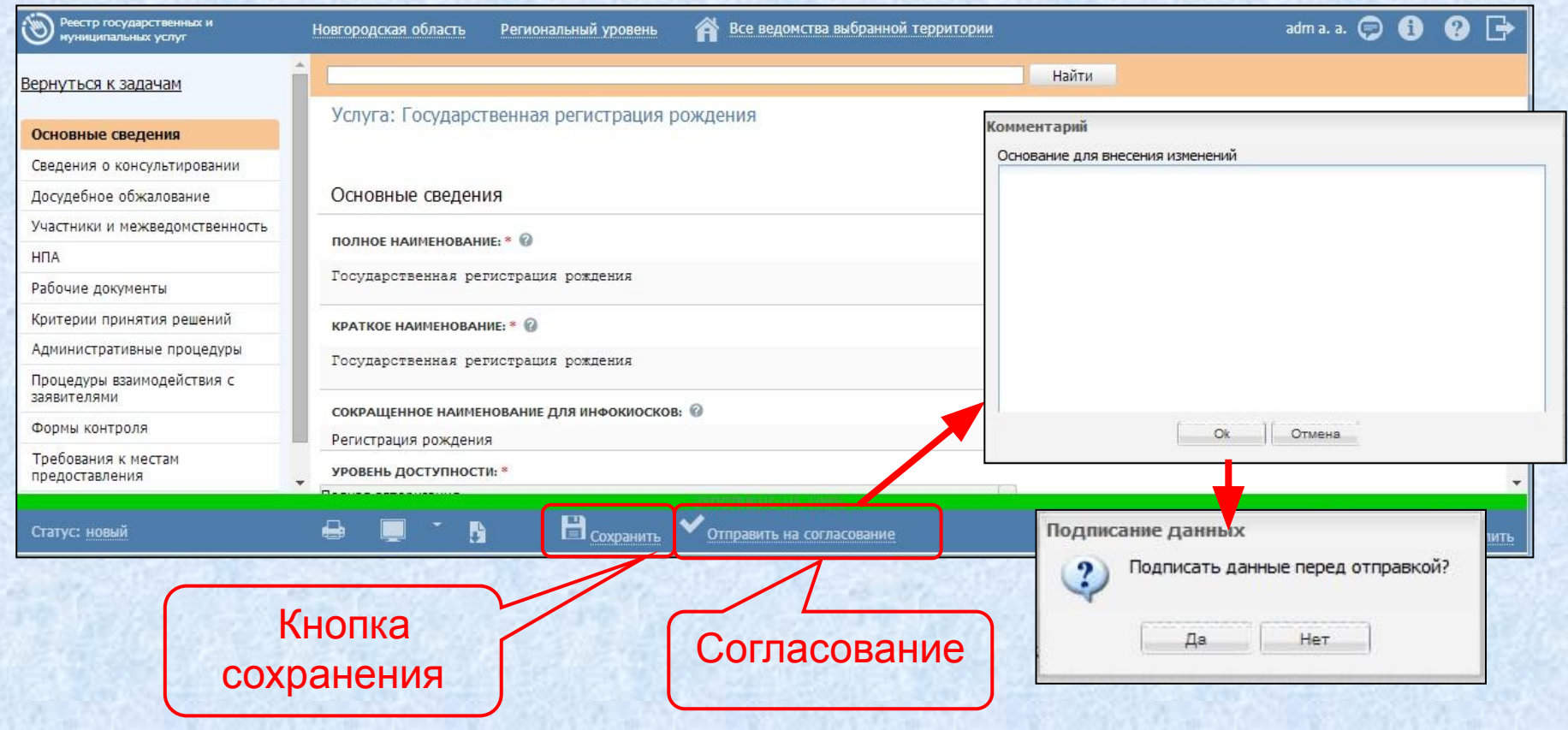

**П Рассмотрим окно с ошибками** 

58

### *Окно с ошибками*

59

*5*

Статус:

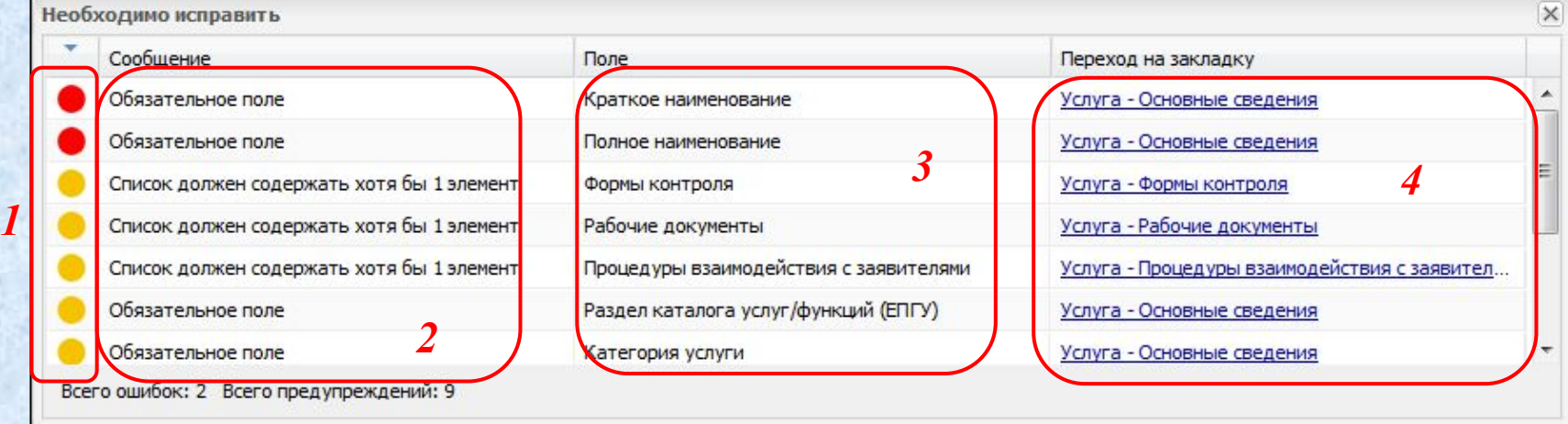

 $\cdot$   $\odot$  OTMEHNTL  $\blacksquare$  y Aanntl

- 1. Ошибки сохранения и изменения статуса
- 2. Сообщения об ошибках

опубликован, изменени

отклонень

- 3. Поля, в которых найдена ошибка
- 4. Ссылка для перехода к полю с ошибкой

5. Индикатор заполнения и иконка окна с ошибками

B

Рассмотрим просмотр истории согласования

#### *Просмотр истории согласования*

60

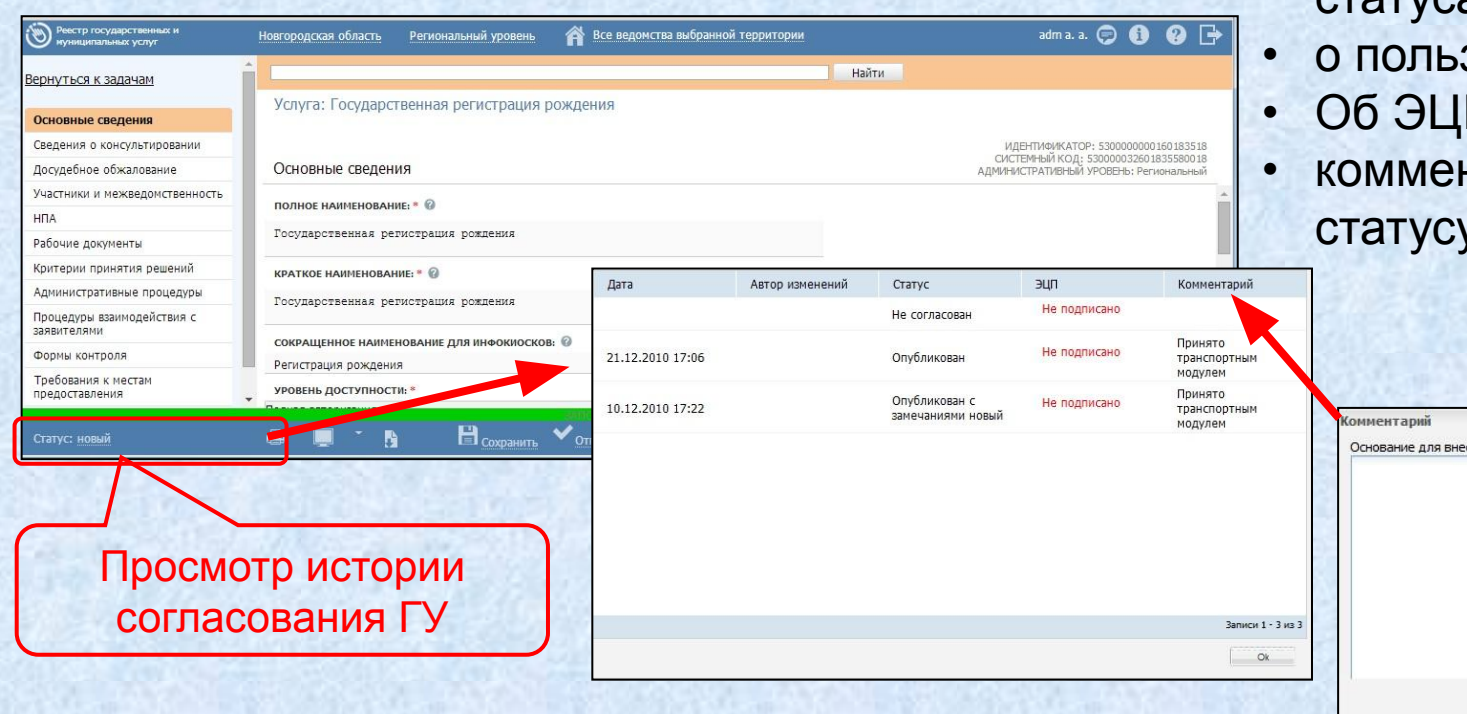

#### История согласования содержит информацию

- о дате изменения статуса;
- зователе;
- П;
- нтарий к новому статусу.

.<br>МЫНАНАМЕМ РЫНА<sup>.</sup>

Ок | Отмена

# **Работа с процедурами взаимодействия с заявителями**

61

*Модель представления услуги*

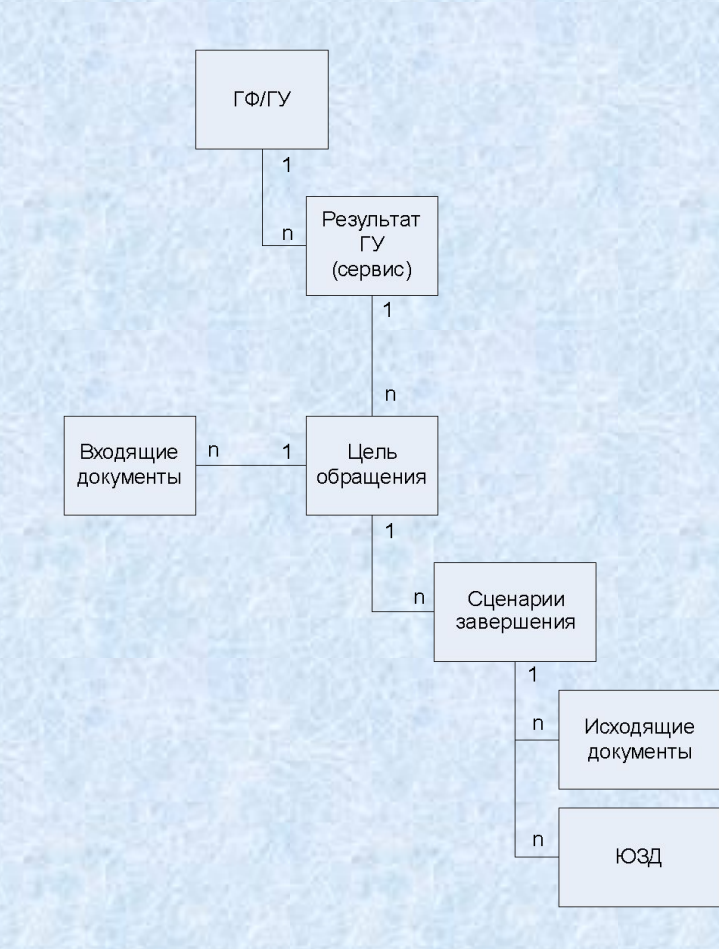

62

Рассмотрим процедуру

- 1 *процедура* несколько целей обращения.
- 1 **цель** несколько сценариев завершения
- 1 *сценарий* несколько исходящих документов из общего перечня рабочих документов и несколько юридически значимых действий из общего перечня ЮЗД.
- *Входящие документы привязываются к цели обращения*

#### *Закладка «Процедуры взаимодействия с заявителями»*

*1*

 $\blacksquare$ 

Услуга: Государственная регистрация рождения Процедуры взаимодействия с заявителями Процедура 1. Регистрация рождения ребенка, заявителями которого являются оба родителя Процедура 2. Внесение исправлений или изменений в запись акта Добавить процедуру

*2*

Услуга: Государственная регистрация рождения

Процедура 1. Регистрация рождения ребенка, заявителями которого являются оба родителя

Цель 1. Регистрация рождения ребенка, заявителями которого являются оба родителя

Цель 5. Регистрация рождения и смерти ребенка, умершего на первой неделе жизни

Цель 7. Регистрация рождения ребенка, достигшего возраста одного года и более Цель 8. Регистрация рождения ребенка, рожденного суррогатной матерью

Цель 2. Регистрация рождения ребенка у матери - одиночки Цель 3. Регистрация рождения найденного (подкинутого) ребенка

Цель 4. Регистрация рождения оставленного ребенка

Цель 6. Регистрация перинатальной смерти ребенка

Процедура 2. Внесение исправлений или изменений в запись акта

Добавить цель обращения

Добавить процедуру

Процедуры взаимодействия с заявителями

Основания для отказа/приостановления

Административные процедуры Формы взаимодействия

Общие сведения

Эталоны

*3*

- 1. Управление процедурами
- 2. Перечень процедур

3. Информационные вкладки

- •Общие сведения
- •Основания для отказа / приостановления
- •НПА
- •Административные процедуры
- •Формы взаимодействия
- •Эталоны
- •Цели

#### *Вкладка «Общие сведения»*

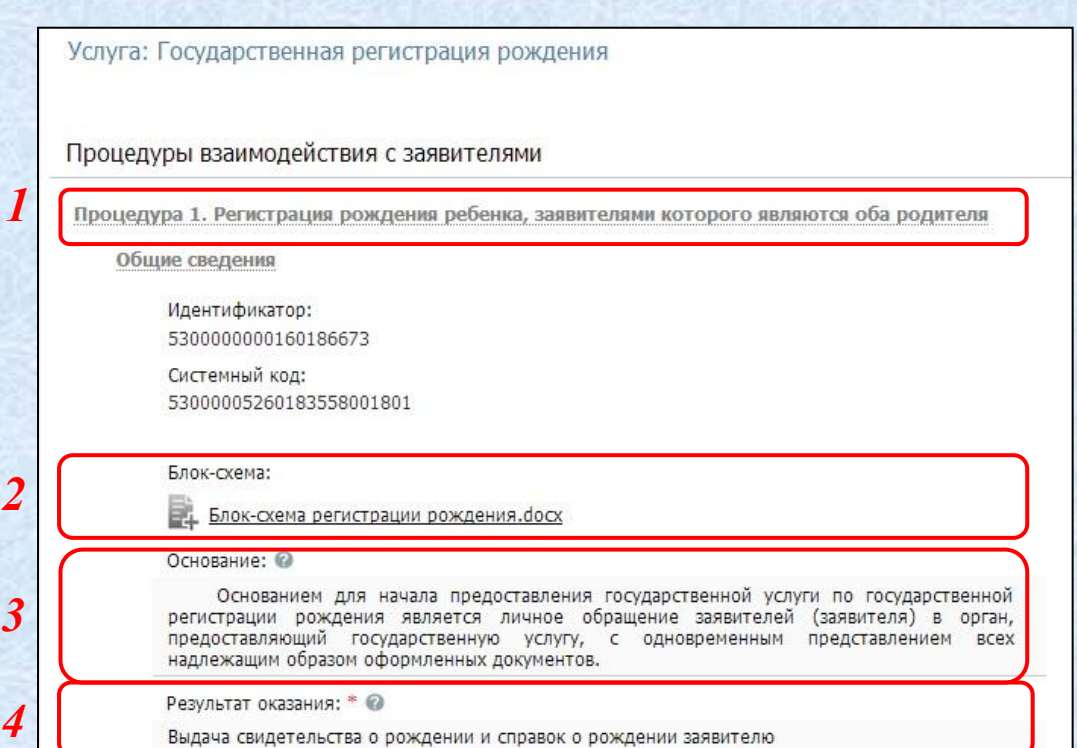

Выдача свидетельства о рождении и справок о рождении заявителю

1. Наименование (*обязательное*)

2. Блок схема (*выбор файла*)

3. Основание (*редактор текста*)

4. Результат оказания (*обязательное*)

#### *Вкладка «Основания для отказа/приостановления»*

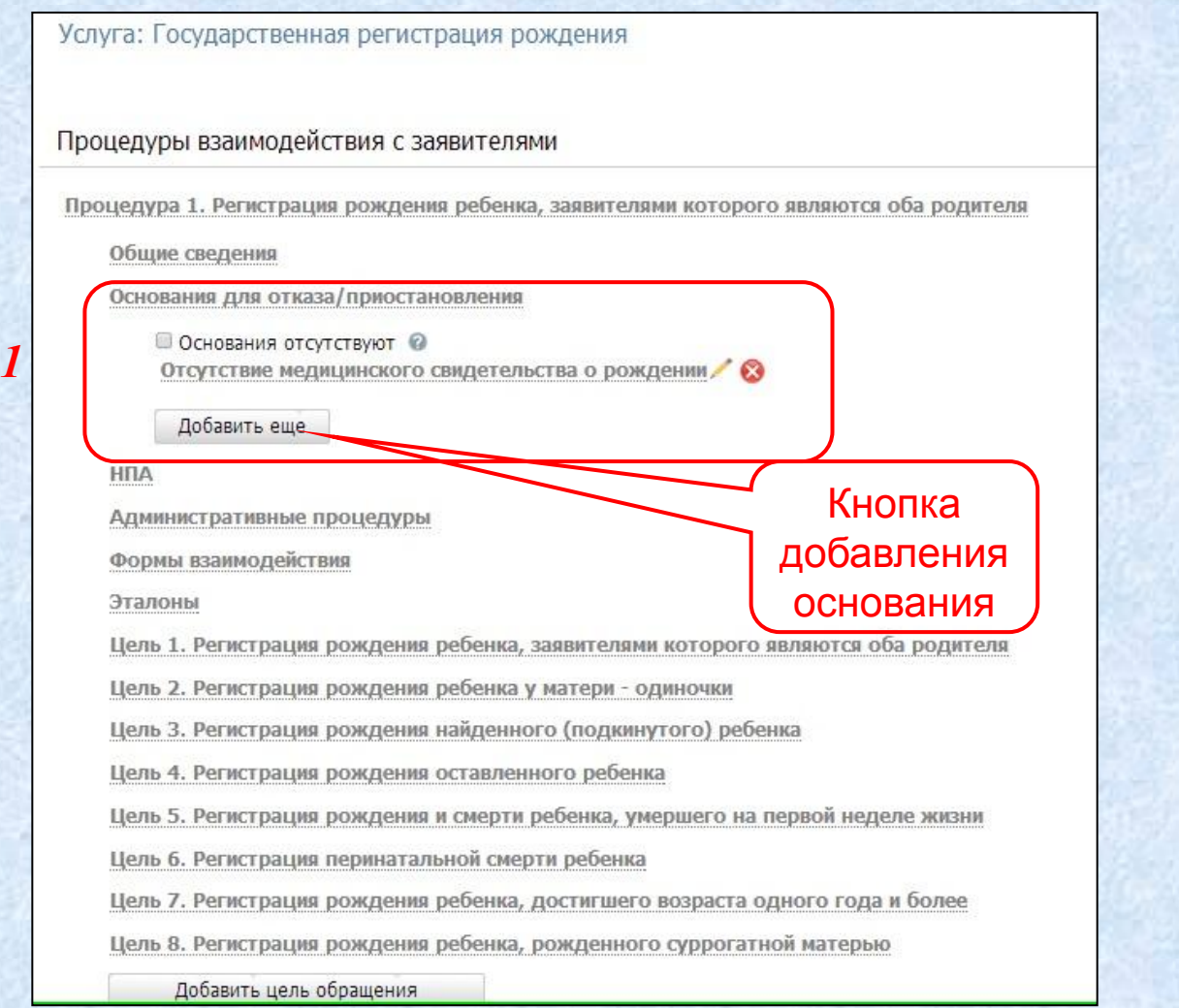

#### 1. Перечень оснований

Рассмотрим поля вкладки «Основания для отказа/приостановления»

# *Вкладка «Основания для отказа/приостановления» (продолжение)* 66 **Работа с процедурами**

*3*

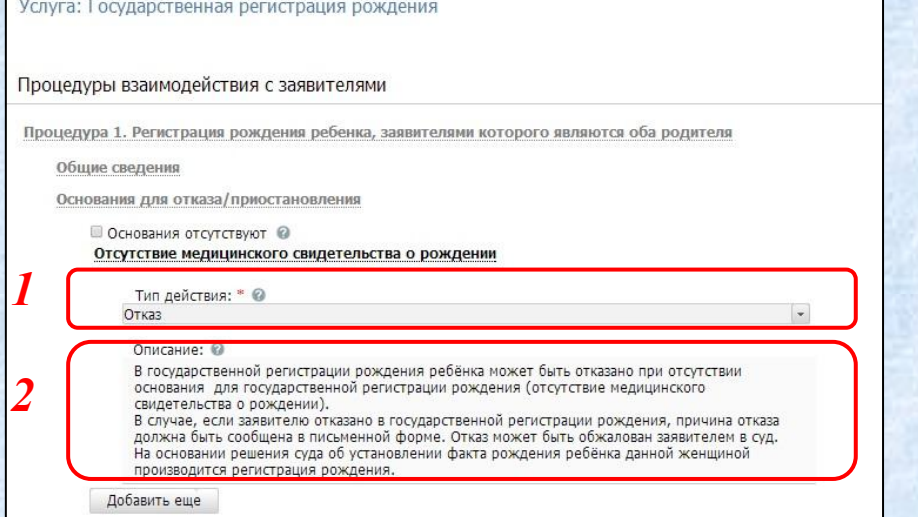

- 3. Основания для приостановления:
- Тип действия приостановление
- Срок приостановления
- **Описание**
- 1. признак Основания отсутствуют
- 2. Основания для отказа:
- Тип действия отказ
- Описание

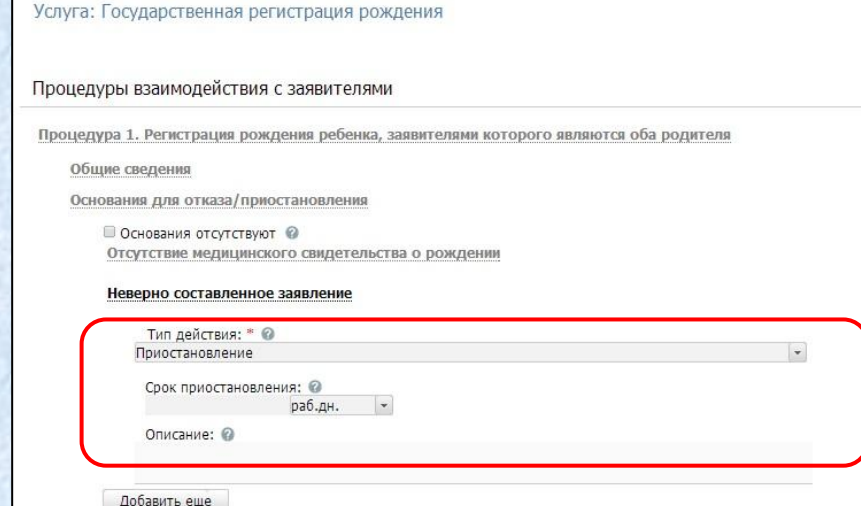

# *Вкладка «НПА» (нормативно-правовые акты)*

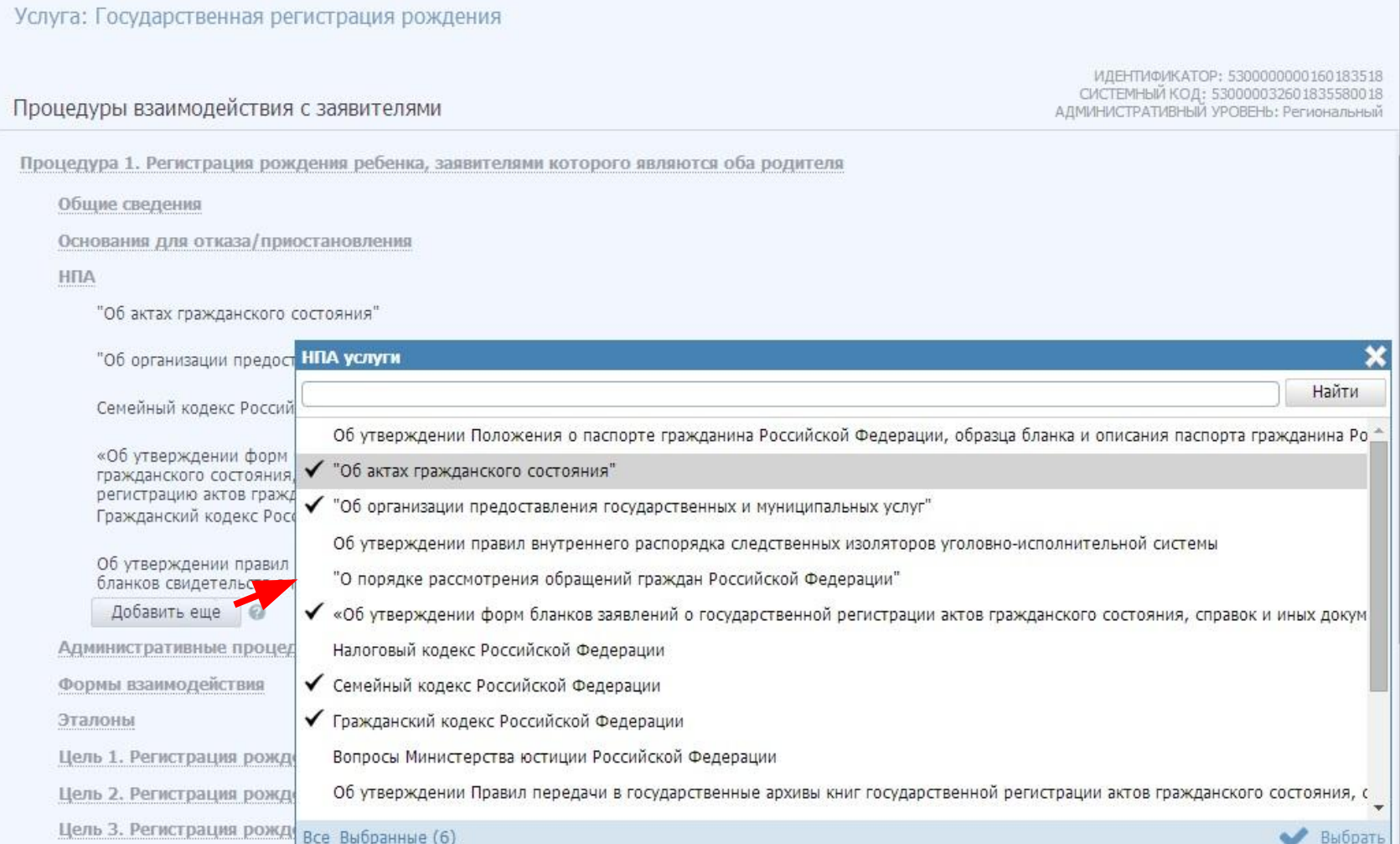

# *Вкладка «Административные процедуры»*

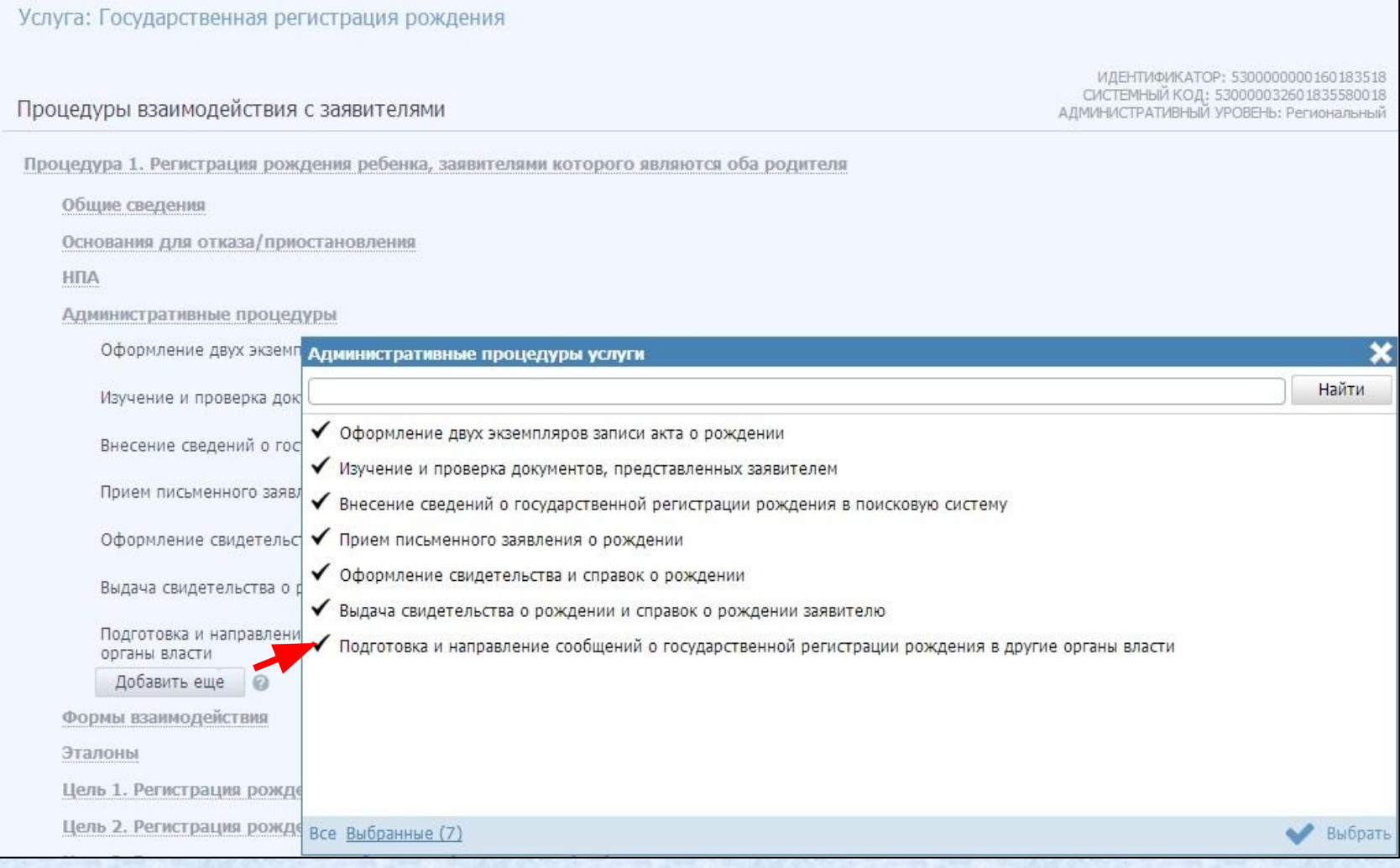

#### *Вкладка «Формы взаимодействия»*

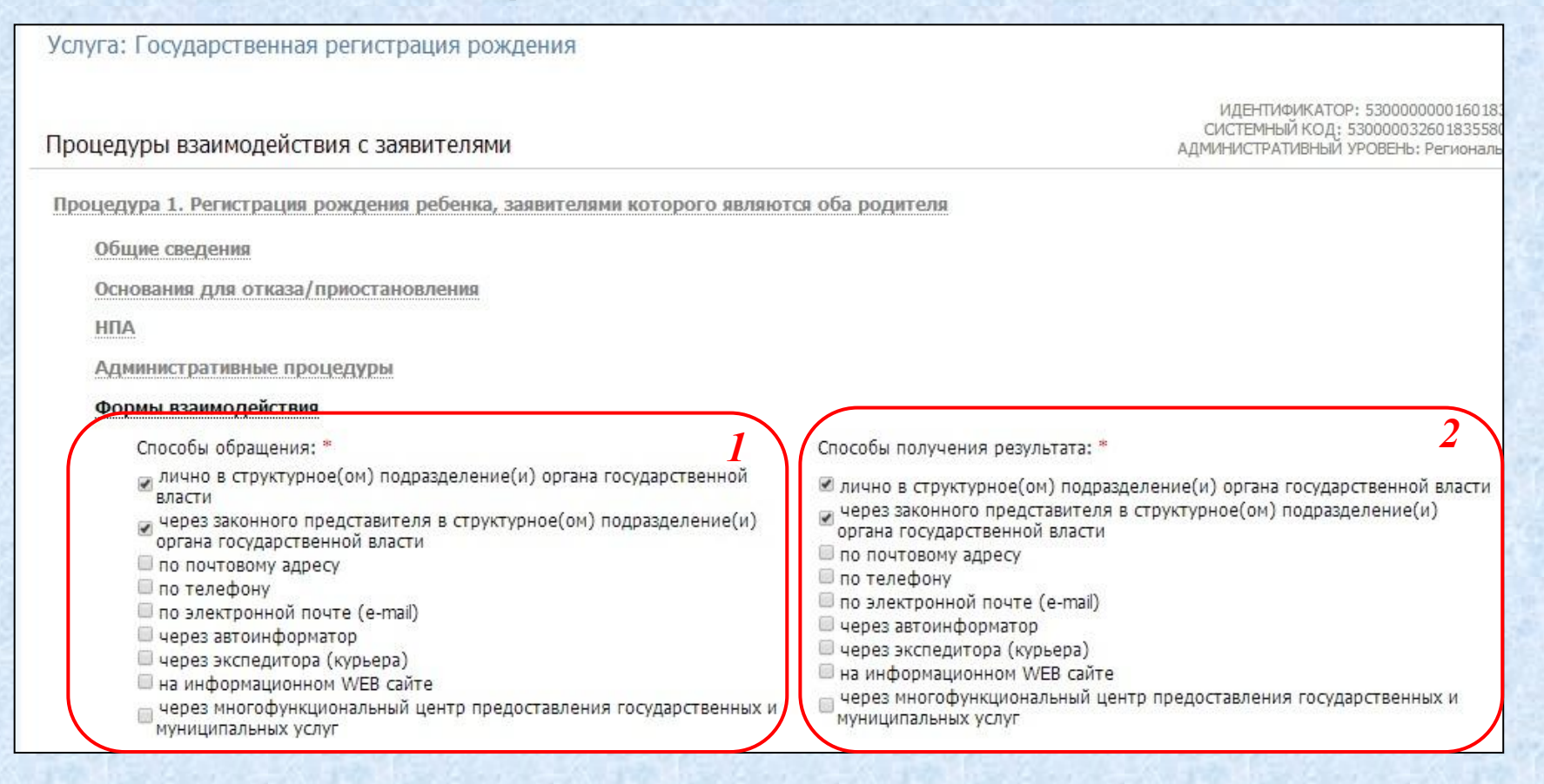

#### 1. Способы обращения 2. Способы получения результата

#### *Цели обращения*

Услуга: Государственная регистрация рождения

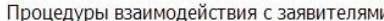

Цель 1. Регистрация рождения ребенка, заявителями которого являются оба родителя

Пель 2. Регистрация рождения ребенка у матери - одиночк

Цель 3. Регистрация рождения найденного (подкинутого) ребенка

Общие сведения

Пошаговая инструкция

Категории получателей

Жизненные ситуации

Оплата

*1*

70

*2*

Информационные системы

Входящий документ 1. Удалить - Заявление органа внутренних дел, органа опеки и попечительства либо медицинской организации воспитательной организации или организации социальной защиты населения, в которую помещен ребенок, о государственной регистрации рождения найденного (подкинутого) ребенка, в котором указываются сведения о фамилии, об имени и отчестве найденного (подкинутого) ребенка

Входящий документ 2. Документ, подтверждающий полномочия заявителя

Входящий документ 3. документа об обнаружении найденного (подкинутого) ребенка, выданный органом внутренних дел или органом опеки и попечительства

Входящий документ 4. документ удостоверяющий личность заявителя

Входящий документ 5. Документ, выданный медицинской организацией и подтверждающий возраст и пол найденного (подкинутого) ребенка

Добавить входящий документ

Сценарий завершения 1. Отказ

Сценарий завершения 2. Выдача свидетельства о рождении и справок о рождении

Добавить сценарий завершения

Цель 4. Регистрация рождения оставленного ребенка

Цель 5. Регистрация рождения и смерти ребенка, умершего на первой неделе жизни

Цель 6. Регистрация перинатальной смерти ребенка

Цель 7. Регистрация рождения ребенка, достигшего возраста одного года и более

Цель 8. Регистрация рождения ребенка, рожденного суррогатной матерью

Добавить цель обращения

Процедура 2. Внесение исправлений или изменений в запись акта

1. Наименование цели

2. Информационные вкладки:

- Общие сведения
- Пошаговая инструкция
- Категории получателей
- Жизненные ситуации
- Оплата

ИЛЕНТИФИКАТОР: 530000 СИСТЕМНЫЙ КОД: 53000003 АДМИНИСТРАТИВНЫЙ УРОВЕНЬ:

- Информационные системы
- Входящие документы
- Сценарии завершения

#### Кнопка добавления цели

# *Цели обращения. Общие сведения*

Услуга: Государственная регистрация рождения

#### Процедуры взаимодействия с заявителями

Цель 1. Регистрация рождения ребенка, заявителями которого являются оба родителя

Цель 2. Регистрация рождения ребенка у матери - одиночки

Цель 3. Регистрация рождения найденного (подкинутого) ребенка

Общие сведения

71

Идентификатор: 5300000000160186675

Системный код:

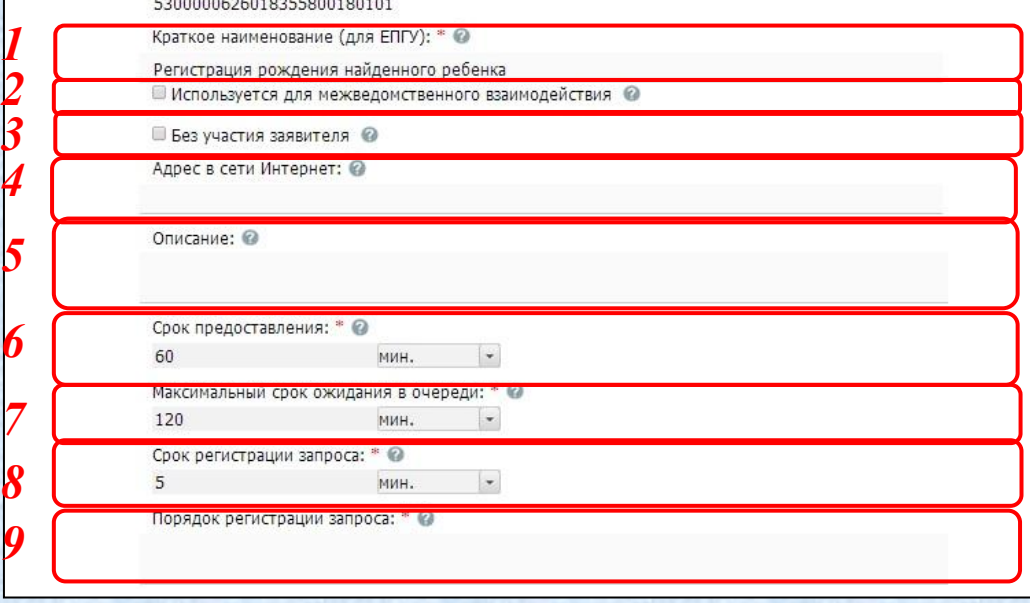

#### Поля вкладки *Общие сведения*:

- 1. Краткое наименование для ЕПГУ (*обязательное*)
- 2. признак Используется для межведомственного взаимодействия
- 3. признак Без участия заявителя
- 4. Адрес в сети Интернет
- 5. Описание
- 6. Срок предоставления (*обязательное*)
- 7. Максимальный срок ожидания в очереди (*обязательное*)
- 8. Срок регистрации запроса (*обязательное*)
- 9. Порядок регистрации запроса (*обязательное*)

### *Цели обращения. Пошаговые инструкции*

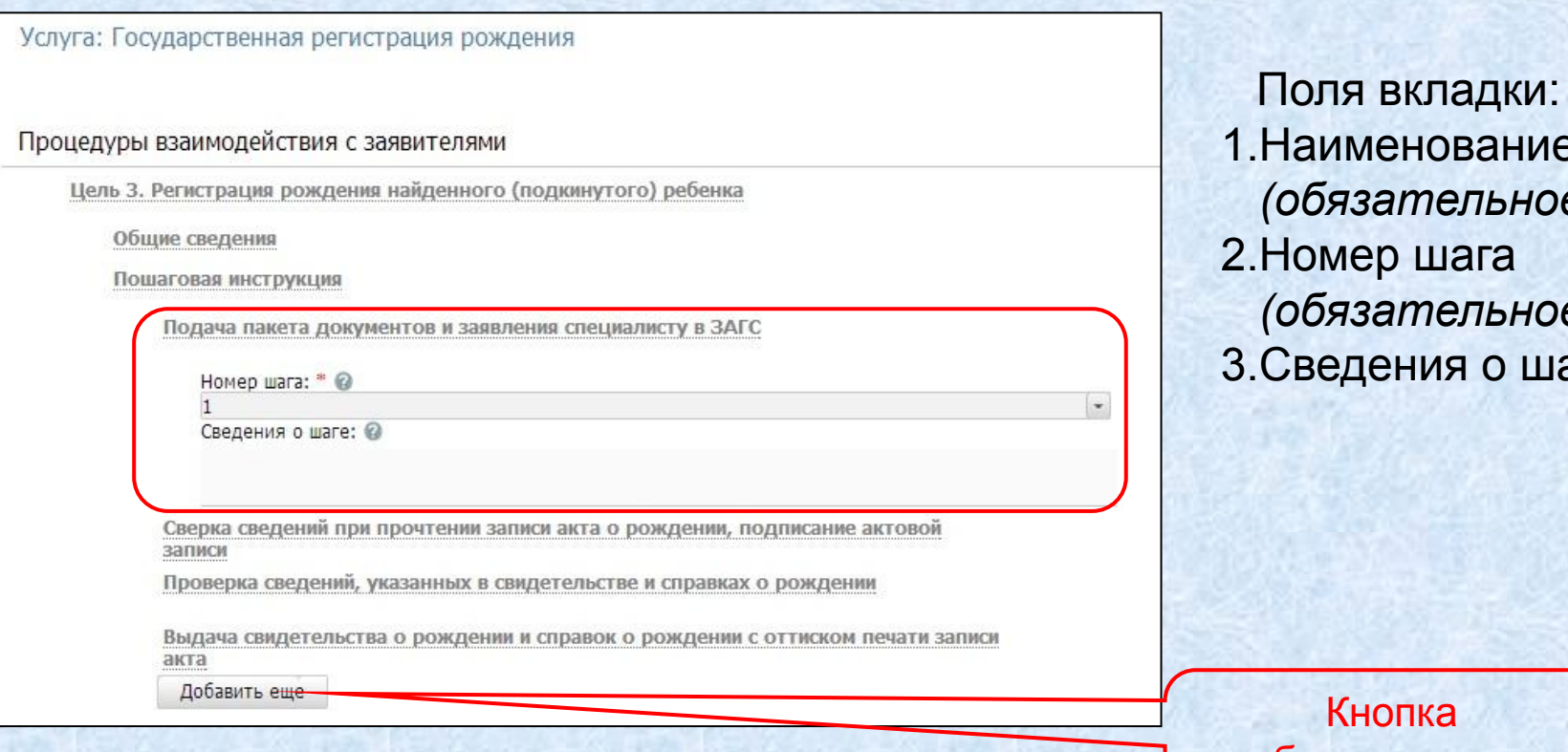

**Наименование** *(обязательное)* 2.Номер шага *(обязательное)* 3.Сведения о шаге

Кнопка добавления шага инструкции
# *Цели обращения. Категории получателей*

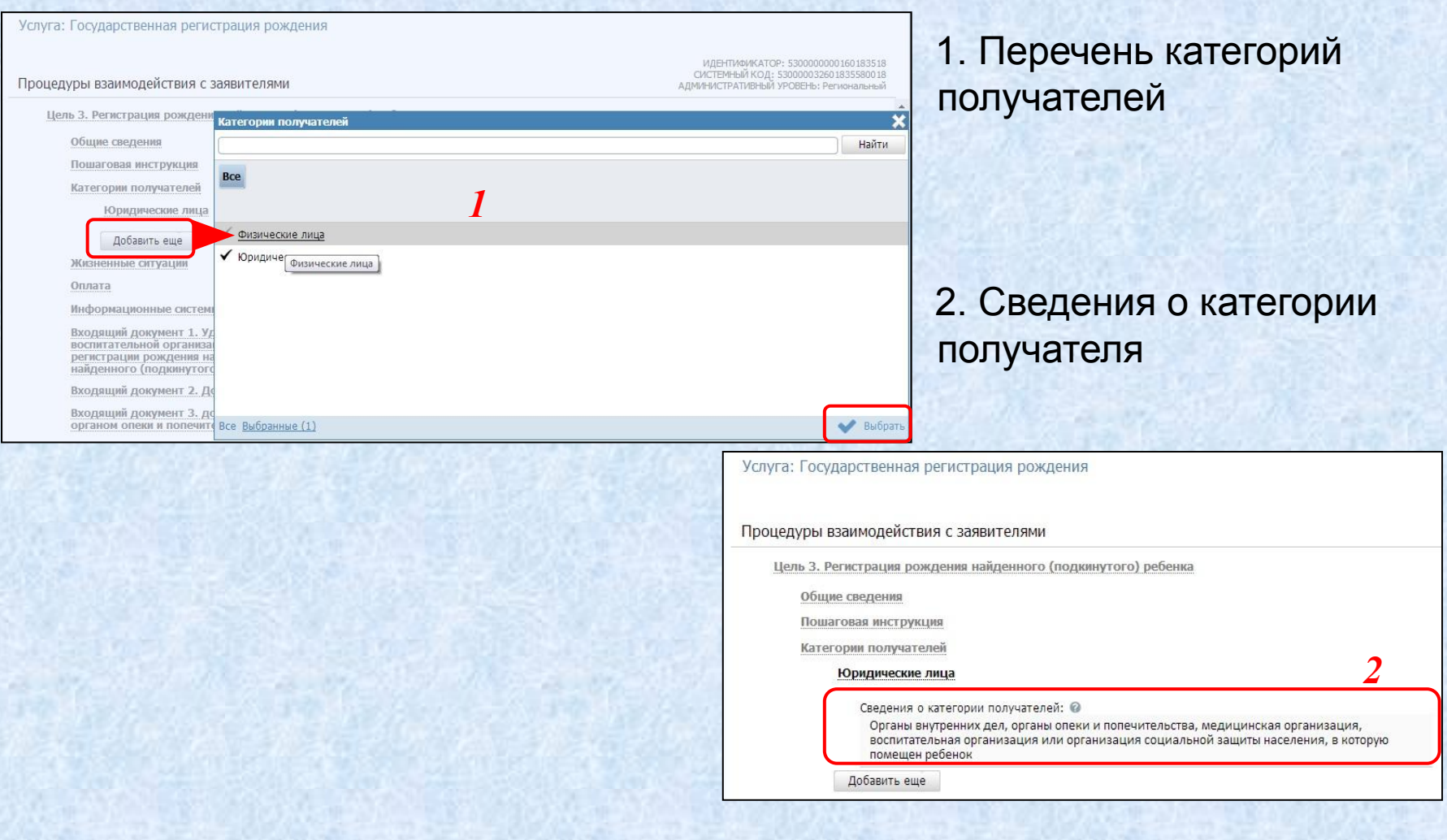

# *Цели обращения. Жизненные ситуации* 74 **Работа с процедурами**

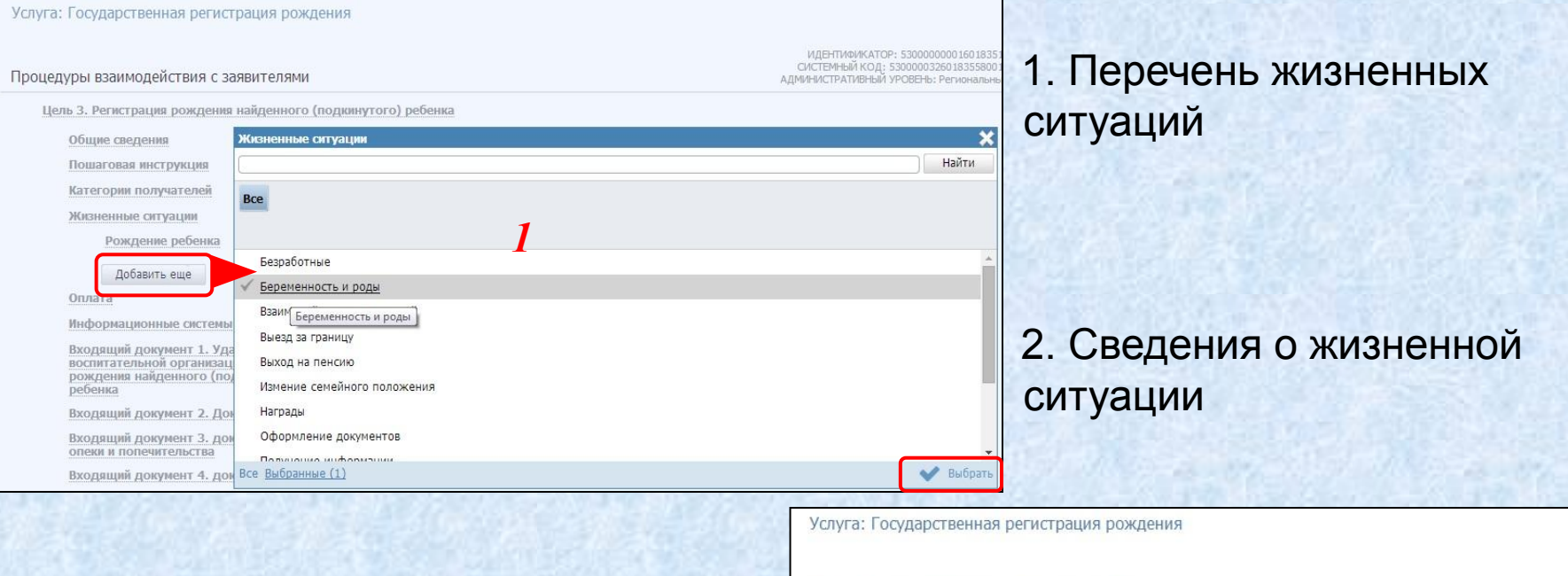

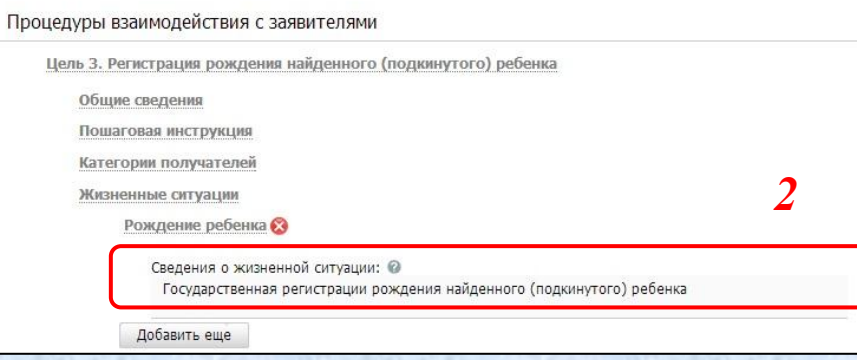

# *Цели обращения. Оплата* 75 **Работа с процедурами**

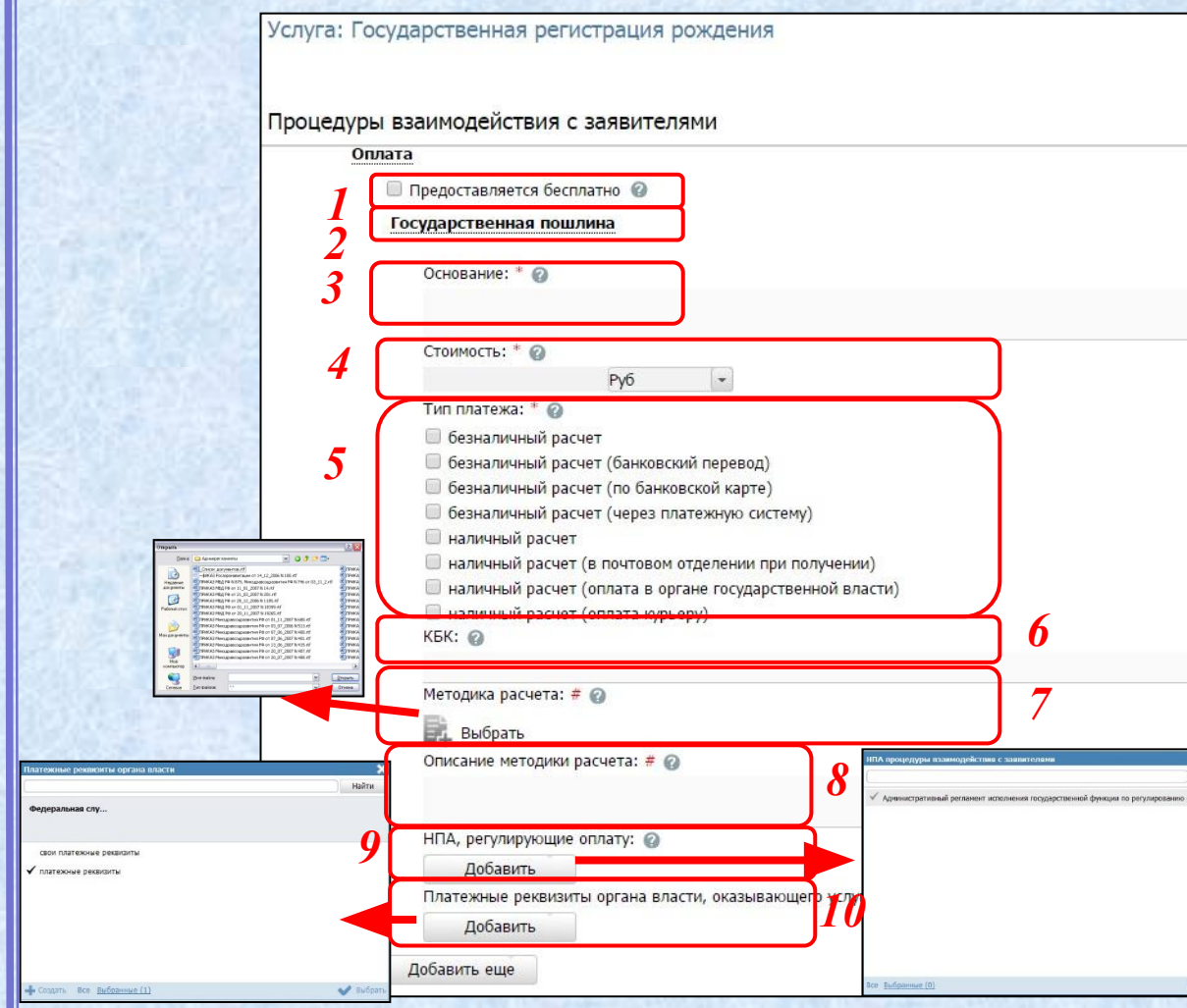

Поля вкладки: 1.признак Предоставляется бесплатно 2.Наименование *(обязательное)* 3.Основание *(обязательное)* 4.Стоимость и единица измерения валюты *(обязательное) 5. Тип платежа (обязательное) 6. КБК 7. Методика расчета 8. Описание методики расчета 9. НПА, регулирующие оплату 10. Платежные реквизиты органа власти*

76

### *Цели обращения. Входящие документы*

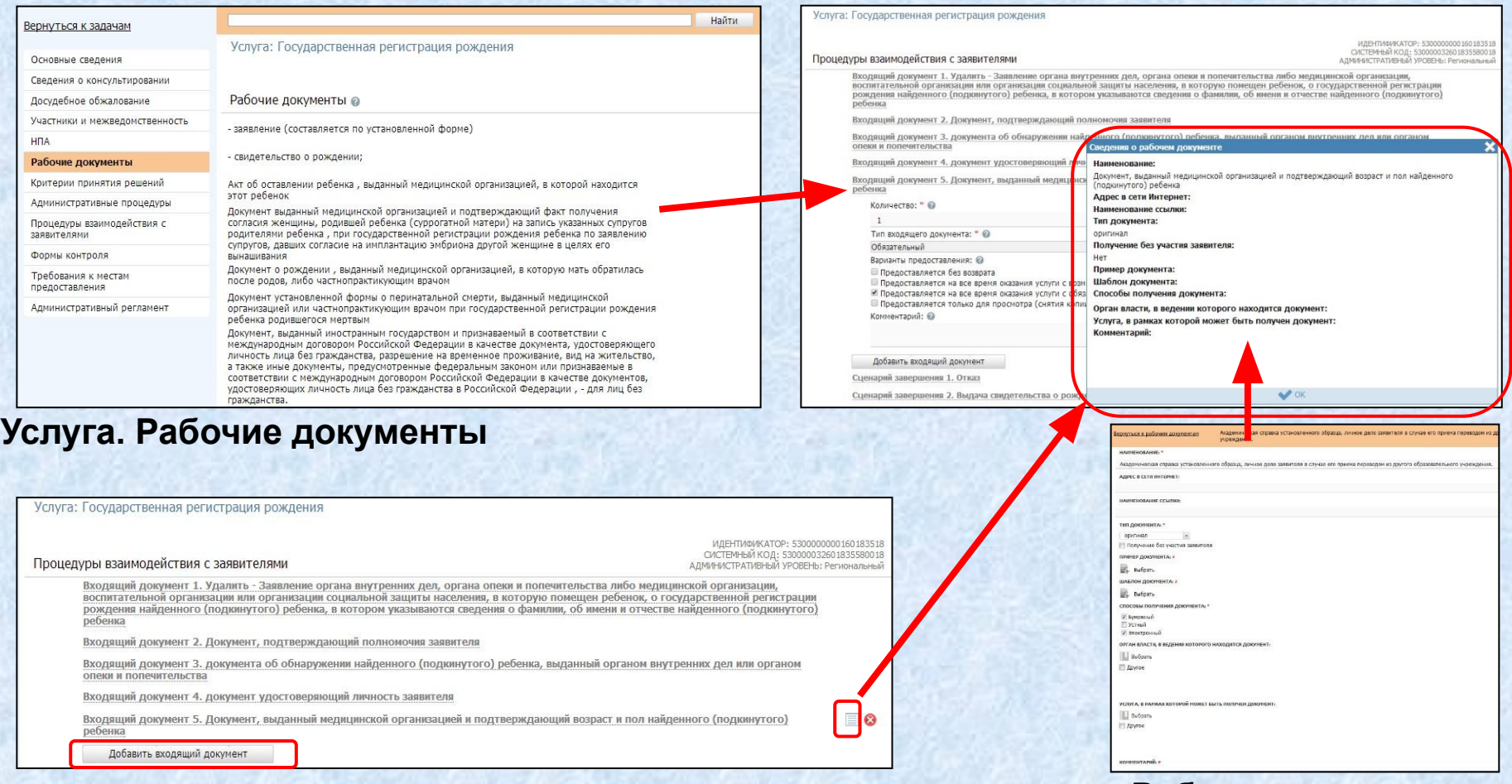

#### **Рабочие документы. Сведения о документе**

Рассмотрим вкладку «Цели обращения». Поля входящего документа

77

## *Цели обращения. Входящие документы*

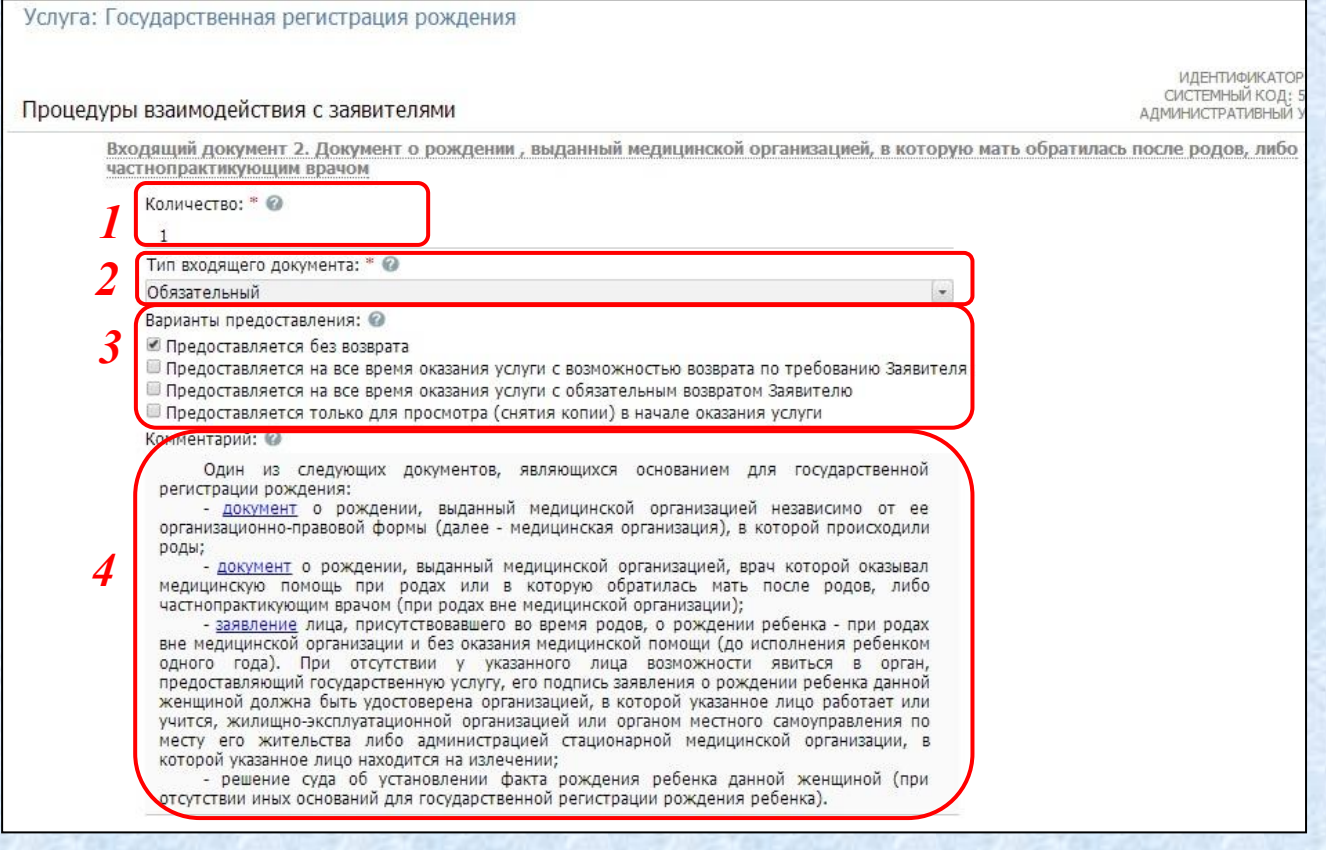

## 2. Тип 1. Количество *(от 1)*

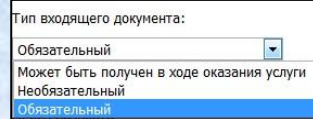

#### 3. Варианты предоставления

4. Комментарий *(редактор текста)*

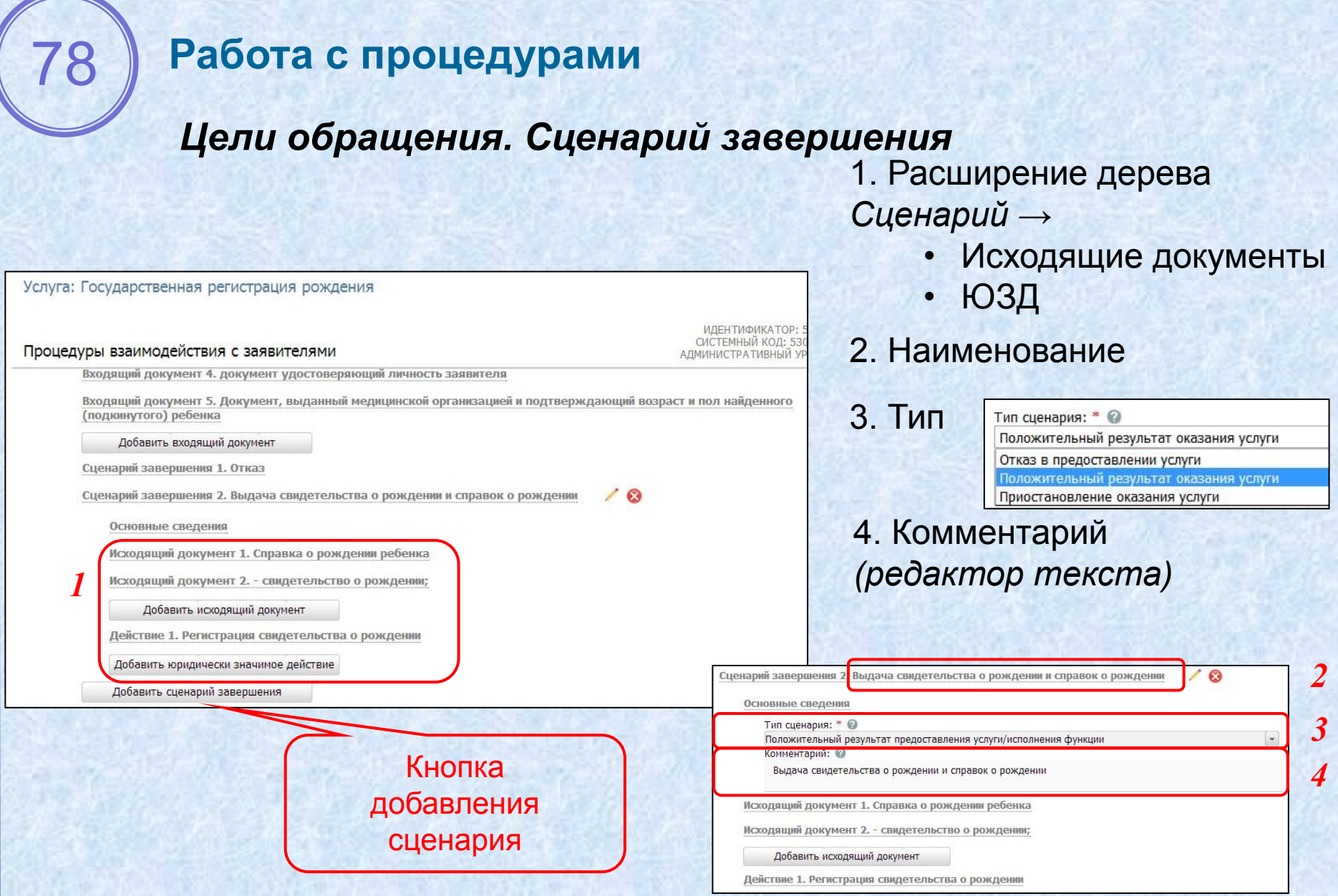

## *Цели обращения. Исходящие документы*

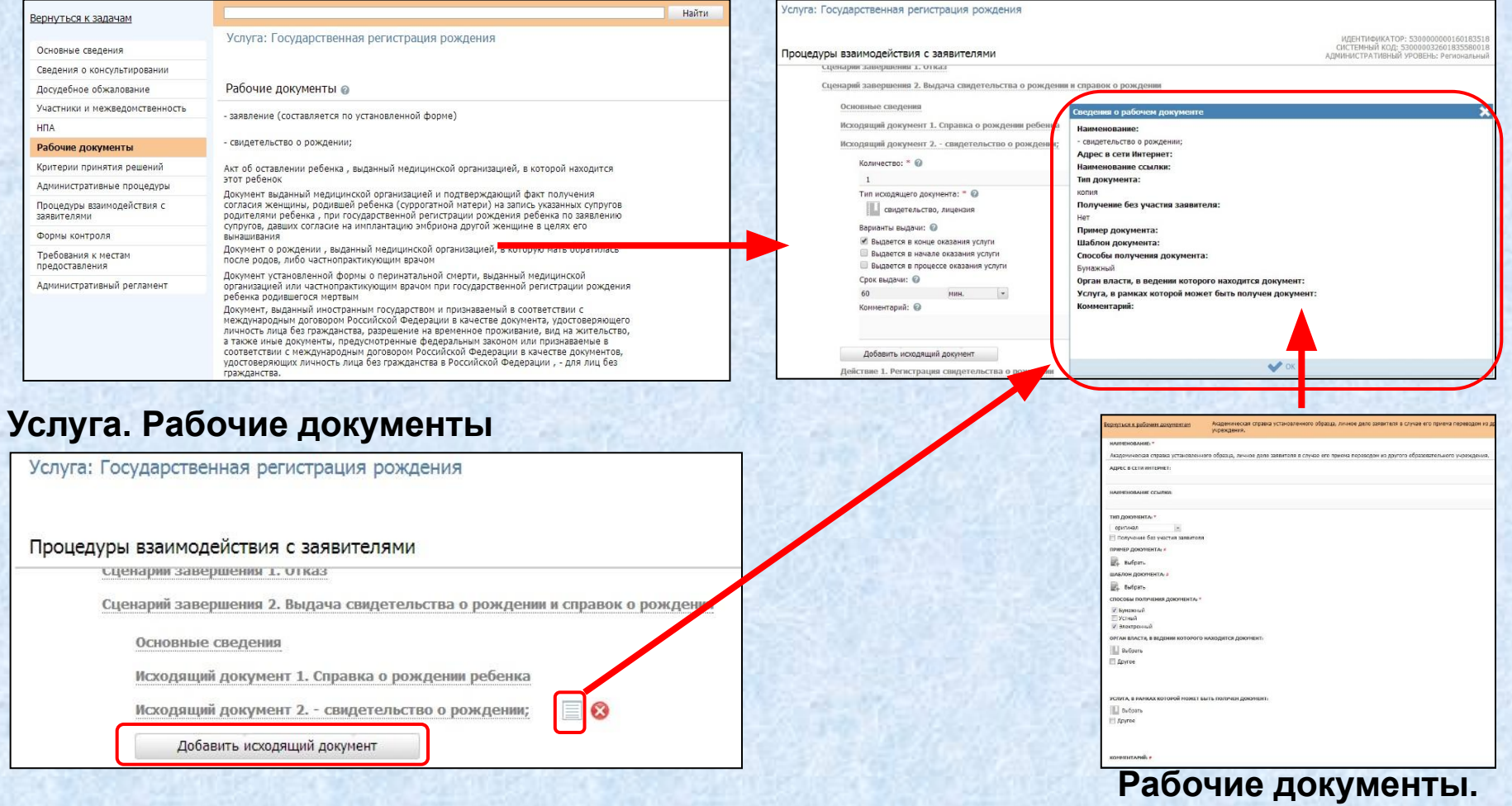

**Сведения о документе**

Рассмотрим вкладку «Цели обращения». Поля исходящего документа

80

## *Цели обращения. Исходящие документы*

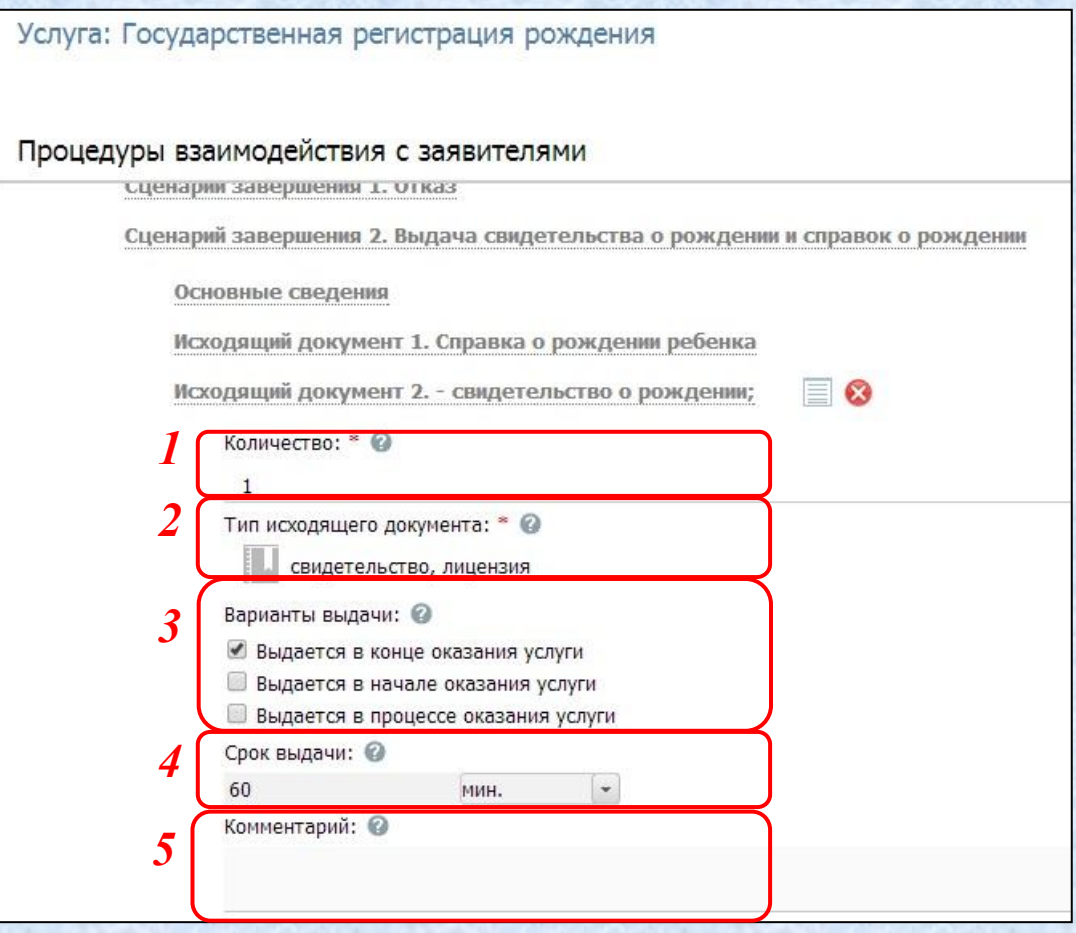

1. Количество *(от 1)*

2. Варианты выдачи

3. Комментарий *(редактор текста)*

4. Срок выдачи *(редактор текста)*

5. Тип исходящего документа

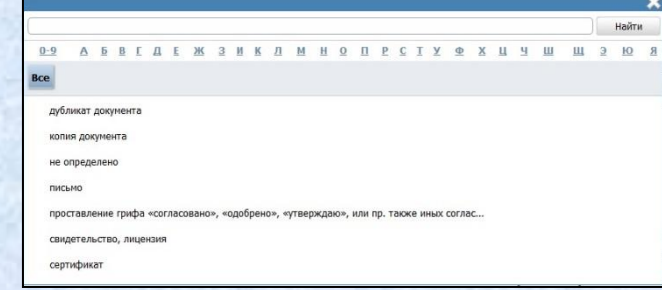

81

## *Цели обращения. Юридически значимые действия*

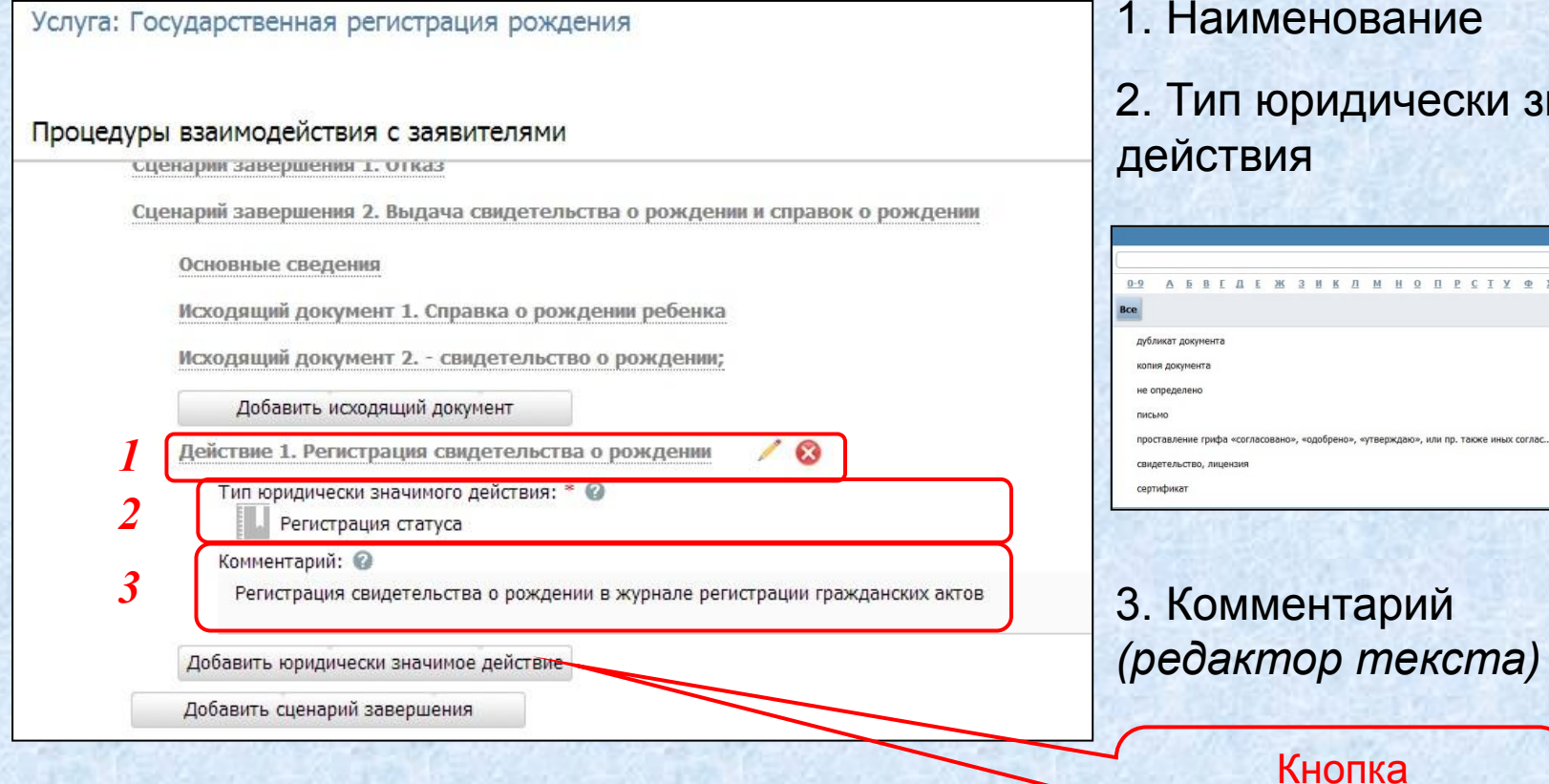

ридически значимого енование

T W H O U P C T Y @ X U Y W W 3 10

добавления действия

# **Обратная связь с ЕПГУ**

82

# **9. Сообщения от ЕПГУ**

## *Закладка «Сообщения от ЕПГУ»*

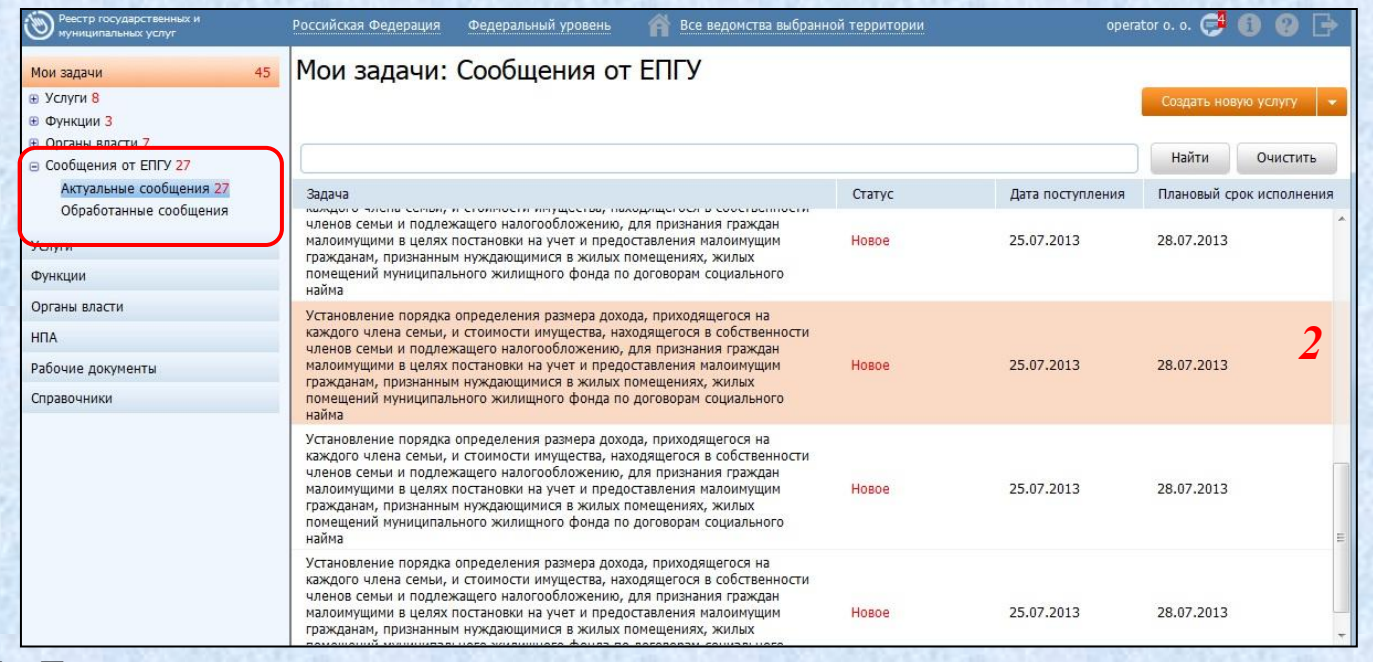

1. Группировка по актуальности сообщений

*1*

83

2. Поля:

- Задача
- Статус
- Дата поступления
- Плановый срок исполнения

Рассмотрим поля сообщения от ЕПГУ

# **9. Сообщения от ЕПГУ**

## *Закладка «Сообщения от ЕПГУ». Поля*

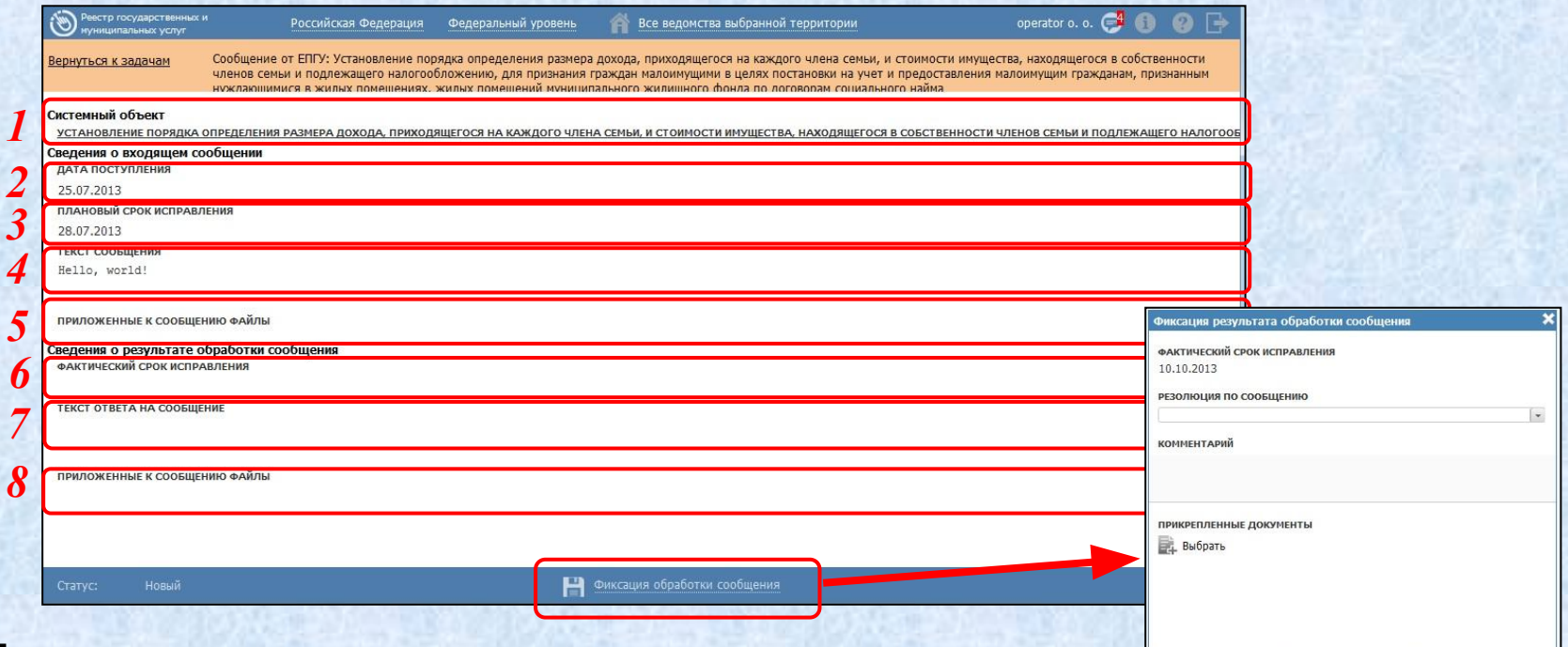

#### Поля:

84

- 1. Системный объект
- 2. Дата поступления
- 3. Плановый срок исполнения
- 4. Текст сообщения

5. Приложенные к сообщению файлы

Сохранить Отменить

- 6. Фактический срок исполнения
- 7. Текст ответа на сообщение
- 8. Приложенные к сообщению файлы
- Закладка «Сообщения от ЕПГУ». Фиксация результата обработки сообщения

# **9. Сообщения от ЕПГУ**

85

## *Закладка «Сообщения от ЕПГУ». Фиксация результата обработки сообщения. Поля*

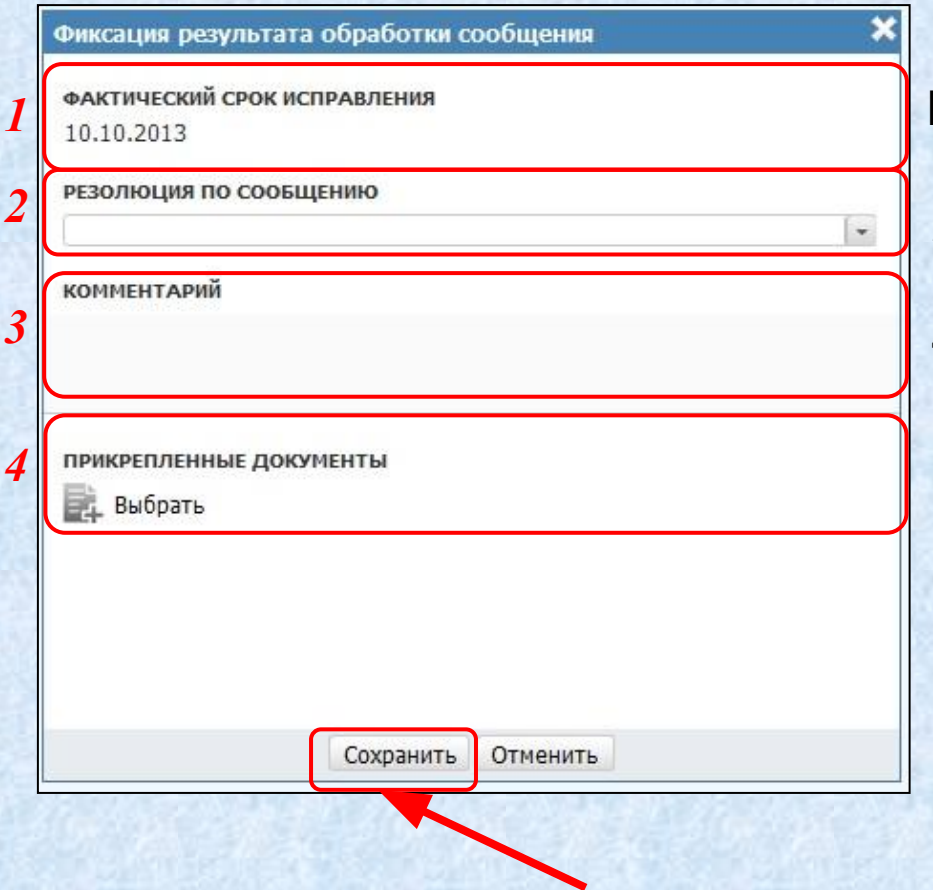

#### Поля:

- 1. Фактический срок исполнения
- 2. Резолюция по сообщению
- 3. Комментарий
- 4. Прикрепленные документы

**Особенности ввода информации о государственной (муниципальной) функции (включая ведение электронных форм документов в структурированном виде)**

# **Особенности ввода информации о государственной (муниципальной) функции**  *Создание новой функции*

#### 1. Закладка «Услуги»

87

# 2. Кнопка «Создать новую функцию»

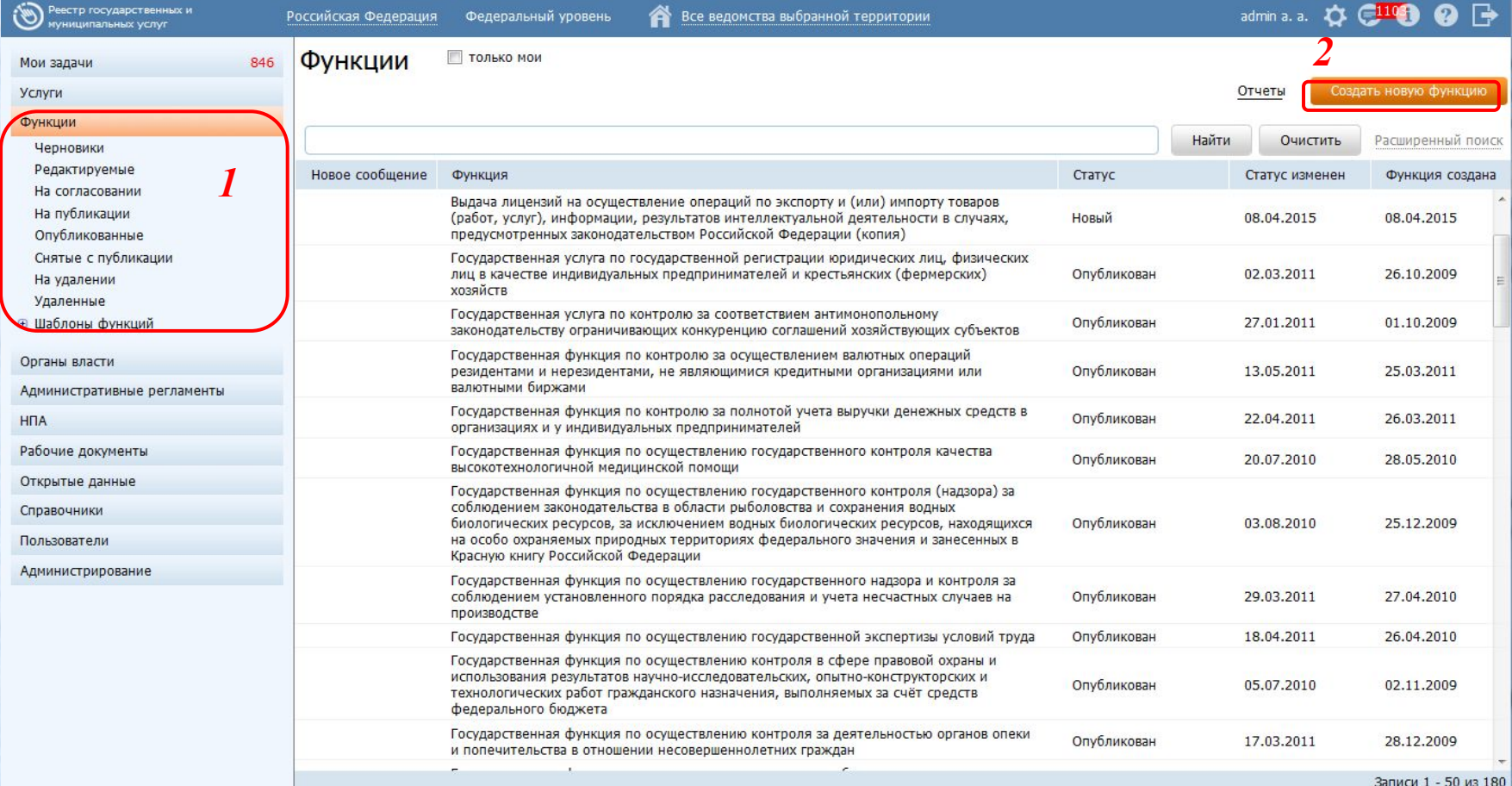

# **Особенности ввода информации о государственной (муниципальной) функции**  *Создание новой функции*

2. Поля функции

**O ОТМЕНИТЬ** 

1. Закладки описания функции

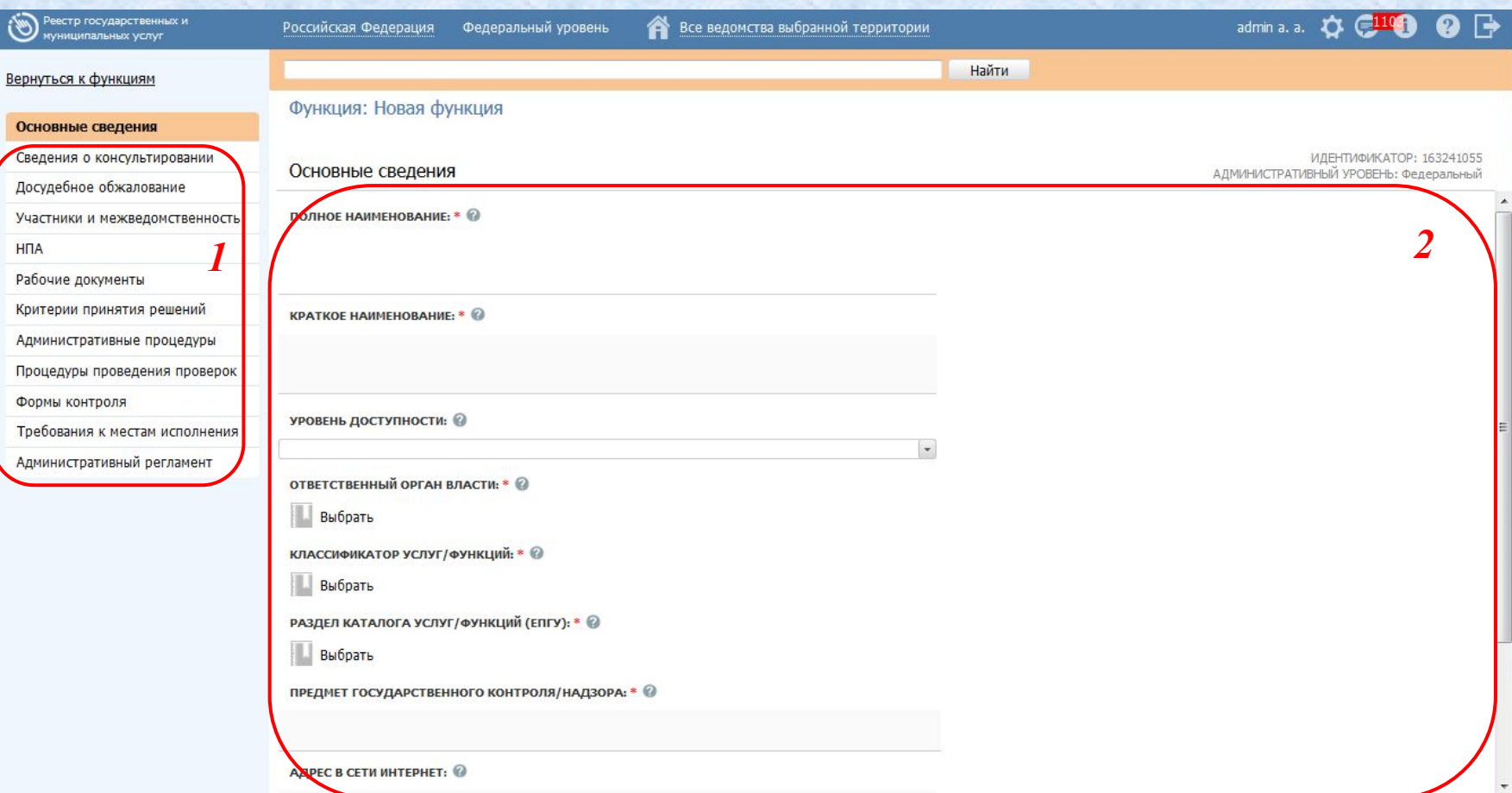

Всохранить

88

# **Ввод основной информации о государственной услуге**

#### *Закладка «Основные сведения»*

89

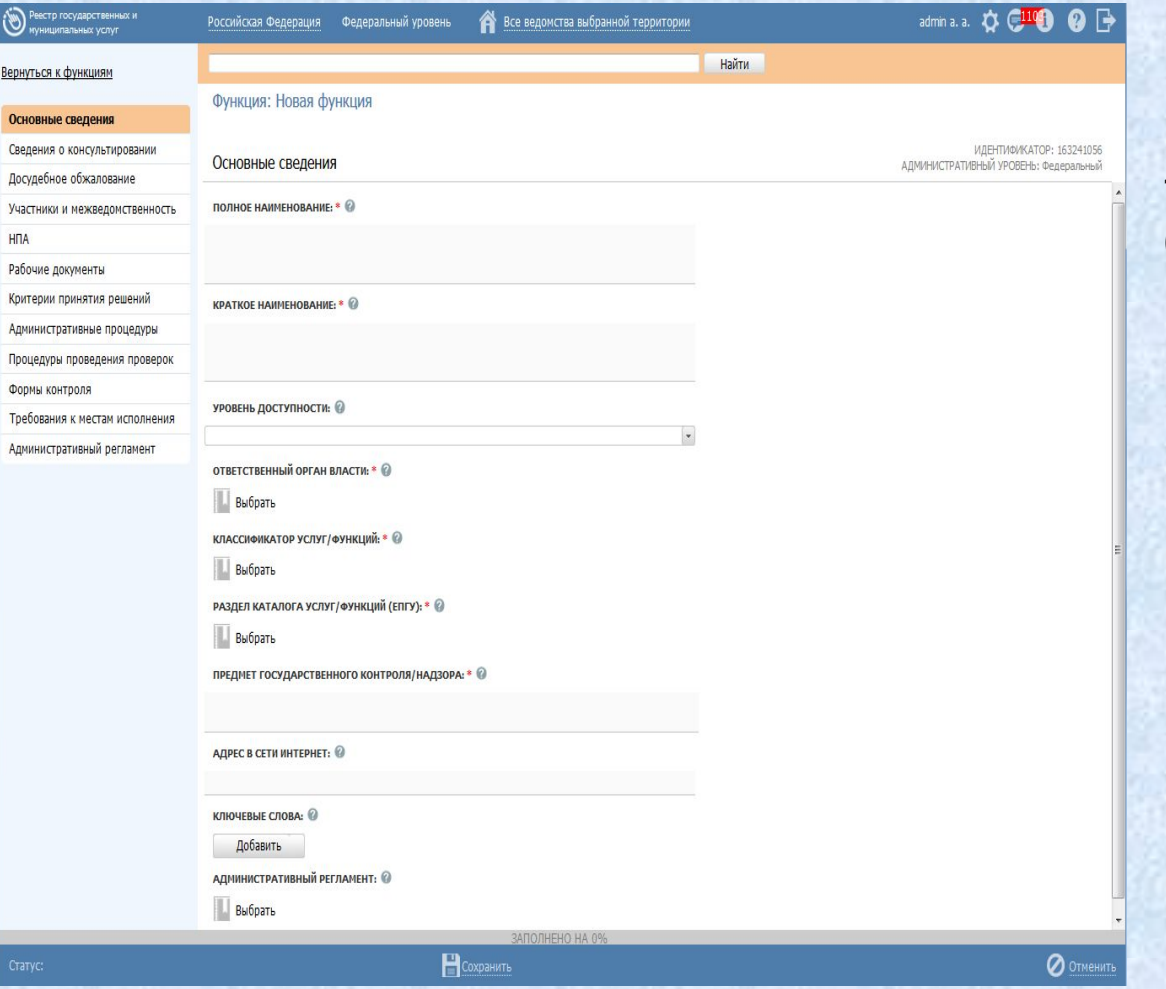

По сравнению с одноименной закладкой услуги, для функции не заполняются:

1. Ответственная организация (учреждение);

- 2. Категория услуги
- 3. Текущий этап оказания услуги в электронной форме
- 4. Целевой этап оказания услуги в электронной форме
- 5. Количество взаимодействий заявителя с должностными лицами

Рассмотрим закладку «Сведения о консультировании»

# **Ввод основной информации о государственной услуге**

## *Закладка «Сведения о консультировании»*

90

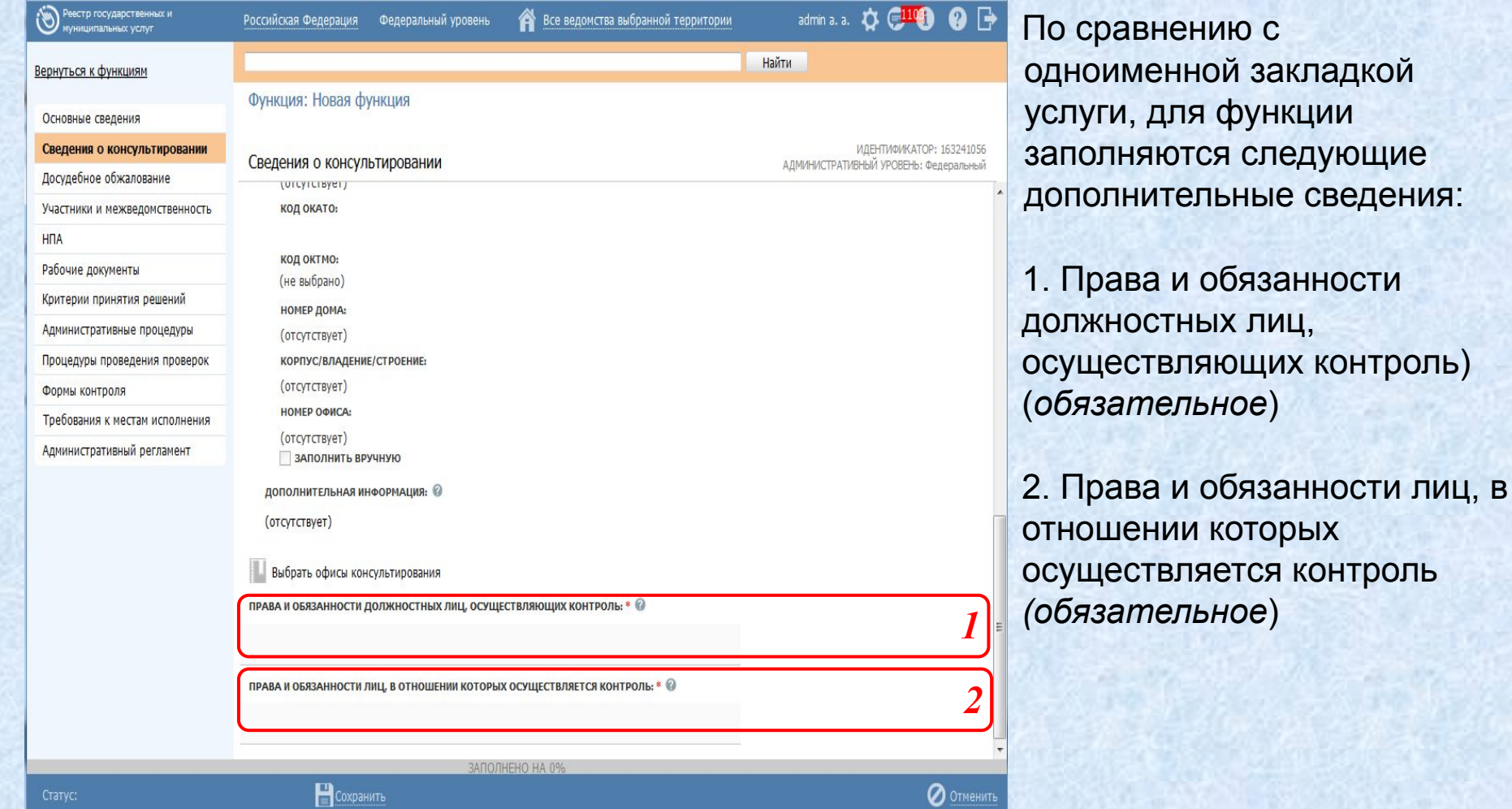

# 91 **Ввод основной информации о государственной услуге**

Состав полей на остальных закладках, заполняемых в рамках описания функции, полностью идентичен составу полей соответствующих закладок описания услуги. В частности:

- *• Досудебное обжалование* заполняется по аналогии с закладкой «Досудебное обжалование» описания услуги (состав полей идентичен);
- *• Участники и межведомственность*  заполняется по аналогии с закладкой «Участники и межведомственность» описания услуги (состав полей идентичен);
- *• НПА* заполняется по аналогии с закладкой «НПА» описания услуги (состав полей идентичен);
- *• Рабочие документы* заполняется по аналогии с закладкой «Рабочие документы» описания услуги (состав полей идентичен);
- *• Критерии принятия решений* заполняется по аналогии с закладкой «Критерии принятия решений» описания услуги (состав полей идентичен);
- *• Административные процедуры*  заполняется по аналогии с закладкой «Административные процедуры » описания услуги (состав полей идентичен);
- *• Процедуры проведения проверок*  заполняется по аналогии с закладкой «Процедуры взаимодействия с заявителями» описания услуги (состав полей идентичен);
- *• Формы контроля*  заполняется по аналогии с закладкой «Формы контроля» описания услуги (состав полей идентичен);
- *• Требования к местам исполнения*  заполняется по аналогии с закладкой «Требования к местам предоставления» описания услуги (состав полей идентичен);
- *• Административный регламент*  заполняется по аналогии с закладкой «Административный регламент» описания услуги (состав полей идентичен);

# **Модель жизненного цикла (включая размещение сведений в Федеральном реестре)**

92

# *Общее описание* **Модель жизненного цикла**

93

Жизненный цикл объекта (услуг, организаций) – последовательность процедур от создания и редактирования объекта, его согласования, и до его публикации на Портале или удаления.

Типы объектов в реестре с точки зрения жизненного цикла:

- Новые (ни разу не публиковались на портале).
- Опубликованные (на портале есть информация об этих объектах).

Новый объект создается Оператором реестра. В дальнейшем он должен пройти согласование Редактора, и Согласующего редактора, а затем – получить допуск Публикатора к публикации на портале. При этом возможно несколько итераций согласования и изменения объекта.

Если возникает необходимость изменить описание уже опубликованного объекта, то эта процедура инициируется Редактором реестра.

Любые изменения объекта отображаются на портале только после одобрения Публикатором (публикации объекта)

**ПО Рассмотрим жизненный цикл объектов** 

94

#### *Жизненный цикл нового объекта*

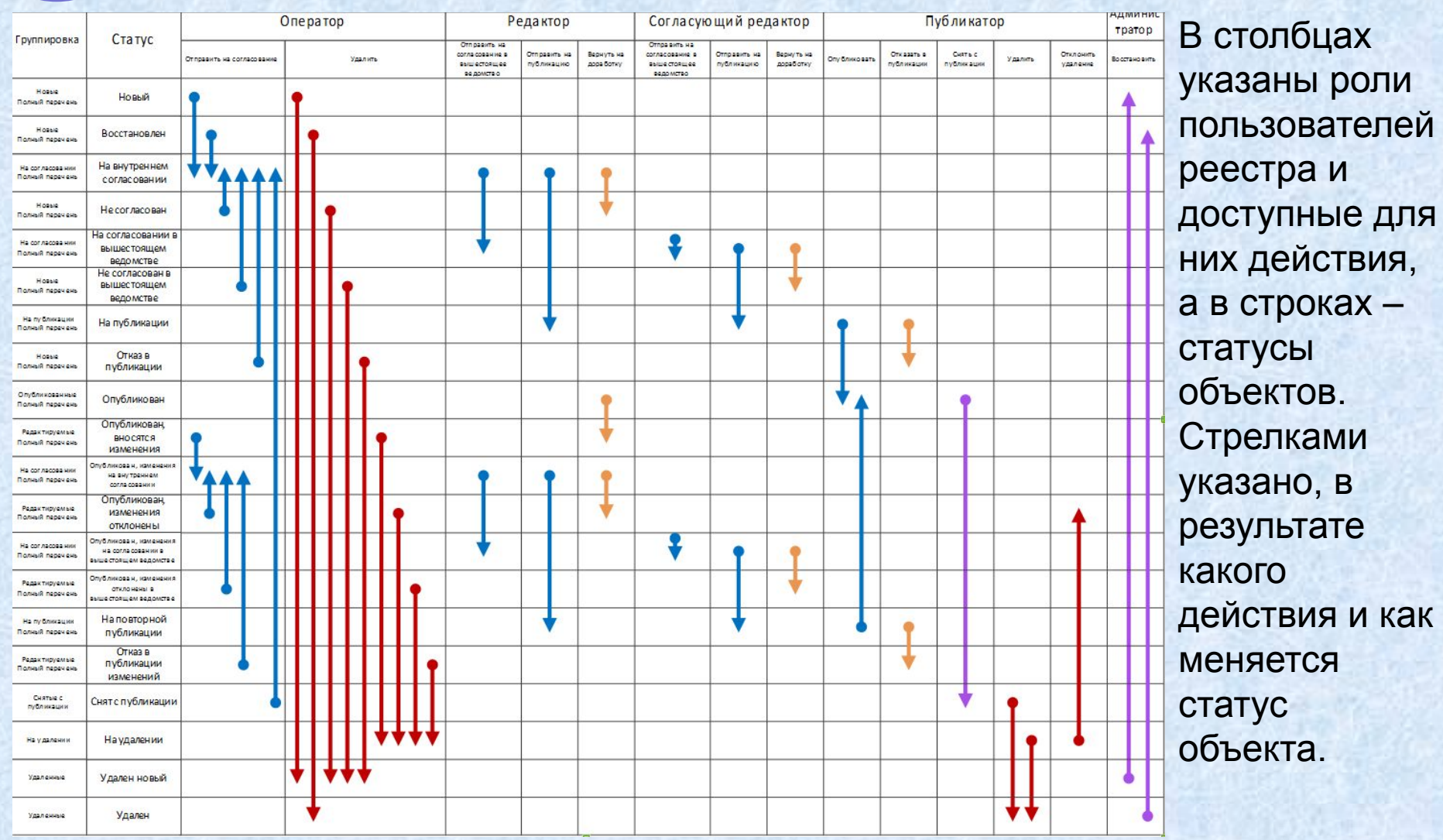

**ПО Рассмотрим возможности Оператора** 

## *Возможности оператора*

• Объект создается оператором (Новый).

• *Оператор* работает с объектами «Новый», «Восстановлен», «Не согласован», «Не согласован в вышестоящем ведомстве», «Отказ в публикации», «Опубликован, вносятся изменения», «Опубликован, изменения отклонены», «Опубликован, изменения отклонены в вышестоящем ведомстве», «Отказ в публикации изменений», «Снять с публикации».

Оператор может:

95

## **• Для объектов в статусе «Новый»:**

Редактировать и сохранить объект (Новый).

Отправить объект на согласование редактору (На внутреннем согласовании).

Удалить объект (Удален новый).

# **• Для объектов в статусе «Восстановлен»:**

Редактировать и сохранить объект (Новый).

Отправить объект на согласование редактору (На внутреннем согласовании).

Удалить объект (Удален).

Продолжаем рассматривать возможности Оператора

*Возможности оператора (продолжение)*

#### • **Для объектов в статусе «Не согласован»:**

96

Редактировать и сохранить объект (Не согласован). Отправить объект на согласование редактору (На внутреннем согласовании).

Удалить объект (Удален новый).

#### • **Для объектов в статусе «Не согласован в вышестоящем ведомстве»:** Редактировать и сохранить объект (Не согласован в вышестоящем ведомстве).

Отправить объект на согласование редактору (На внутреннем согласовании).

Удалить объект (Удален новый).

## • **Для объектов в статусе «Отказ в публикации»:**

Редактировать и сохранить объект (Отказ в публикации). Отправить объект на согласование редактору (На внутреннем согласовании).

Удалить объект (Удален новый).

## Продолжаем рассматривать возможности Оператора

97

*Возможности оператора (продолжение)*

**• Для объектов в статусе «Опубликован, вносятся изменения»:** Редактировать и сохранить объект (Опубликован, вносятся изменения). Отправить объект на согласование редактору (Опубликован, изменения на внутреннем согласовании). Удалить объект (На удалении).

**• Для объектов в статусе «Опубликован, изменения отклонены»:** Редактировать и сохранить объект (Опубликован, изменения отклонены). Отправить объект на согласование редактору (Опубликован, изменения на внутреннем согласовании). Удалить объект (На удалении).

**• Для объектов в статусе «Опубликован, изменения отклонены в вышестоящем ведомстве»:**

Редактировать и сохранить объект (Опубликован, изменения отклонены в вышестоящем ведомстве).

Отправить объект на согласование редактору (Опубликован, изменения на внутреннем согласовании).

Удалить объект (На удалении).

#### Продолжаем рассматривать возможности Оператора

98

*Возможности оператора (продолжение)*

**• Для объектов в статусе «Отказ в публикации изменений»:** Редактировать и сохранить объект (**Отказ в публикации изменений**). Отправить объект на согласование редактору (Опубликован, изменения на внутреннем согласовании). Удалить объект (На удалении).

#### **• Для объектов в статусе «Снят с публикации»:** Редактировать и сохранить объект (**Снят с публикации**). Отправить объект на согласование редактору (На внутреннем

согласовании).

Удалить объект (На удалении).

## *Возможности редактора*

99

*Редактор* работает с объектами «На внутреннем согласовании», «Опубликован», «Опубликован, изменения на внутреннем согласовании». Редактор может:

## **• Для объектов в статусе «На внутреннем согласовании»:**

Отправить на согласование в вышестоящее ведомство (На согласовании в вышестоящем ведомстве). Отправить на публикацию (На публикации). Вернуть на доработку (Не согласован).

## **• Для объектов в статусе «Опубликован»:**

Вернуть на доработку (Опубликован, вносятся изменения).

#### **• Для объектов в статусе «Опубликован, изменения на внутреннем согласовании»:**

Отправить на согласование в вышестоящее ведомство (Изменения на согласовании в вышестоящем ведомстве).

Отправить на публикацию (На повторной публикации)

Вернуть на доработку (Опубликован, изменения отклонены).

**ПРАССМОТРИМ ВОЗМОЖНОСТИ Публикатора** 

## *Возможности публикатора*

*Публикатор.* Работает с объектами «На публикации», «Опубликован», «На повторной публикации», «Снят с публикации», «На удалении».

#### Публикатор может:

0

- **• Для объектов в статусе «На публикации»:** Опубликовать (Опубликован). Отказать в публикации (Отказ в публикации). **• Для объектов в статусе «Опубликован»:** Снять с публикации(Снят с публикации). **• Для объектов в статусе «На повторной публикации»:** Опубликовать (Опубликован). Отказать в публикации (Отказ в публикации изменений). **• Для объектов в статусе «Снят с публикации»:** Удалить (Удален).
	- **• Для объектов в статусе «На удалении»:**

Отклонить удаление (Опубликован, изменения отклонены). Удалить (Удален).

**• Рассмотрим возможности Администратора** 

*Возможности администратора*

*Администратор* работает с пользователями реестра и их ролями, а так же может восстанавливать удаленные объекты.

#### Администратор может:

1

- Добавлять пользователей
- Удалять пользователей
- Редактировать данные о пользователях
- Назначать роли пользователям
- Назначать права доступа пользователей к другим объектам реестра
- Восстанавливать объекты после удаления

**Наши координаты**

10

2

Юрий Яшкин yashkin@lanit.ru, тел. 8 (495) 967 66 50 #16453

Техподдержка Типового реестра HelpDesk@pgu-support.ru, тел. 8 (800) 200-69-09

**Ссылка на методические материалы, руководство пользователя, записи вебинаров**: http://www.pgu-support.ru/web/spgu/files